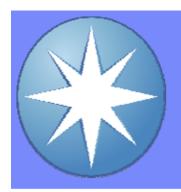

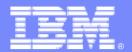

IBM Software Group

## IBM CICS Explorer®

## The New Face of CICS

## John Knutson

Marketing Manager - CICS Tools

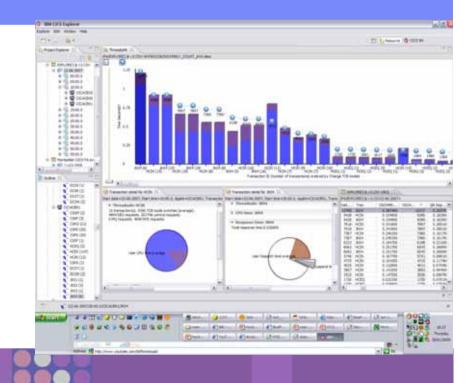

**Customer presentation** 

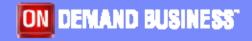

**Updated: Thursday, 17 May 2012** 

© IBM Corporation 2012

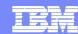

## **Agenda**

- The changing world
- The New Face of CICS
- Demonstration
- Screenshots

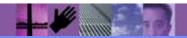

"CICS is probably

successful piece of

software of all time

... It is the mainstay

throughout the world

... Millions of users

unknowingly activate

CICS every day, and

disappear the world

Phil Manchester.

Personal Computer

Magazine

economy would

grind to a halt."

the most

of business computing

if it were to

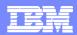

# **CICS**

- Most of the top 50 Global banks use CICS
- Most of the fortune 100 use CICS
- 30 years and \$1 trillion invested in CICS applications (IDC)
- 10.000+ CICS mainframe licenses worldwide
- 950,000+ concurrent users/system
- 5,000 CICS software packages from 2,000 ISVs
- 950,000 programmers earn their living from CICS
- \$1 trillion/week for 30 million end users of CICS Apps
- CICS TS v3 (SOA release) had fastest uptake of any CICS release.

#### Large bank in China

- 30 Million Txs/Hour

#### Large Asian Bank

- 14,250 TPS
- 210 Million records deployed in <45 mins

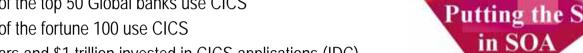

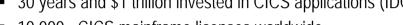

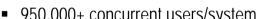

- CICS handles more than 30 billion transactions/day valued at over
- - 40% utilizing CICS Web Services capability

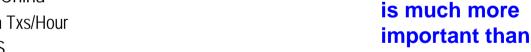

Microsoft Windows."

Although most people are

blissfully unaware of CICS,

they probably make use of

it several times a week, for

almost every commercial

scheme of things, CICS

make. In the whole

electronic transaction they

Martin Campbell-Kelly, From Airline Reservations to Sonic the Hedgehog (A History of the Software Industry

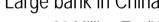

- 9445 TPS
- 99.9% Txs <400 Msec
- Av Tx 200 Msec

CICS & System z – making computing more affordable

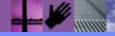

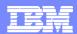

## The changing world

- First- and second-generation System z specialists exit the industry
  - ▶ Enterprises must transfer skills, knowledge and best practice to new CICS technical staff
  - Productivity must be maintained, and service-levels protected
- Opportunity to build new System z skill pool
  - Specialists can collaborate with new developers and administrators to create new applications, and manage IT resources with a smaller operations team.
- CICS family is making a significant contribution by reducing the skills barrier to the development and management of CICS systems
- IBM CICS Explorer
  - Common, intuitive, Eclipse-based tooling environment for architects, developers, system administrators, system programmers, and operators
  - Integrated access to a broad range of data and control capabilities
  - Supports CICS runtime, CICS tools, and CICS connectors, Problem Determination Tools plus other IBM and third-party software products

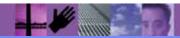

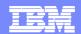

## The changing face of CICS tooling

## **CICS Explorer** reduces need for multiple interfaces

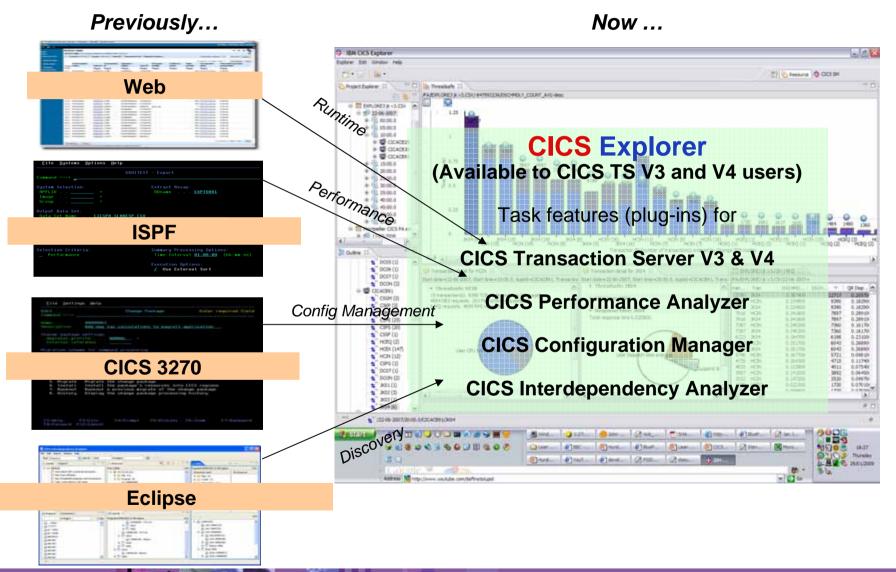

## IBM CICS Explorer® V1.1.1

Session and user views. Configuration. Broadcast, User and Admin commands

ISM

Threadsafe, File, CPU.

Response & Wait

Sheet views

analysis, Statistics,

**Execution Tree** 

**Command Flow** 

IA

**Dependencies** 

Queries

SM

IA

PA

CM

DA

TG

Alerts, Graphical and

PA

Enhanced!

Daemon & Connection Status & Test

TG

Visualization, Cloning,

Automation & Control

DA

Deployment.

Discovery.

**IMS Explorer** 

Manage

IMS ...

Test

Develop

**RDz** 

Configuration Status Control, Test

MQ

Manipulate, browse z/OS data sets, z/FS, VSAM, MQ, CICS, DB2 **Status** Situations **Topology** 

XΕ

CICS, IMS, DB2, & z/OS **Abend Reporting** & Diagnosis

**FM** Enhanced!

CICS. IMS. **DB2. & z/OS Application** 

**Observation Requests** & Reporting

CICS, IMS, DB2, & z/OS

**APA** 

Debugging

DT

3270 application performance testing New!

WSIM

ibm.com/cics ibm.com/cics/tools ibm.com/cics/explorer

Enhanced!

CRUD. Install. History. Backout, Audit, Search. Compare, Packaging

CM

SM

Events, ATOM, Java, WLM,

Txn Tracking, Copy/Paste

CRUD, Install, Control,

Filter, Sort, Topology,

Enhanced!

z/OS Connections. z/OS Datsasets,

zFS files, JES

z/OS Explorer

CICS TS, IMS, DB2, MQ, z/OS

**APA** 

FA

New!

**Application Performance Analyzer** 

**Fault Analyzer** 

DT **Debug Tool** File Manager FM

**Workload Simulator** 

WebSphere MQ MQ

XE **OMEGAMON XE for CICS** 

**RDz** Rational Developer for System z

**IBM Session Manager** ISM

**CICS Transaction Server** 

**CICS Interdependency Analyzer** 

**CICS Performance Analyzer** 

**CICS Configuration Manager** 

**CICS Deployment Assistant** 

**CICS Transaction Gateway** 

Updated: Wednesday, 16 May 2012

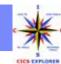

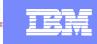

## IBM CICS Explorer® - The New Face of CICS

#### Key features

- ▶ Common, intuitive, Eclipse-based environment for architects, developers, administrators, system programmers, and operators
- Task-oriented views provide integrated access to broad range of data and control capabilities
- Powerful, context-sensitive resource editors for CICS resource definitions
- Access to zOS datasets, files, spool, and log
- Common connection and credential management with export/import
- ▶ Integration point for CICS TS (V3 &V4), CICS Tools (IA, PA, CM, DA), CICS TG, PD Tools (FA, DT, APA, FM, WSIM), WebSphere MQ Explorer, OMEGAMON XE for CICS
- ► Integrated with <u>Rational Developer for</u> <u>System z</u> and <u>IMS Explorer</u>

#### Availability

- ▶ More information at <u>ibm.com/cics/explorer</u>
- Download <u>ibm.com/cics/explorer/download</u>

#### **New in CICS Explorer V1.1.1**

- z/OS Explorer component
- Connection Management view
- Java Web Start
- Copy and paste to a spreadsheet or a new resource
- Numerous z/OS file and dataset enhancements,
- CICS TS for z/VSE support

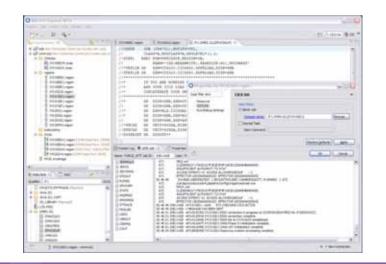

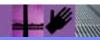

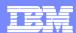

## What's new in CICS Explorer V1.1.1

| Capability                                                         | Value                                                      |  |  |  |  |
|--------------------------------------------------------------------|------------------------------------------------------------|--|--|--|--|
| z/OS Explorer component                                            | Consistent user experience in variety of desktop platforms |  |  |  |  |
| z/OSMF connection type                                             | Access to active spool, more control, better performance   |  |  |  |  |
| Shared connection definitions                                      | Reduced user set-up for large or complex environments      |  |  |  |  |
| Java Web Start                                                     | Simplified deployment for large user communities           |  |  |  |  |
| Copy / Paste as                                                    | Fast duplication of 'model' resource definitions           |  |  |  |  |
| Support for CICS VSE                                               | Extend value to VSE customers                              |  |  |  |  |
| Export file/folder to z/OS, create new z/OS Unix file and data set | Minimise choppy user experience                            |  |  |  |  |
| Multiple selection job submission and output deletion              | Task acceleration                                          |  |  |  |  |
| Copy/paste resource data to a spreadsheet                          | Facilitate analysis, sharing. and collaboration            |  |  |  |  |

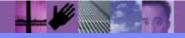

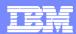

## What's new in CICS Explorer V1.1

| Capability                                        | Value                                                                                                    |  |  |  |
|---------------------------------------------------|----------------------------------------------------------------------------------------------------|--|--|--|
| Event Processing impact analysis,                 | Powerful event search capability eases event lifecycle managemer                                                                  |  |  |  |
| search, system events, separated event adapters   | System events can help to understand CICS operational issues mo quickly                                                           |  |  |  |
|                                                   | Use of new multi-part CICS bundles simplifies atom feed creation, deployment, and management                                      |  |  |  |
| SDK - java development and OSGi bundles           | Much easier to develop and deploy CICS Java applications                                                                          |  |  |  |
| Atom feed bundle support                          | Use of new multi-part CICS bundles simplifies atom feed creation, deployment, and management                                      |  |  |  |
| z/OS Unix file enhancements                       | Ability to view properties, create directories, and modify permission reduces need to use green screen or telnet-style interfaces |  |  |  |
| Transaction Tracking                              | Provides on-line display and diagnosis of 'hung' CICS transactions                                                                |  |  |  |
| CICSPlex SM Workload management lifecycle support | Enables the creation and management of all CICSPlex SM workload management resources from the CICS Explorer                       |  |  |  |

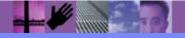

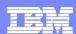

## What's new in CICS Explorer V1.0.1

| Capability                                  | Value                                                                                                    |  |  |  |  |
|---------------------------------------------|----------------------------------------------------------------------------------------------------|--|--|--|--|
| System z perspective and APIs               | Simplified access to many common tasks which today require ISPF access, especially for new users without System z experience                                                                                                    |  |  |  |  |
|                                             | Users can spend more time within the CICS Explorer environment, avoiding context switches                                                                                                    |  |  |  |  |
|                                             | Enables automation and a common interface across multiple tools, such as CICS DA, PD Tools, etc                                                                                                    |  |  |  |  |
| View/edit zOS datasets, PDSs, and zFS files | Simplifies and speeds common file-related tasks, from 4 manual steps + 4 for each subsequently referenced dataset, plus knowledge of location and switching of interface to access in 2 clicks + 1 click for each subsequently referenced dataset. From 2 minutes x times a day |  |  |  |  |
| View dataset / file properties              |                                                                                                    |  |  |  |  |
| Recall migrated datasets                    | to 2 seconds x times a day.                                                                                                    |  |  |  |  |
|                                             | zFS file view and edit can also simplify creation of scripts and configuration when using CICS Dynamic Scripting.                                                                                                    |  |  |  |  |
| View/edit/submit JCL                        | Simplifies and speeds up common spool-related tasks, from 4                                                                                                    |  |  |  |  |
| Hyperlink from DSNs                         | manual steps, plus switching of interface to access in 2 clicks. From 2 minutes x times a day, to as little as 2 seconds x times a day                                                                                                    |  |  |  |  |
| View completed JES spool output             | 2 minutes x times a day, to as little as 2 seconds x times a day                                                                                                    |  |  |  |  |
| View completed job log                      |                                                                                                    |  |  |  |  |
| Secure FTP connection                       | Uses robust IBM Comms Server which most customers already have                                                                                                    |  |  |  |  |
| Connection import/export                    | Facilitate the use of CICS Explorer in enterprises with large teams, complex CICS topologies, and multiple tools                                                                                                    |  |  |  |  |

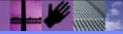

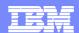

## **CICS Explorer** helps to reduce development and admin skills

#### **Problem**

 Need to bring CICS technical staff who are new to System z up to speed and productive quickly and avoid the ISPF learning curve and context switching issues

#### **Solution**

• Intuitive navigation and revolutionary integration not only simplifies access to CICS development, administrative, and operations tools, but also enables users to view and edit zOS Datasets, PDS members, and zFS files, and edit and submit JCL, view output and job logs, etc

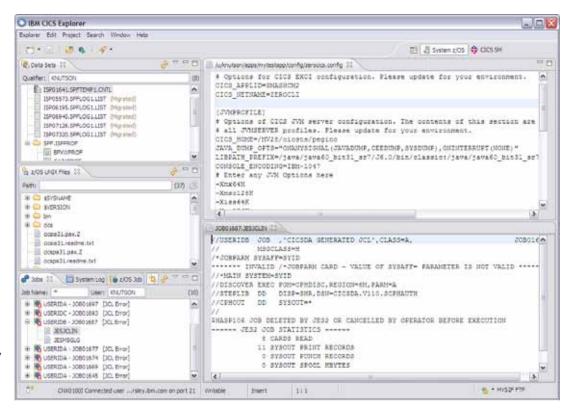

- Experts get the job done faster
- New hires more quickly effective

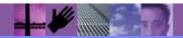

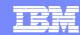

## Accelerating return on your CICS investments IBM CICS Deployment Assistant for z/OS

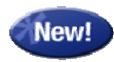

- New Deployment perspective integrates with CICS Explorer
- Discovery and Modelling of CICS systems and applications
- Topology Visualization
- Automated creation, deployment, customization, and control of CICS regions
- Edit files, submit JCL, view output
- Simplify tasks, save time, and reduce risk
- More info at http: <u>ibm.com/software/htp/cics/deployment/</u>
  - Features and benefits, data sheet, announcement letter ...

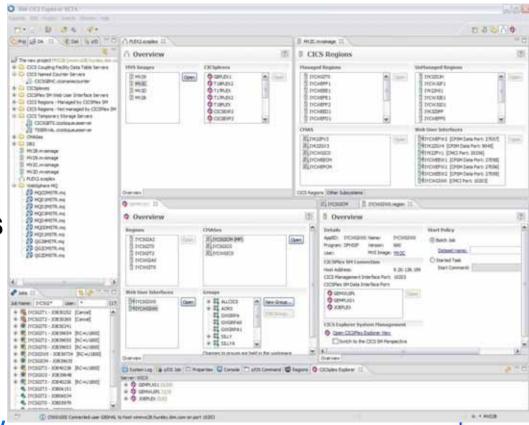

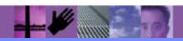

CICS EXPLORER

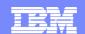

## Accelerating return on your CICS investments

#### **Problem**

- Looking at deploying new business applications that leverage CICS
- In-house System z skills in short supply
- Need to understand, document, and deploy many/complex CICS regions

#### **Solution**

 CICS Deployment Assistant can discover, build model, visualize, and extend CICS TS regions quickly using automation and best practices

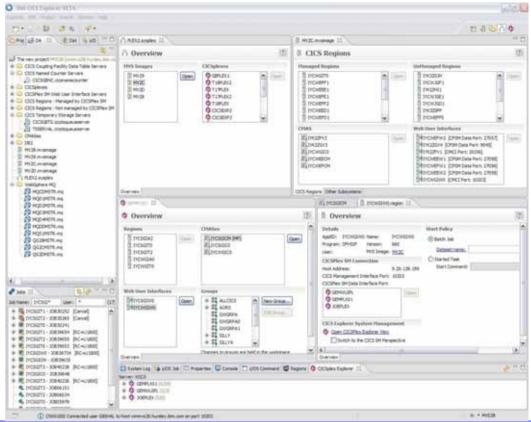

#### **Value**

Increase in user productivity and reduction in skill requirements

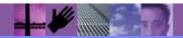

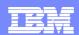

## **Optimize CICS transaction performance**

#### **Problem**

 Best practice recommends early life-cycle performance analysis, but developers lack easy access to performance metrics

#### **Solution**

- Drill-down into application structure with CICS Interdependency Analyzer integration
- Intuitive views of CICS performance data
- CICS Performance Analyzer perspective delivers taskoriented approach, e.g.
   Threadsafe Analysis

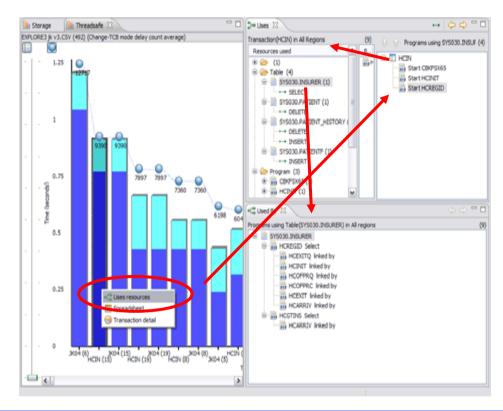

- Effective performance analysis saves MIPs and associated hardware and software costs
- Better response times improves customer satisfaction and retention

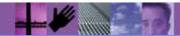

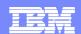

## Manage complex CICS configurations

#### **Problem**

- New staff need to manage complex CICS resource definitions, often using homegrown tooling
- Redundant / duplicate definitions can cause confusion

#### **Solution**

- Smart editors remove need to understand magic values
- Powerful search across multiple CSDs and BAS repositories aid cleanup
- CICS IA integration helps find unused resources

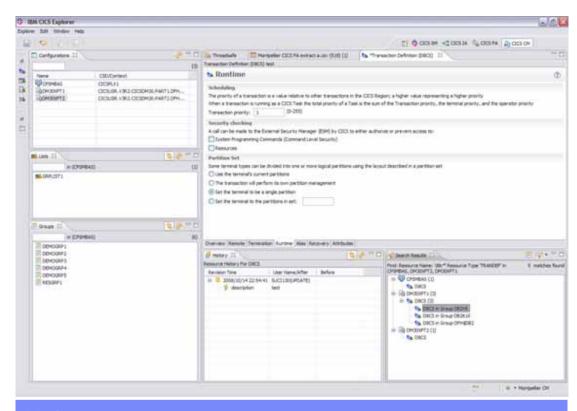

- Reduces risk of downtime due to user errors
- End-to-end accountability and control
- Reduce CICS system administration and tool maintenance costs

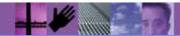

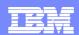

## Monitor and respond to business activity

#### **Problem**

 Need timely identification of, and response to, out of line business situations, such as insurance companies needing to improve "prospect to customer" conversion rates

#### **Solution**

- Enable CICS applications to produce business-related events for WBE and be point of integration to BPM portfolio
- CICS IA can help to identify event sources
- Instrument CICS events on a business dashboard
- Designers can instrument & extend the behaviour of applications non-intrusively by defining events using CICS Explorer (CICS TS V4.1 only)
- Business Uses define the involving pattern detection, correlation patterns, and responses using WBE

## Capture mainframe event sources for smarter business outcomes

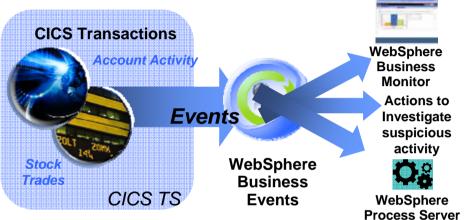

Providing Real-Time Detection and Compliance

- Insight into complex business dynamics allows timely response
- Tighter control of business risks
- Reduced risk, cost and time to implement change

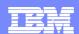

## Debug Tool for z/OS (DT)

#### **Problem**

 Many System z developers are new to that environment and are not proficient with the 3270-based ISPF interface

#### **Solution**

 DT provides a complete solution all from within CICS Explorer or Rational Developer for System z that you developers already know and understand

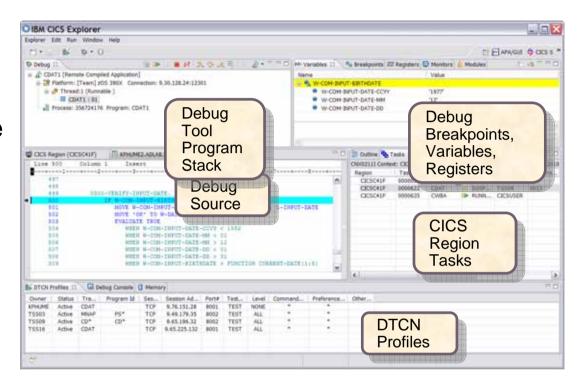

#### **Value**

 DT can help you increase debugging efficiencies and reduce applicationdevelopment cycle times.

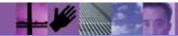

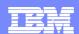

## Fault Analyzer for z/OS (FA)

#### **Problem**

 Your new developers don't the have experience to diagnose faults and dumps coming from a wide range of System z programming environments

#### **Solution**

 When an application abend occurs, Fault Analyzer captures and analyzes realtime information about the application and its environment, then generates an analysis report detailing the cause of the failure.

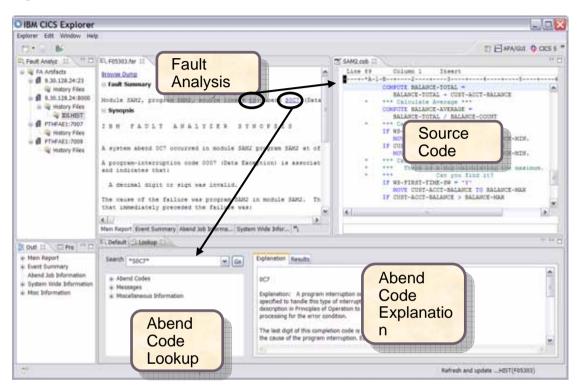

#### **Value**

The report describes the failure in terms of the application code, so you no longer lose time reviewing cumbersome, low-level system error messages.

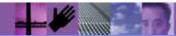

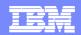

## Fine tune your overall application performance with APA

#### **Problem**

 The complexities of CICS applications often mean that performance problems come to light, not only with CICS, but DB2, IMS, MQ, and across languages or DASD

#### **Solution**

 APA helps programmers identify constraints and improve the entire applications performance, no matter where the problem resides. In addition to drilling down through CICS transactions and tasks, TCB activity can also be analyzed. Baselines can be taken to compare with future analysis runs after changes are made

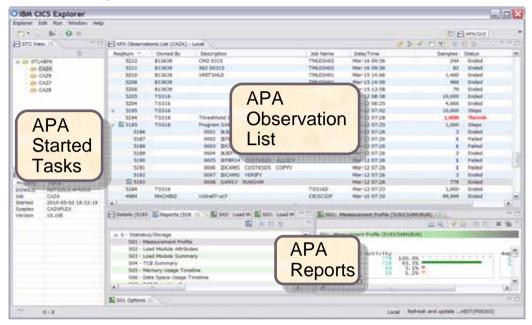

#### **Value**

 APA provides the responsive and speedy information which is required to assist with application performance resolution, whether implementing thread safe applications, or utilizing other subsystems or languages

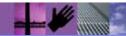

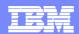

## File Manager for z/OS (FM)

#### **Problem**

 You want to modernise and extend your System z application inventory but it's taking too long to bring your new developers up to speed with th files and databases they need to work with

#### **Solution**

 File Manager identifies the structure of your records and displays and allows manipulation of each field according to its data type

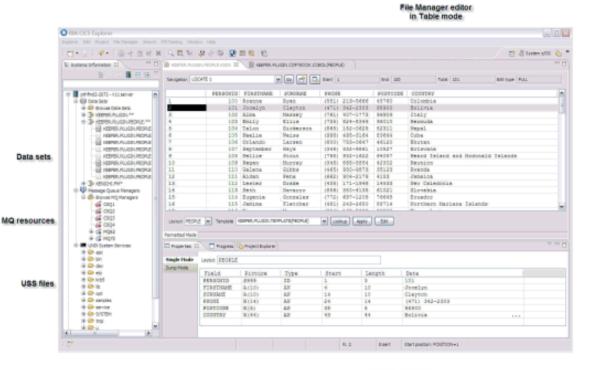

File Manager editor

Value

 Promotes understanding and speeds the development process

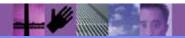

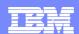

## **IBM Session Manager for z/OS**

#### **Problem**

 Need to move smoothly and quickly between tasks

#### **Solution**

Session Manager is a VTAM or TCP/IP session manager with highly-available, secure, and user-friendly access to multiple z/OS systems from a single 3270 terminal or equivalent. It gives users a single secure sign-on, and allows controlled access to all of their applications from multiple concurrent virtual sessions using a wide range of tools and facilities.

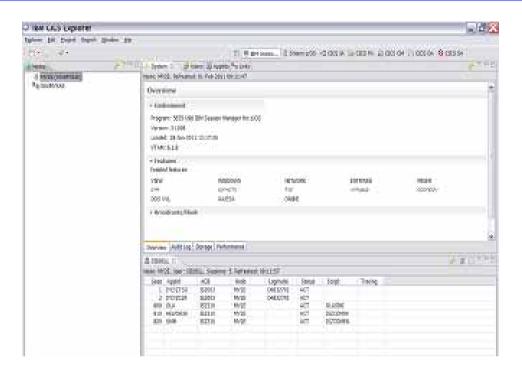

#### **Value**

 Users can access the information they need without having to know where the applications are or what system they run on, helping to reduce system- administration time, providing fast and near-continuous access to a variety of applications while minimizing training requirements.

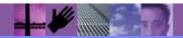

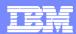

#### **CICS Communities**

#### CICS Explorer home page

▶ Remember this link <u>ibm.com/cics/explorer</u>

#### CICS Explorer Forum

- http://tinyurl.com/68bndw
- ▶ IBM developerWorks forum with FAQs, Links and resources, ISV Contributions, etc. Ask questions, suggest improvements, report problems, chat

#### Twitter

Subscribe to the <u>IBM\_System\_z channel</u> to get CICS Explorer news flashes

#### CICS Blog

▶ Comment and opinion at <a href="https://example.com">TheMasterTerminal.com</a>

#### CICS eNews

Subscribe for news about CICS and related products

#### YouTube channels

- CICS Explorer Videos, demos and other cool stuff
- CICSFluff Other CICS videos
- ▶ <u>IBMPDTOOLS</u> PD Tools videos

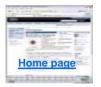

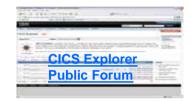

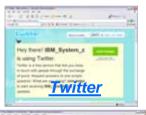

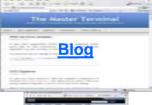

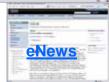

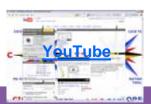

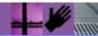

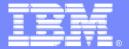

### **IBM Software Group**

# CICS Explorer Sample screenshots

The following screenshots are subject to change, but show current level of available SupportPacs. These are not mock-ups.

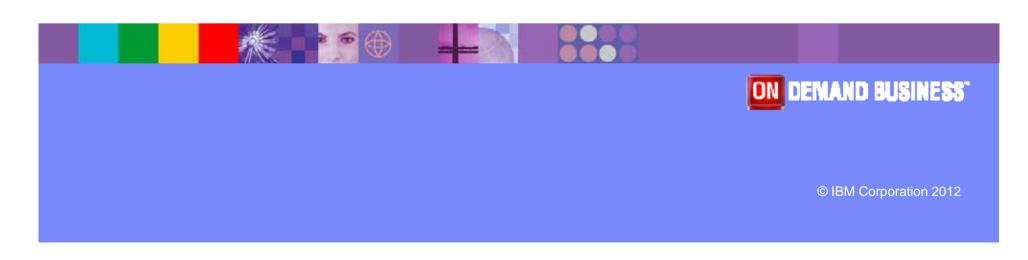

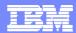

#### Index to screenshots

#### CICS Transaction Server

- Viewing and editing resources
- ▶ Events, Bundles. Transaction Tracking, SIT
- Transaction Tracking
- z/OS Explorer
- CICS Deployment Assistant
- CICS Interdependency Analyzer
- CICS Performance Analyzer
- CICS Configuration Manager
- CICS Transaction Gateway
- Problem Determination Tools
  - Application Performance Analyzer
  - Fault Analyzer
  - Debug Tool
  - File manager
- WebSphere MQ
- OMEGAMON XE for CICS
- Rational Developer for System z

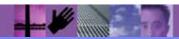

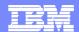

## **CICS Explorer**

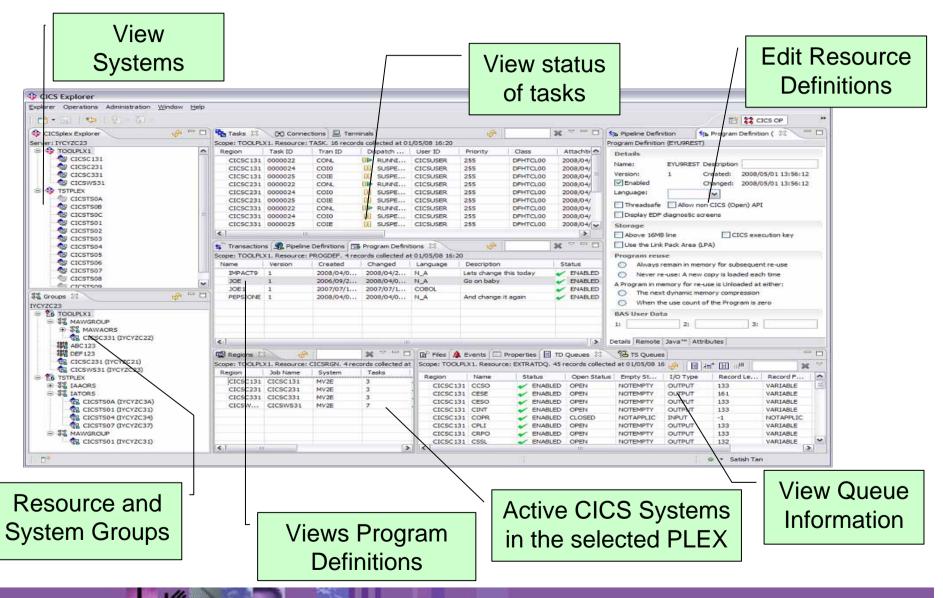

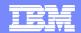

## CICS Explorer & CICS Tools: Putting it all Together

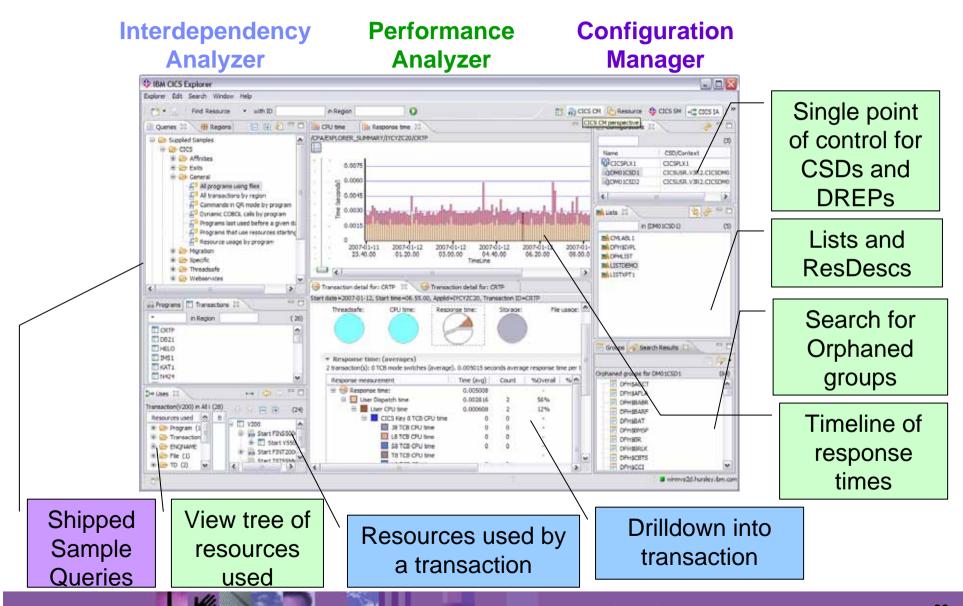

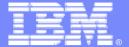

**IBM Software Group** 

## CICS TS Viewing and editing resources

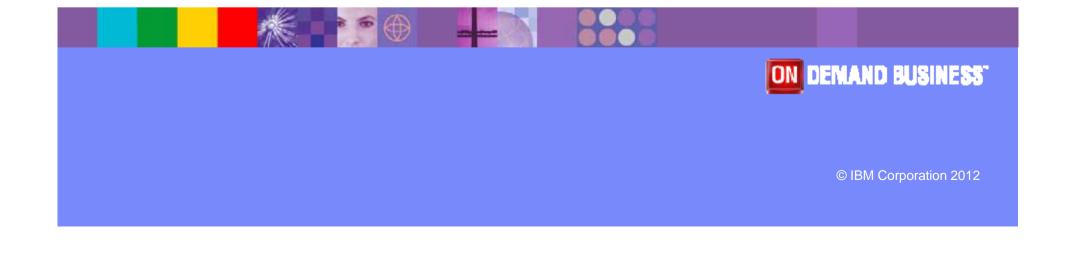

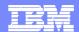

## **Welcome Page**

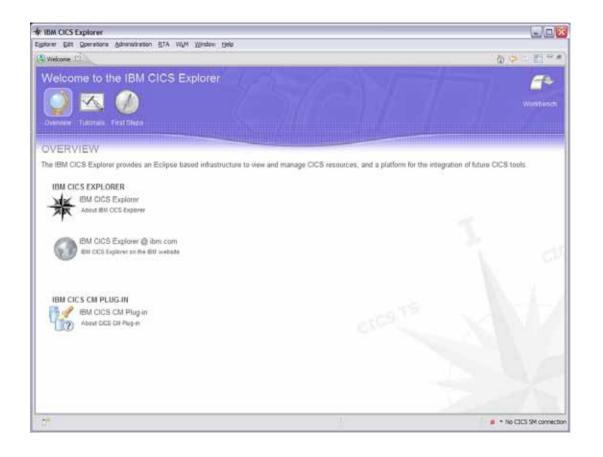

CICS CM Contributes to the CICS Explorer Welcome Page

Links to CM tutorials in the embedded help

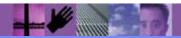

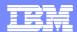

## **CICS Explorer - Program Definition editor - SM**

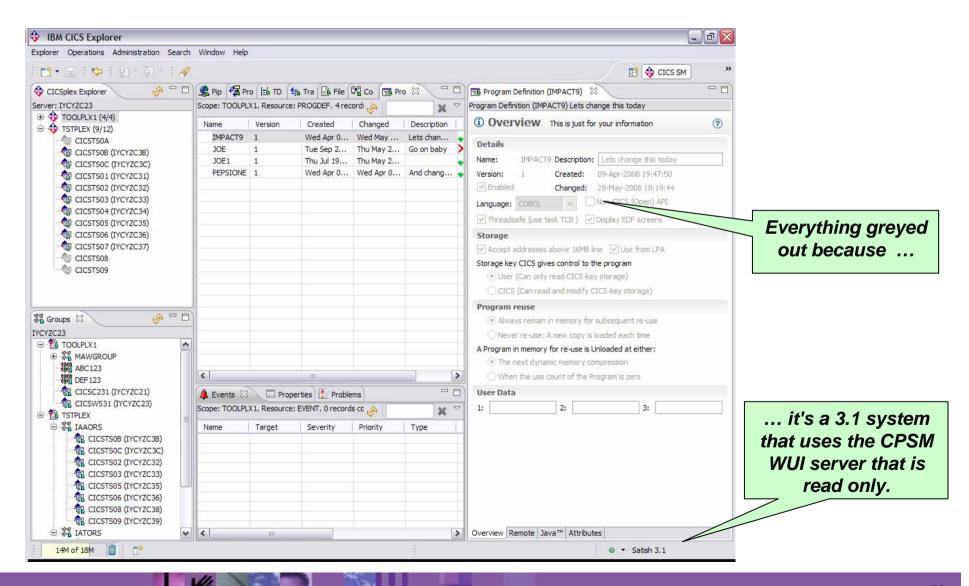

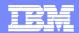

## **CICS Explorer - Program Definition editor - CICS CM**

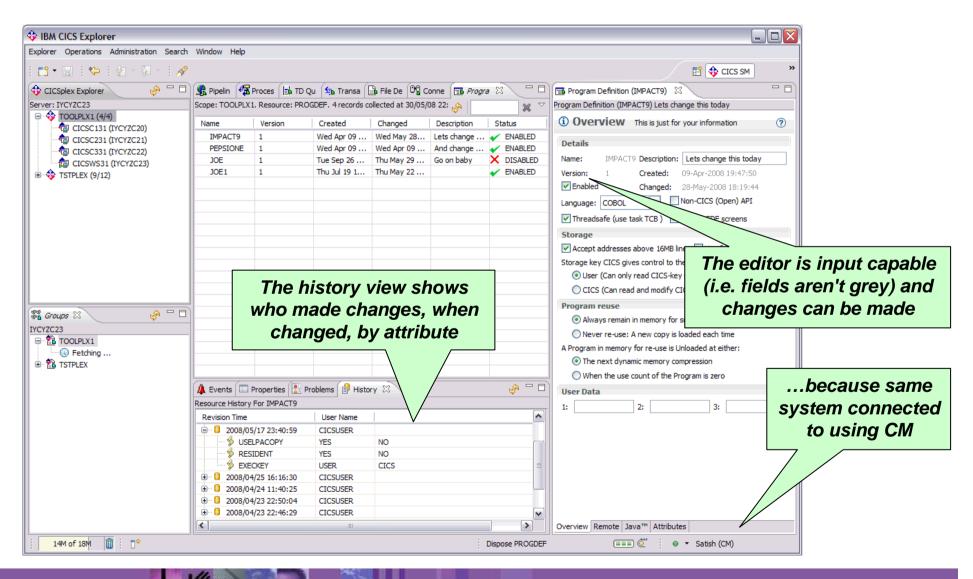

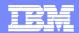

## **CICS Explorer - Powerful, context-sensitive resource editors**

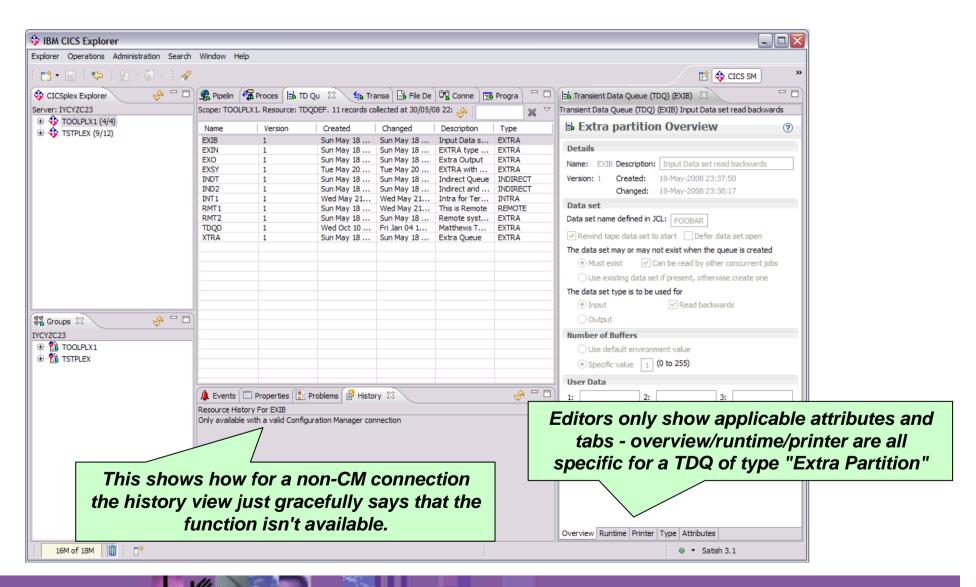

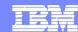

## **CICS Explorer - TD Queue resource editors**

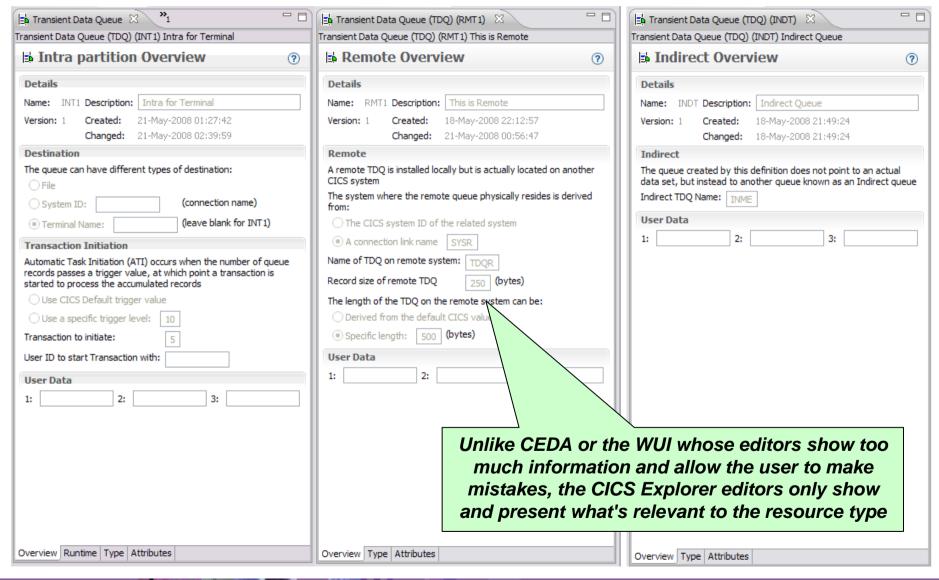

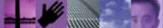

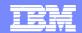

## CICS Explorer - No "magic" values - File definition editor

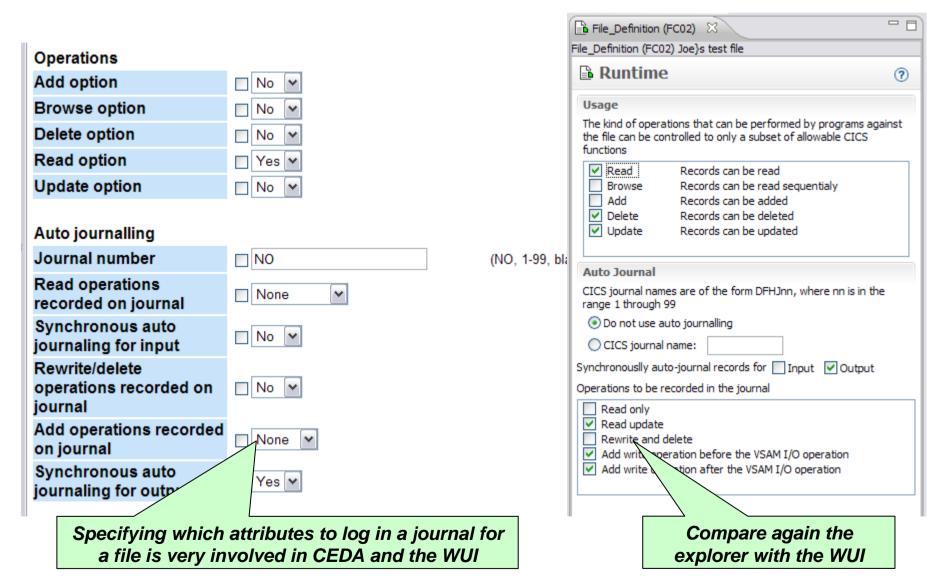

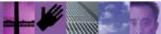

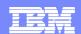

## CICS Explorer - No "magic" values - Transaction definition editor

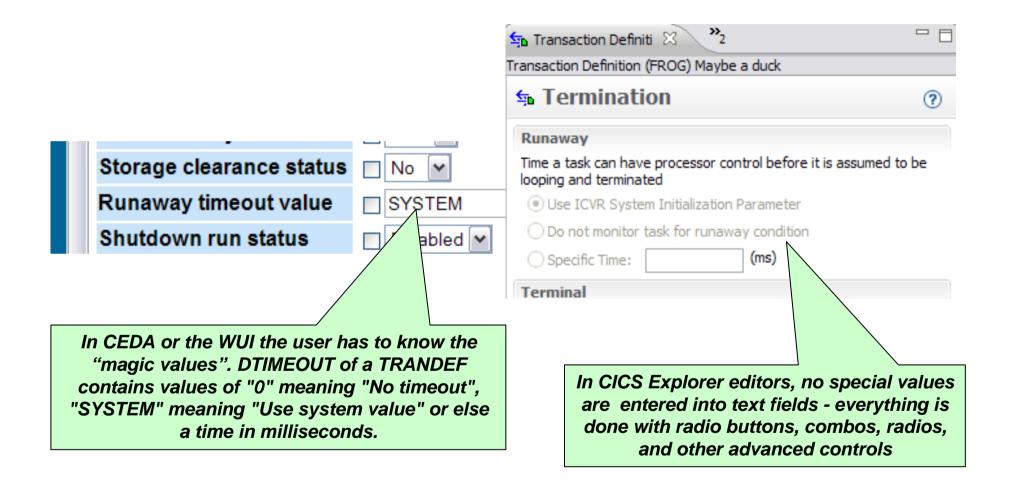

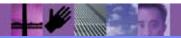

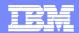

## **CICS Explorer - Editor validation**

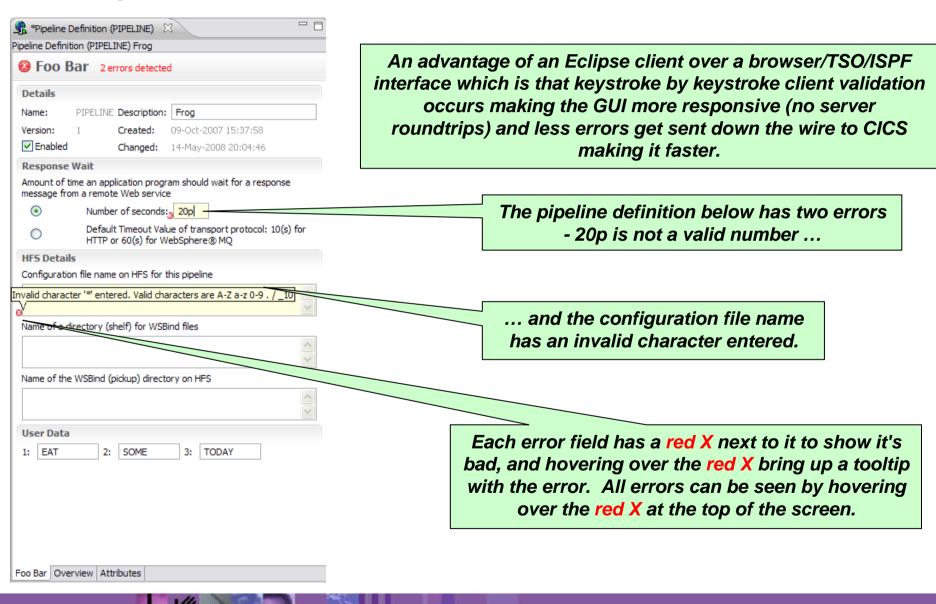

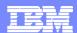

## CICS Explorer V1.1 and CICS TS V4.2 - Column sorting

| Region 🔺 | Name    | Status    | Open Status | Add     | Browse    | Delete    | Read     | Update    | LSR Pool ID |
|----------|---------|-----------|-------------|---------|-----------|-----------|----------|-----------|-------------|
| FVFNT13B | DFHCSD  | ✓ ENABLED | CLOSED      | ADDABLE | BROWSABLE | DELETABLE | READABLE | UPDATABLE | 1           |
| FVFNT13B | DFHLRQ  | ✓ ENABLED | OPEN        | ADDABLE | BROWSABLE | DELETABLE | READABLE | UPDATABLE | 1           |
| FVFNT13B | EYUWREP | ✓ ENABLED | OPEN        | ADDABLE | BROWSABLE | DELETABLE | READABLE | UPDATABLE | 1           |
| FVFNT13B | DFHDBFK | ✓ ENABLED | CLOSED      | ADDABLE | BROWSABLE | DELETABLE | READABLE | UPDATABLE | 0           |
| FVFNT13C | XAD1    | UNENABLED | CLOSED      | NOTADDA | NOTBRO    | NOTDELET  | READABLE | NOTUPDA   | 1           |
| FVFNT13C | XAC2    | ✓ ENABLED | CLOSED      | NOTADDA | NOTBRO    | NOTDELET  | READABLE | NOTUPDA   | 1           |
| FVFNT13C | XAF1    | ✓ ENABLED | CLOSED      | NOTADDA | NOTBRO    | NOTDELET  | READABLE | NOTUPDA   | 1           |
| FVFNT13C | XLOCAL2 | ✓ ENABLED | CLOSED      | NOTADDA | NOTBRO    | NOTDELET  | READABLE | NOTUPDA   | 1           |
| FVFNT13C | XAB4    | ✓ ENABLED | CLOSED      | NOTADDA | NOTBRO    | NOTDELET  | READABLE | NOTUPDA   | 1           |
| FVFNT13C | XAG1    | ✓ ENABLED | CLOSED      | NOTADDA | NOTBRO    | NOTDELET  | READABLE | NOTUPDA   | 1           |
| FVFNT13C | XNEW2OO | ✓ ENABLED | CLOSED      | NOTADDA | NOTBRO    | NOTDELET  | READABLE | NOTUPDA   | 1           |

Sorting the Region column in the CICS Explorer

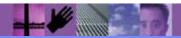

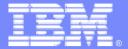

## **IBM Software Group**

# CICS TS Events, Bundles. Transaction Tracking, SIT

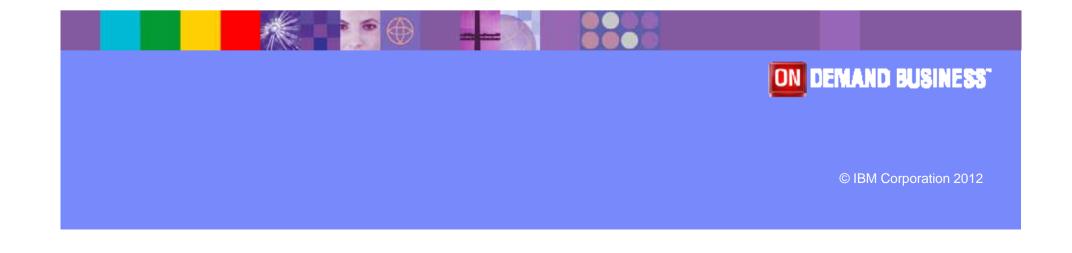

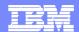

## **CICS TS V4.1 Bundle Tooling - Create Bundle**

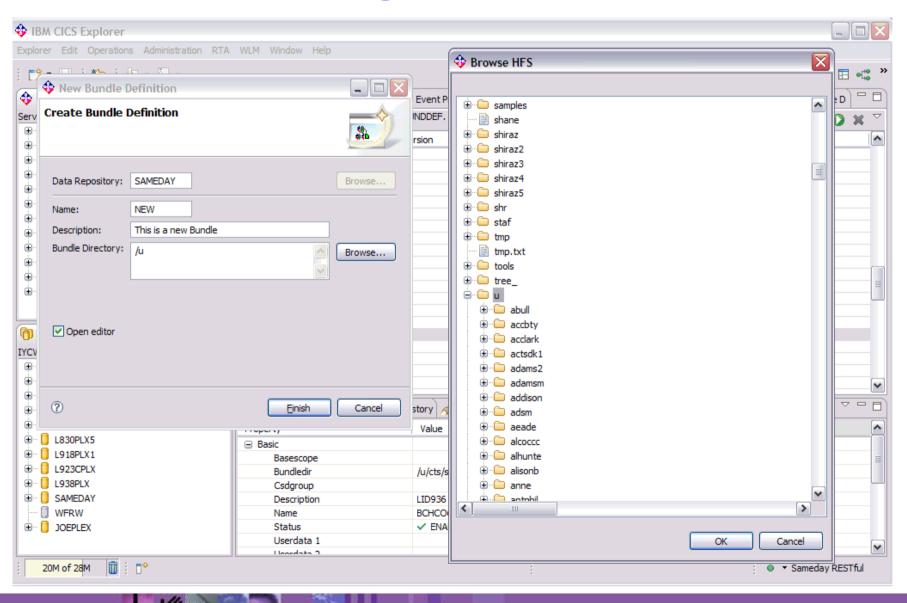

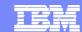

## **CICS TS V4.1 Bundle Tooling - Bundle Attributes**

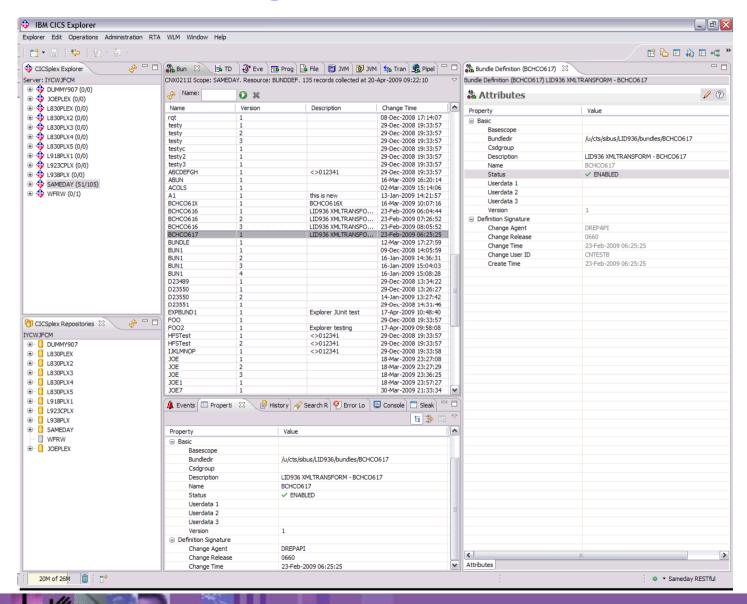

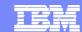

## **CICS TS V4.1 Bundle Tooling - Customize Bundle**

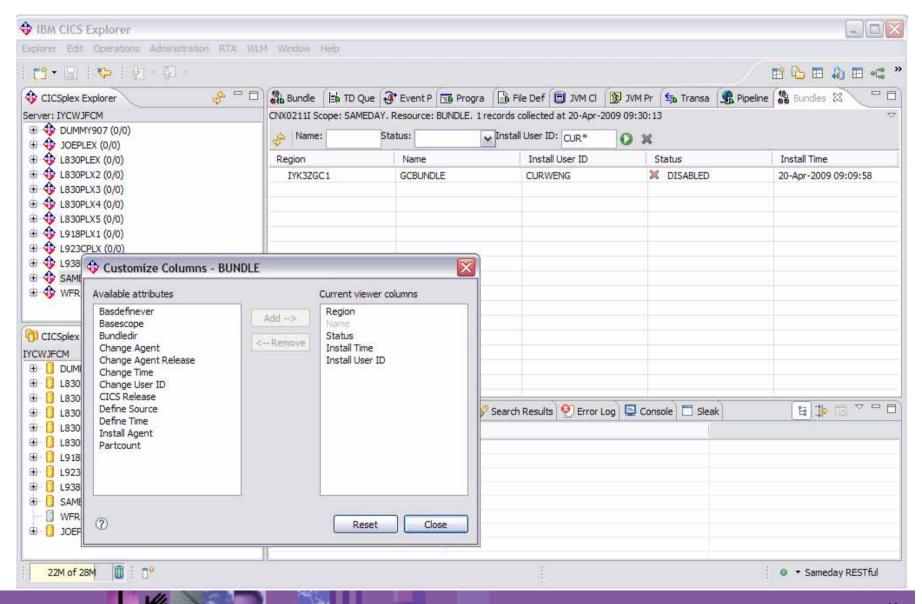

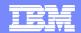

## **CICS TS V4.1 Business Event Tooling**

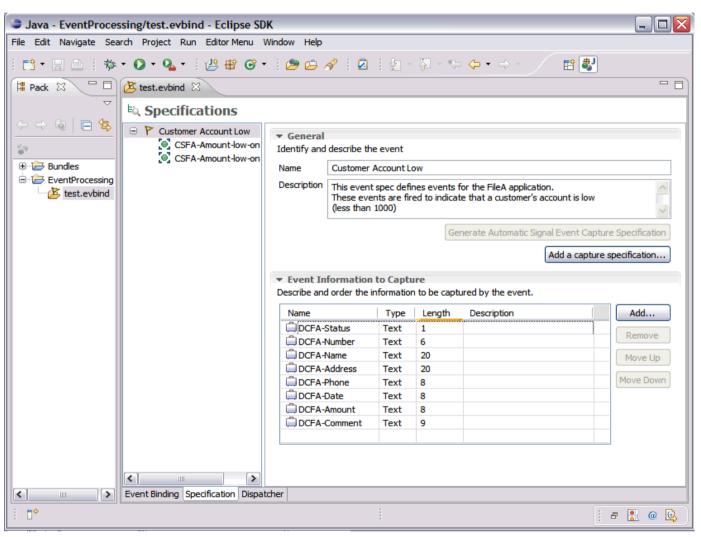

**Event Specification with Name, Description and Event Information to be captured** 

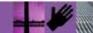

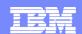

## **CICS TS V4.1 Business Event Tooling**

- Event Capture Specification showing Capture Predicates:
- No Context Predicates selected,
- File name specified as a data predicate along with the field at offset 64 in the FROM data area

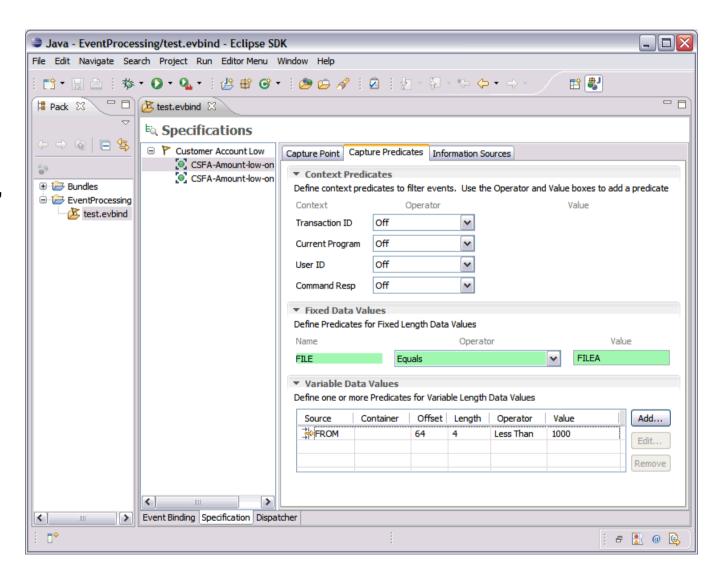

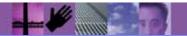

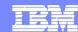

### **CICS TS V4.2 Business Event Search**

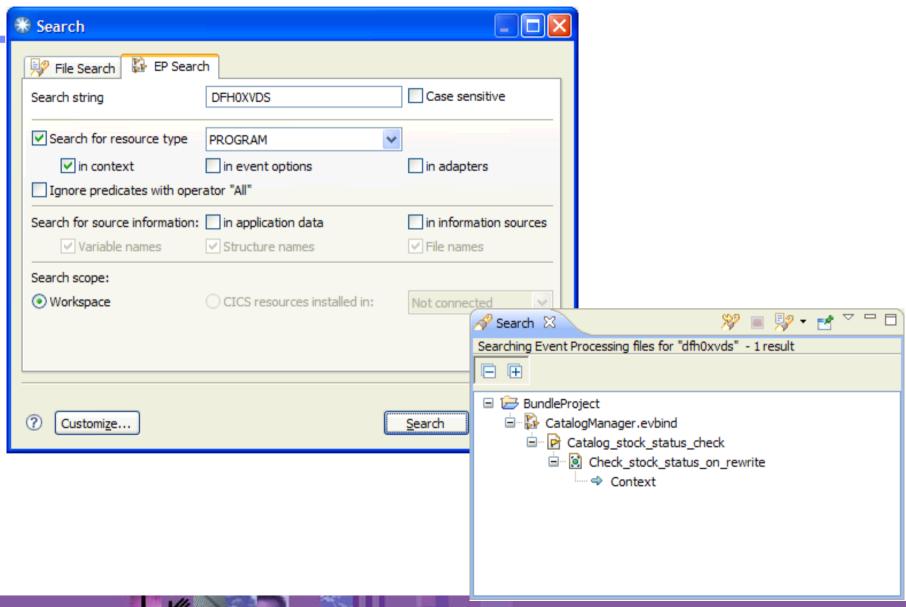

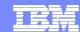

## **CICS TS V4.2 Business System Events**

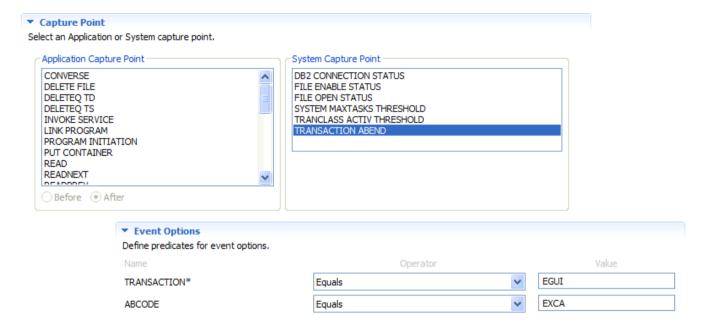

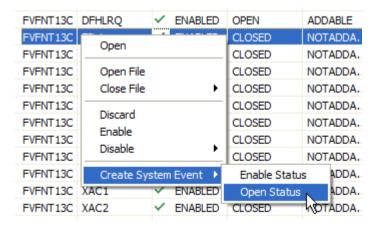

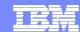

## **CICS TS V4.2 Business Events – Adapter editor**

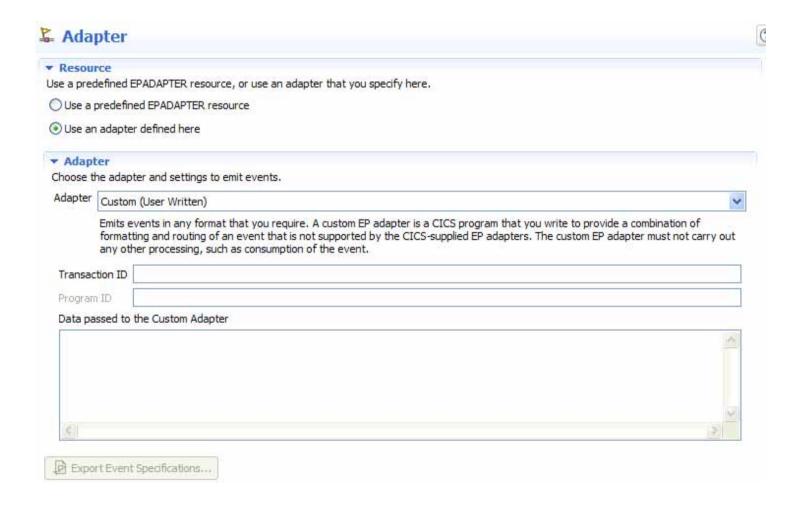

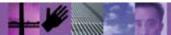

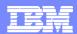

## **CICS TS V4.2 Transaction Tracking**

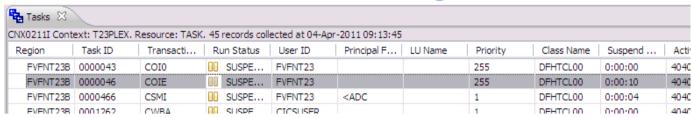

#### The task in Tasks view

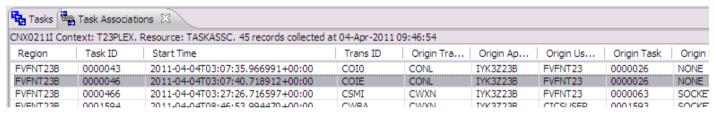

#### The task in Task Associations view

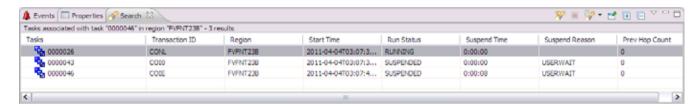

The results of a search for associated tasks from this task

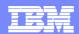

## **CICS TS V4.2 Transaction Tracking**

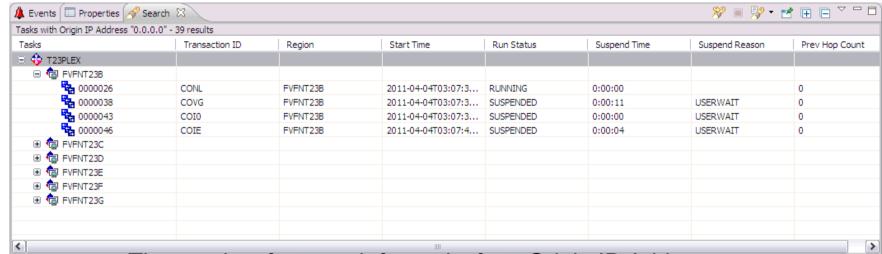

The results of a search for tasks from Origin IP Address

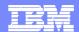

## **View SIT options**

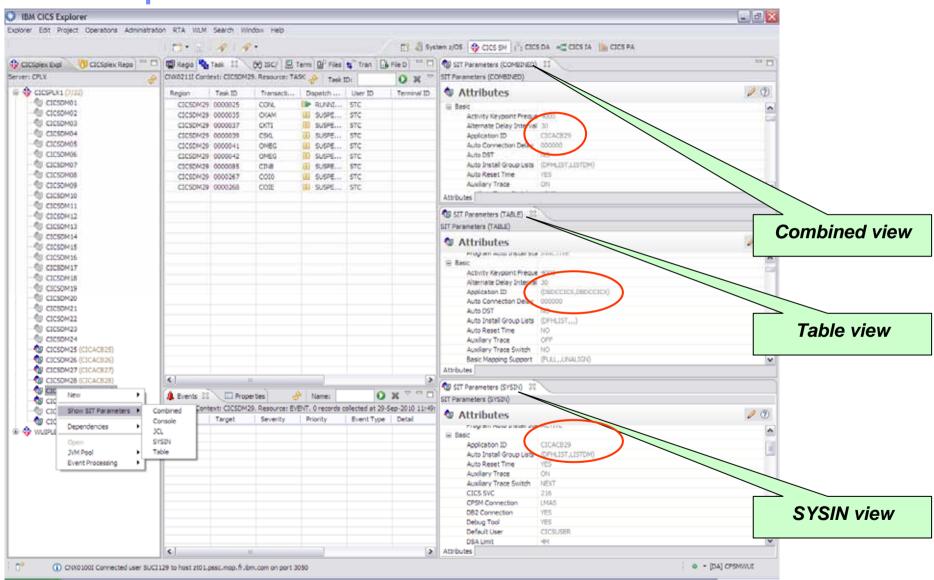

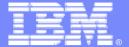

## IBM Software Group

# z/OS Explorer component

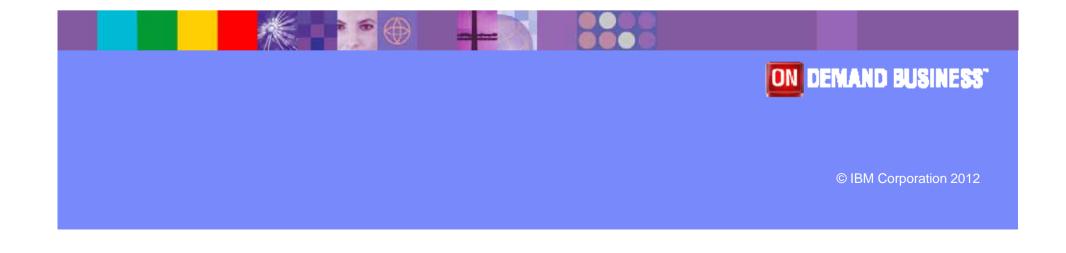

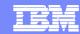

## **z/OS Perspective**

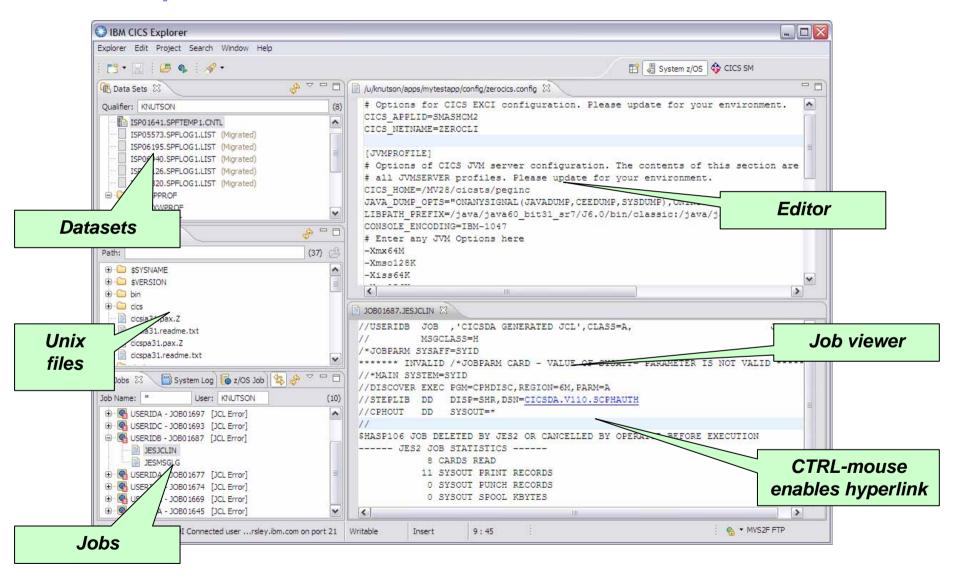

50

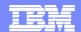

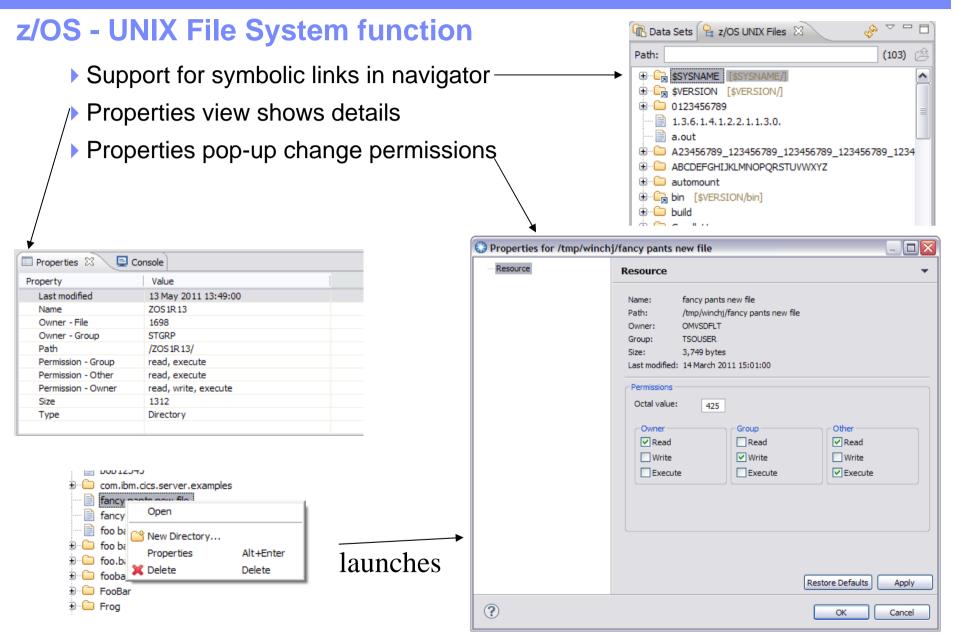

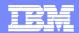

## z/OS - UNIX File System function

#### New Folder

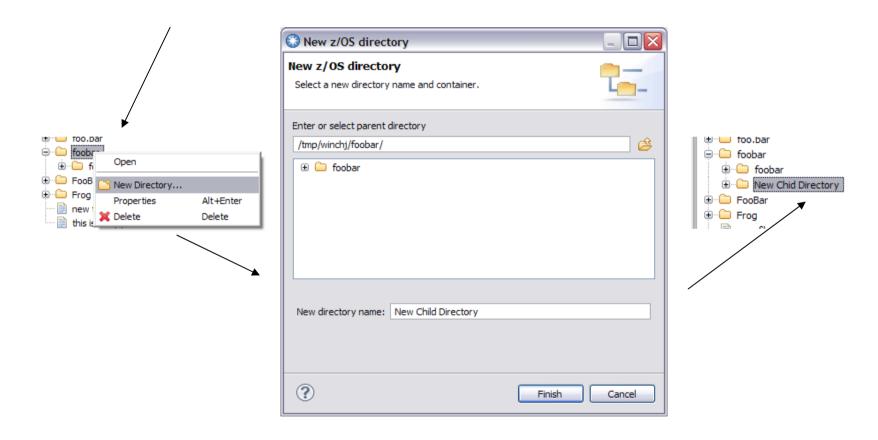

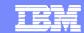

## z/OS - UNIX File System function

File Save As...

Editor popup And Menubar Explorer Save As...

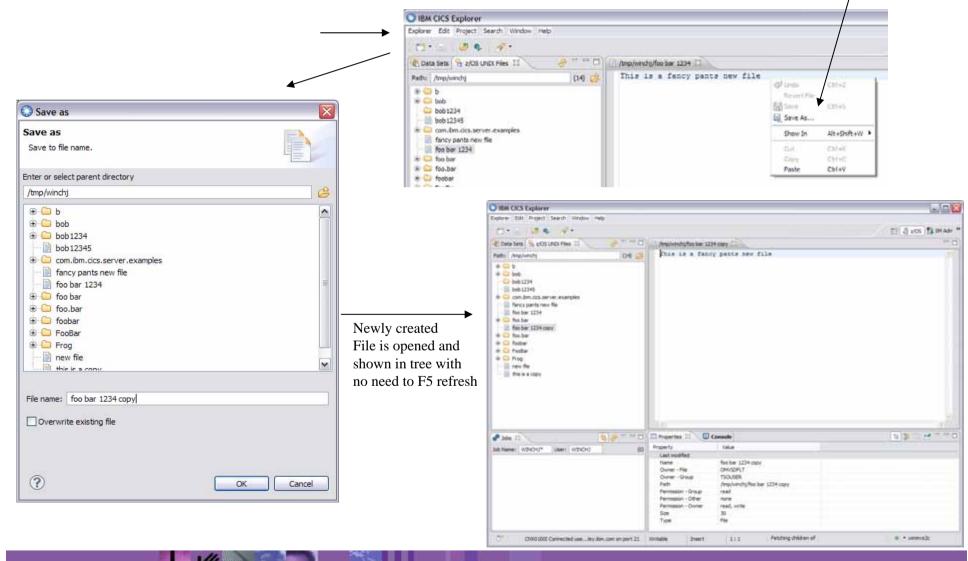

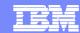

#### z/OS Data Sets

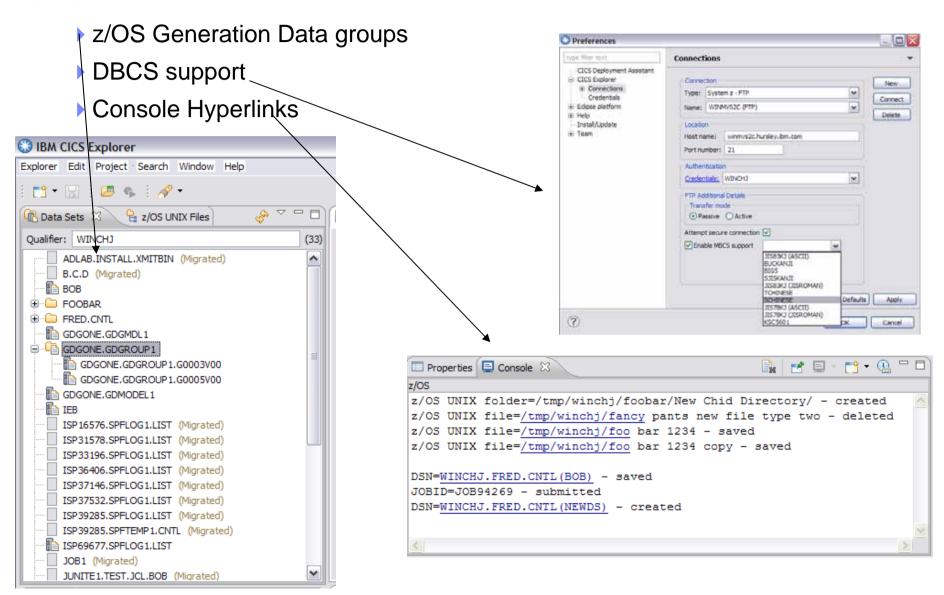

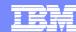

### **z/OS Connection**

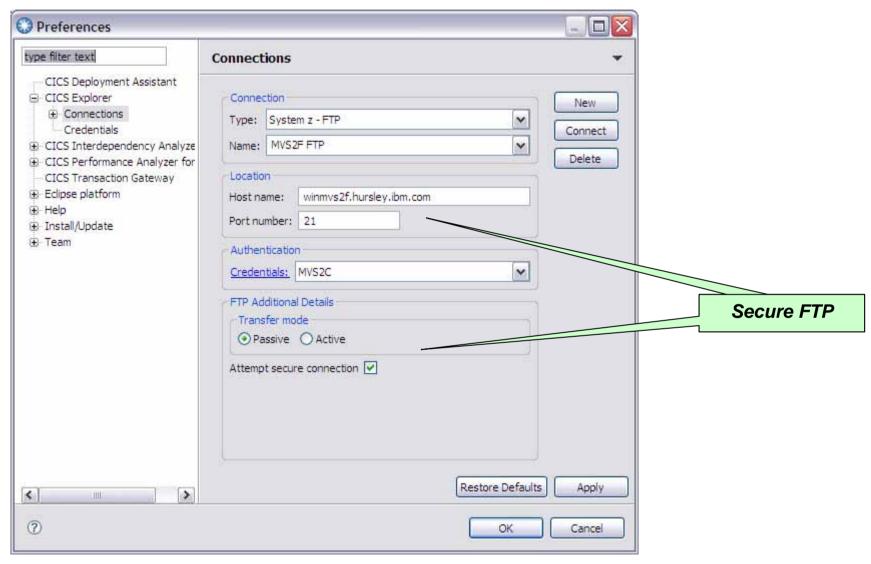

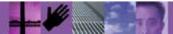

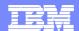

## **Connection Export / Import**

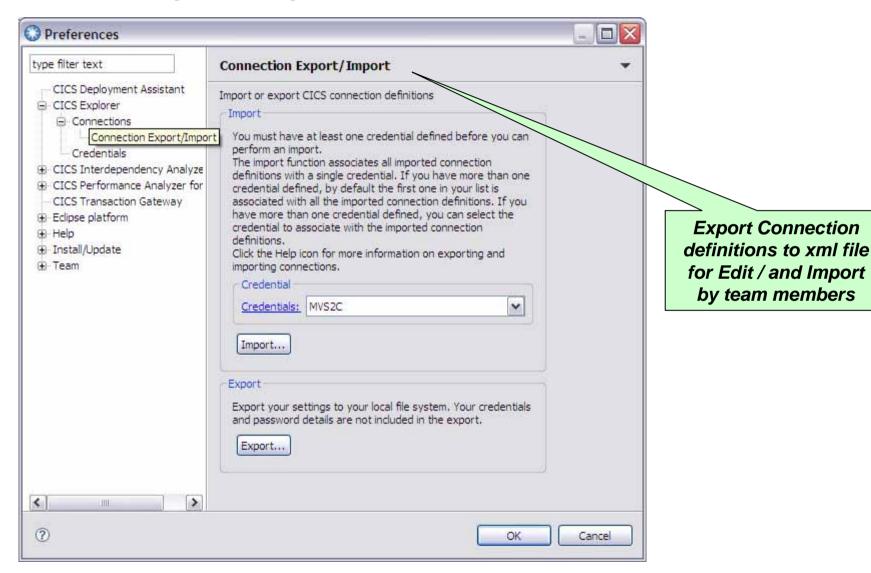

56

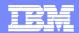

### **Host Connections view and Shared Connections**

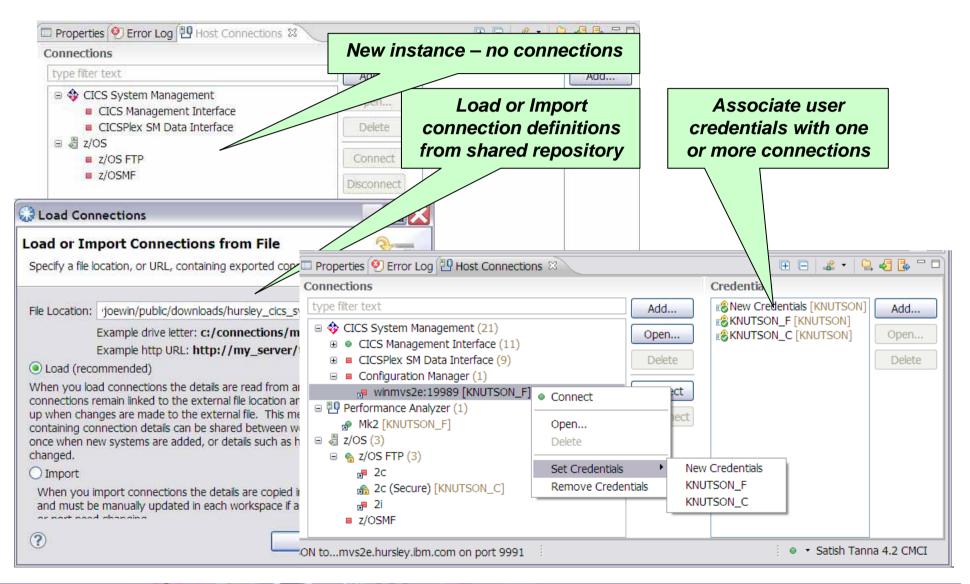

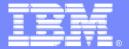

## IBM Software Group

# **CICS Deployment Assistant**

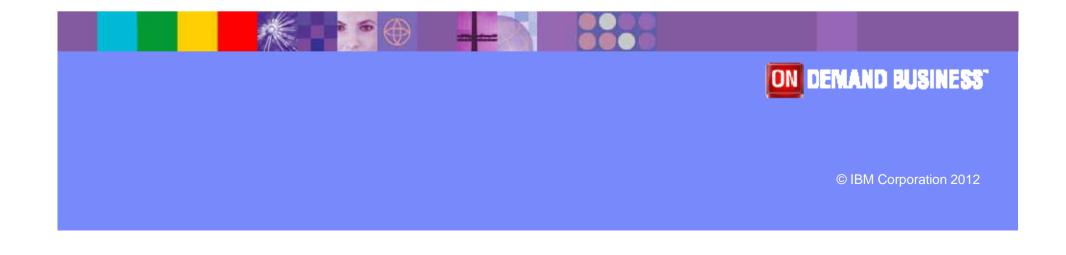

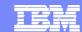

## Discovery – 5 simple steps

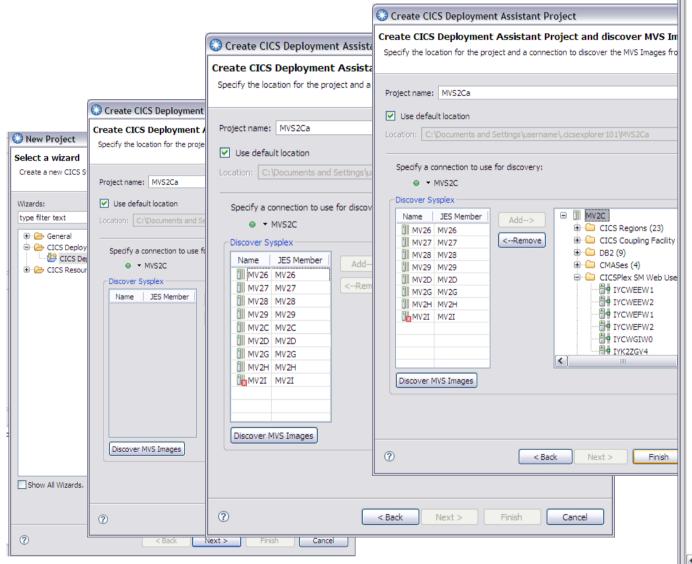

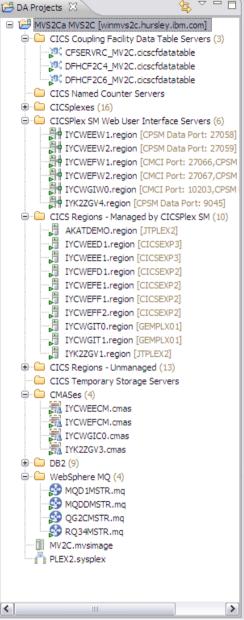

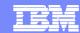

## **Visualization - Sysplex**

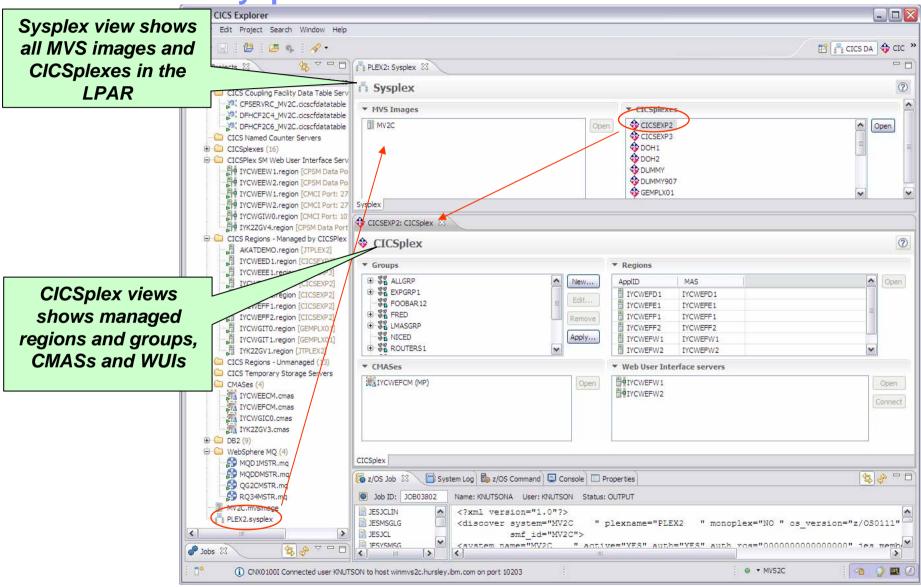

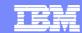

Visualization - CICSPlex

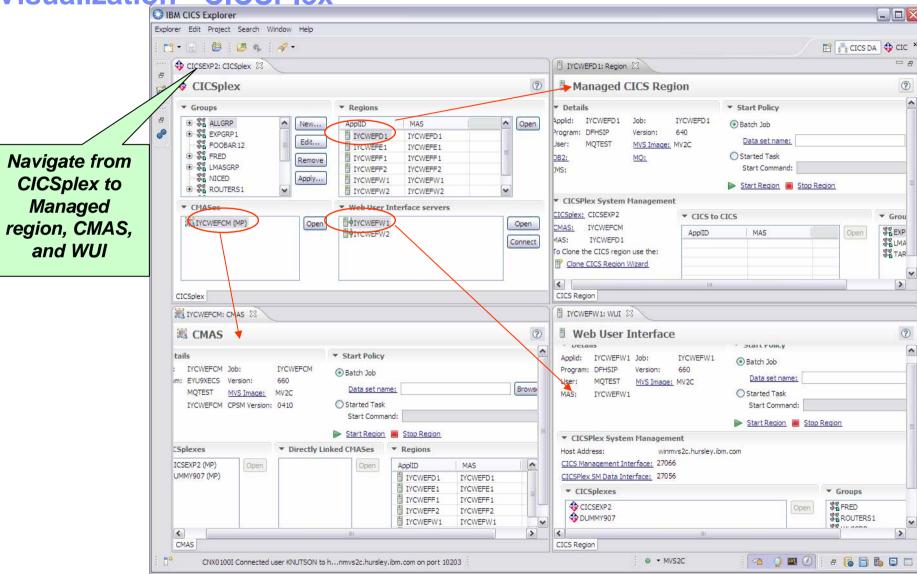

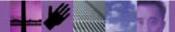

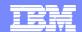

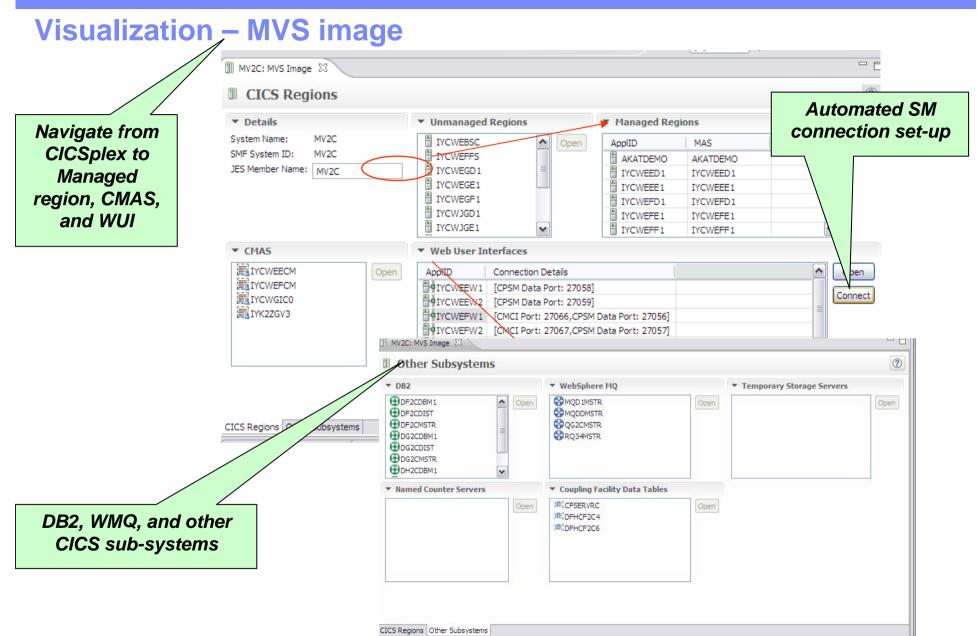

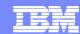

## **Visualization – Managed and Unmanaged regions**

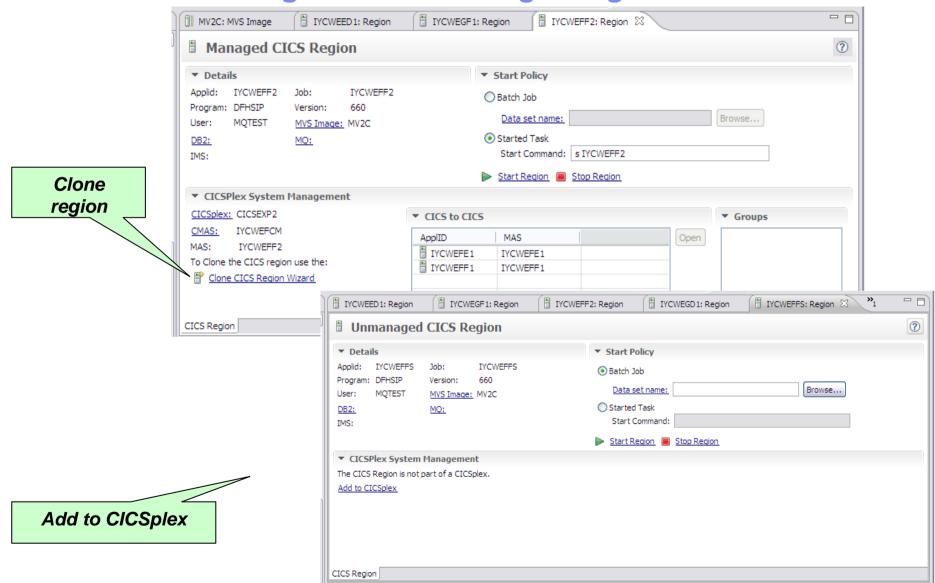

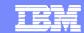

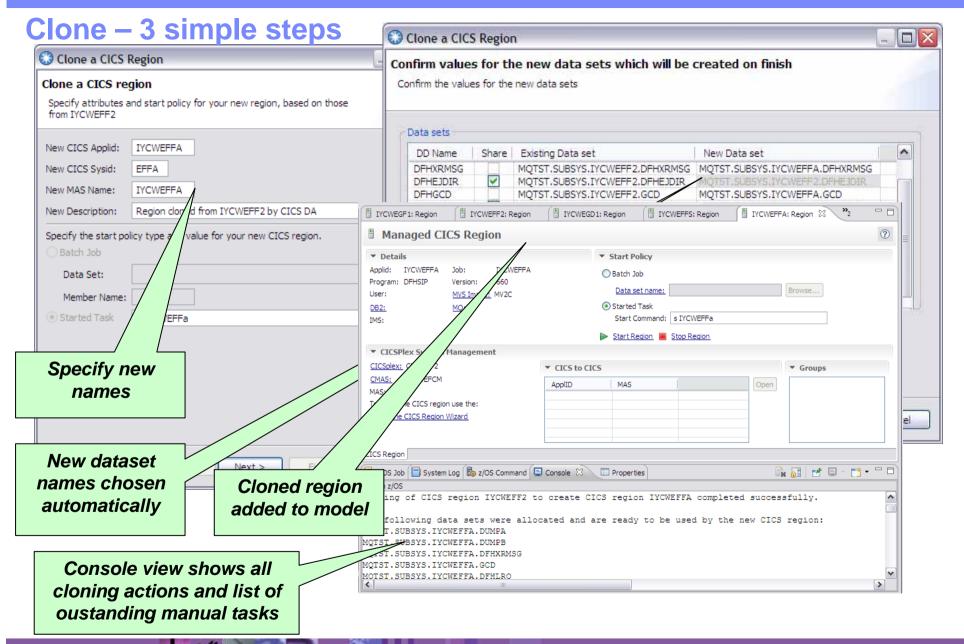

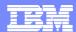

### z/OS Command Line

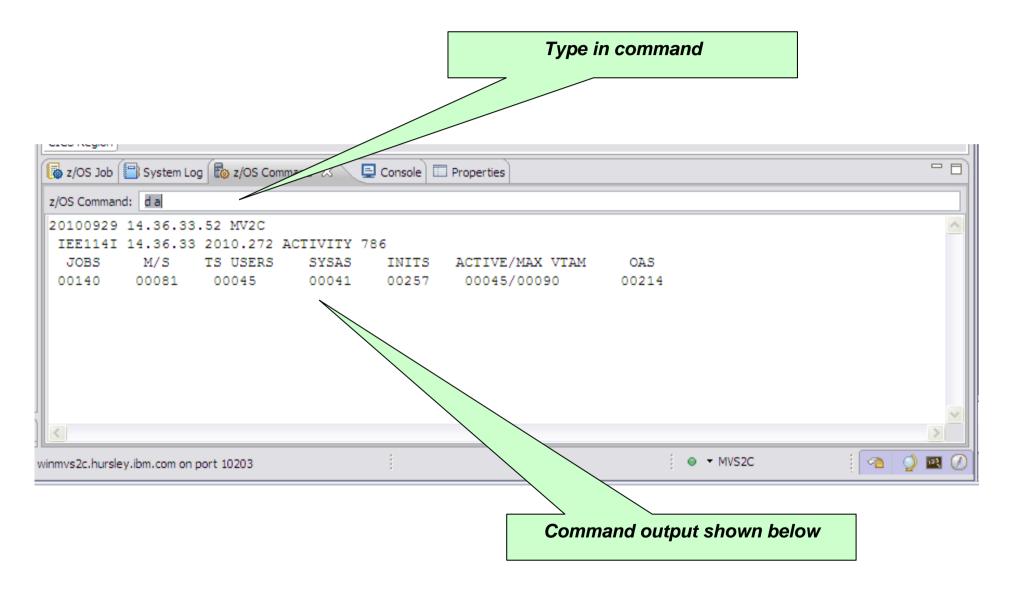

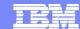

#### **Cheat Sheets**

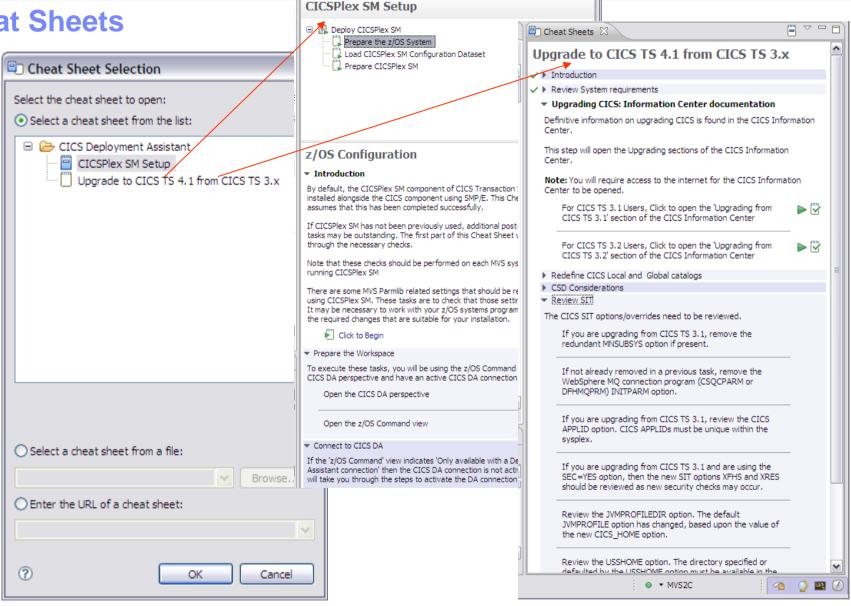

Cheat Sheets 🖾

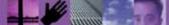

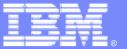

## **IBM Software Group**

# **CICS Interdependency Analyzer**

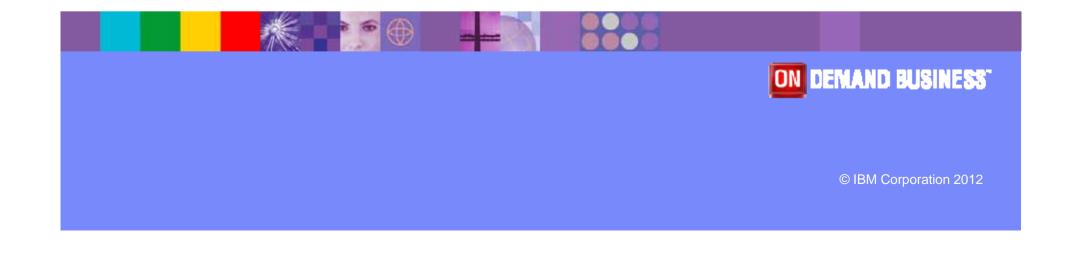

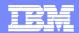

## **CICS Interdependency Analyzer Explorer - the predecessor**

#### What is CICS IA?

A discovery tool that identifies resource interdependencies in your CICS systems. Automates detection of your CICS runtime relationships and populates data in a DB2® database for off production analysis.

#### Now includes a powerful eclipse-based query user interface

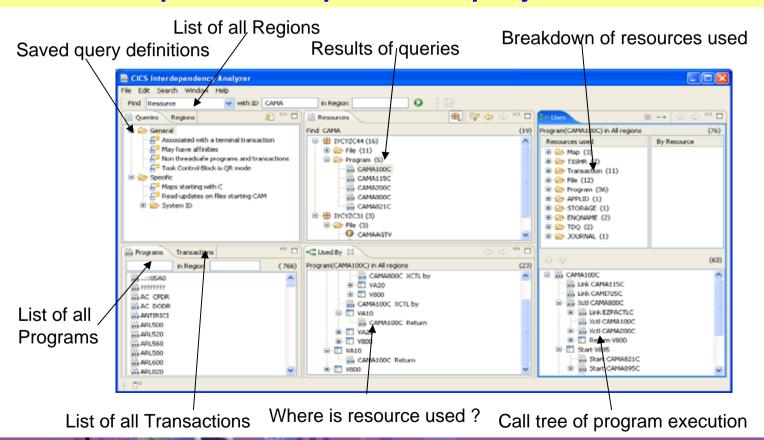

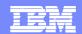

## **CICS Explorer - CICS IA perspective**

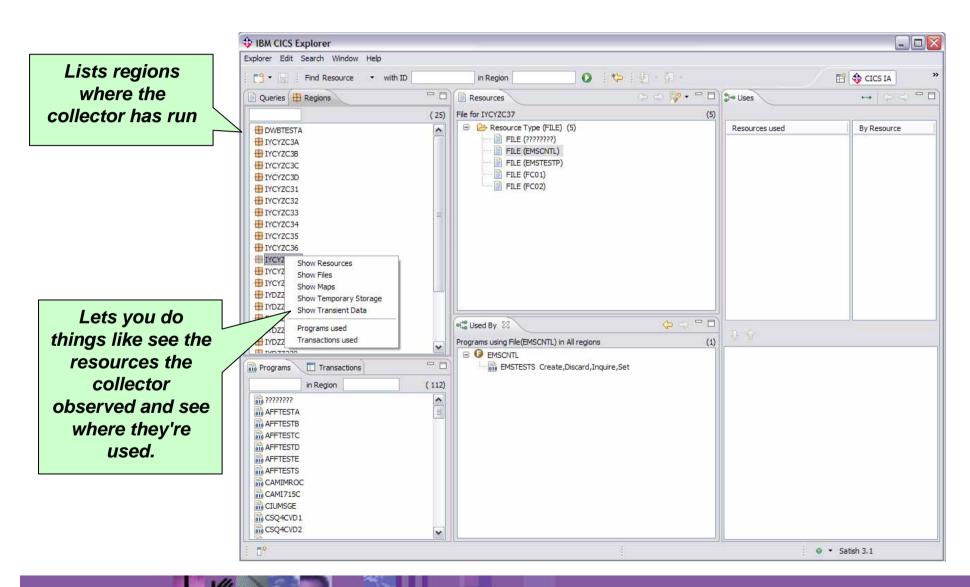

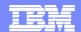

## CICS Explorer - CICS IA integration in SM perspective

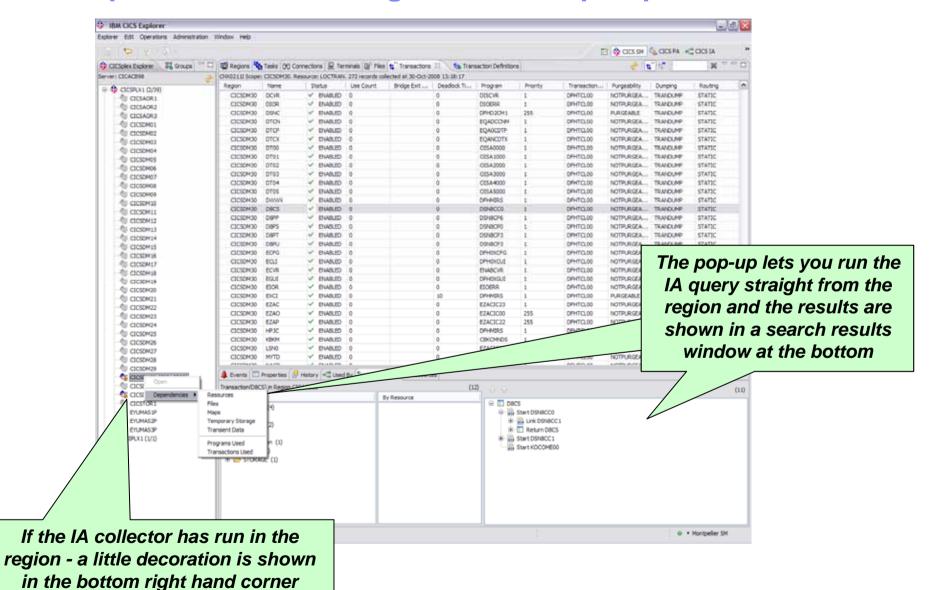

© IBM Corporation 2012

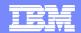

## CICS Explorer - CICS IA integration in CICSPlex perspective

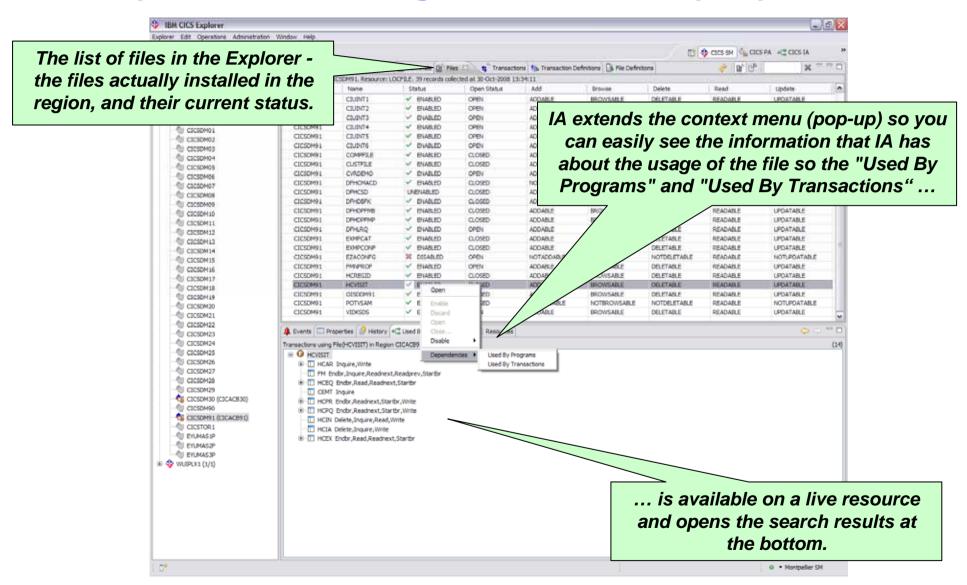

71

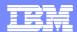

## **CICS IA - SM integration**

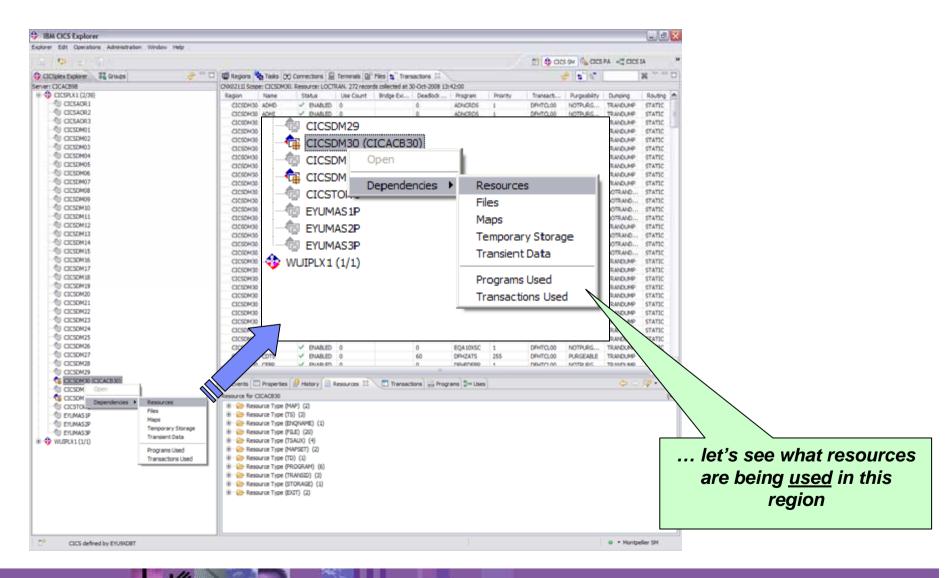

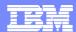

#### **CICS IA**

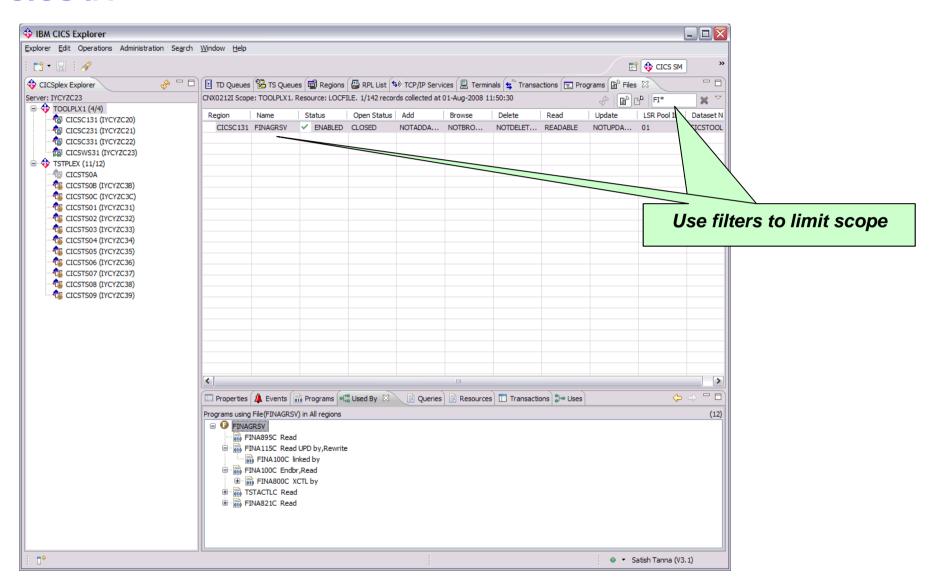

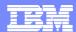

#### **CICS IA**

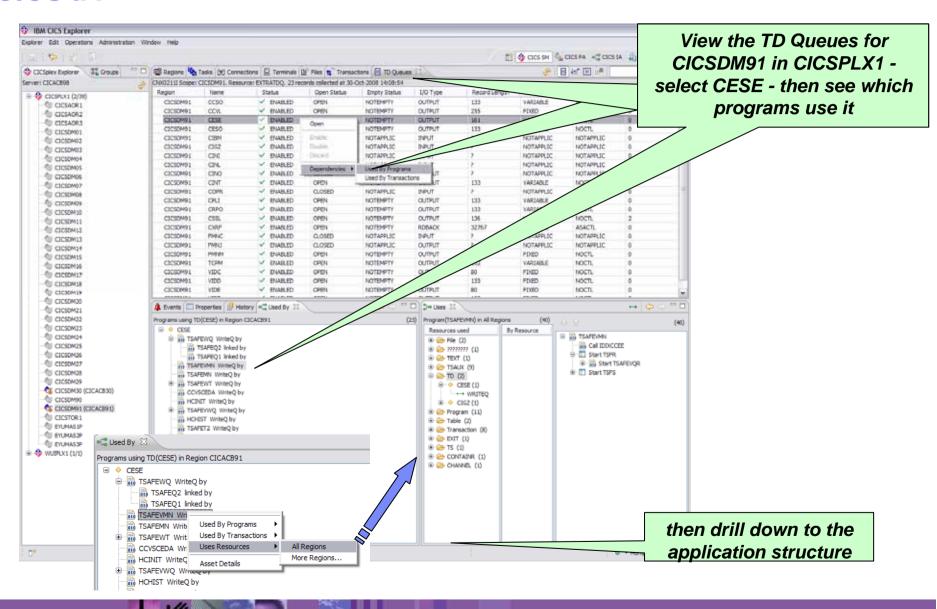

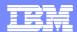

# **CICS IA plug-in - connection**

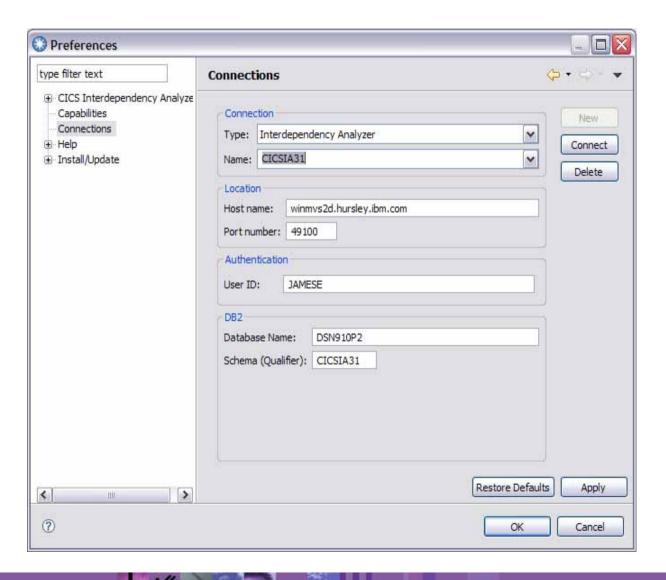

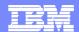

# **CICS IA plug-in - connection**

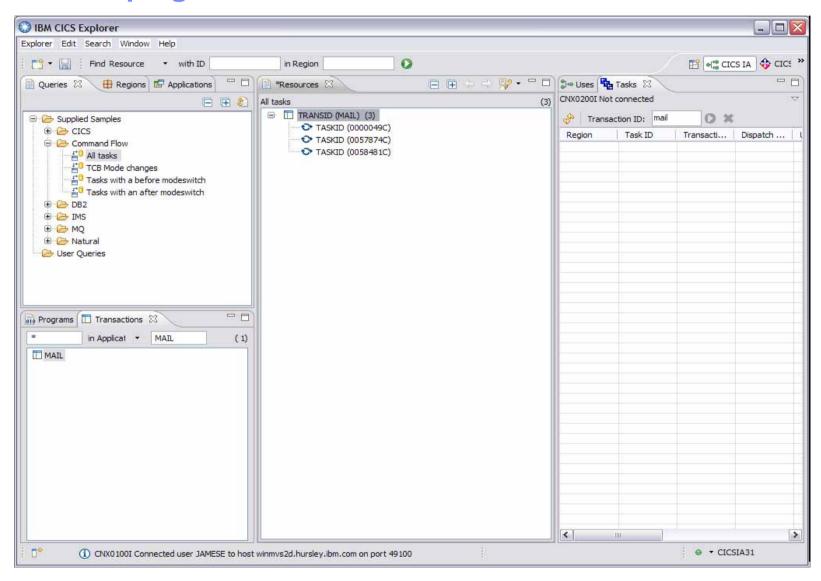

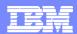

#### **CICS IA – Command Flow**

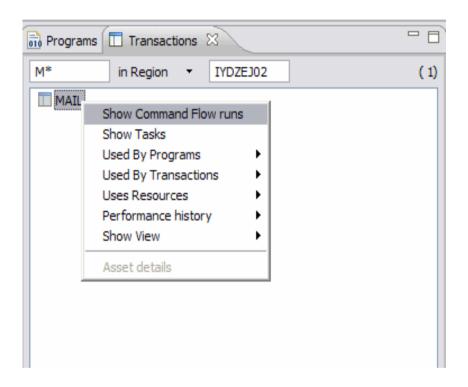

77

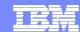

#### **CICS IA - Command Flow**

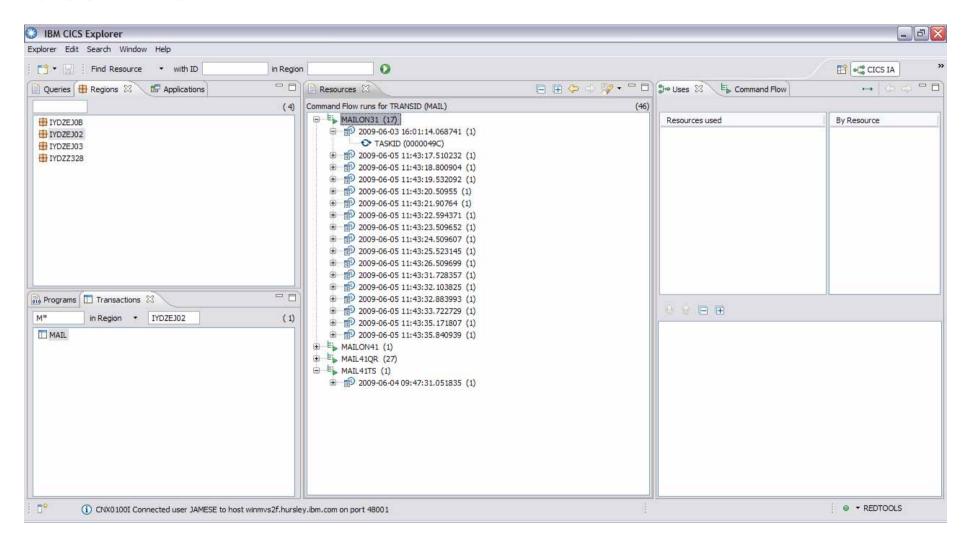

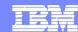

#### **CICS IA – Command Flow**

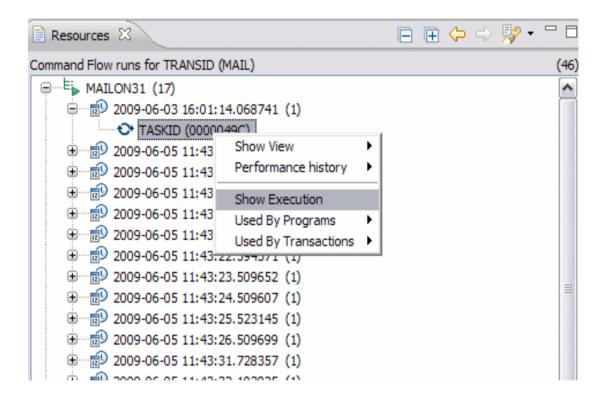

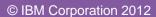

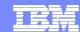

#### **CICS IA - Command Flow**

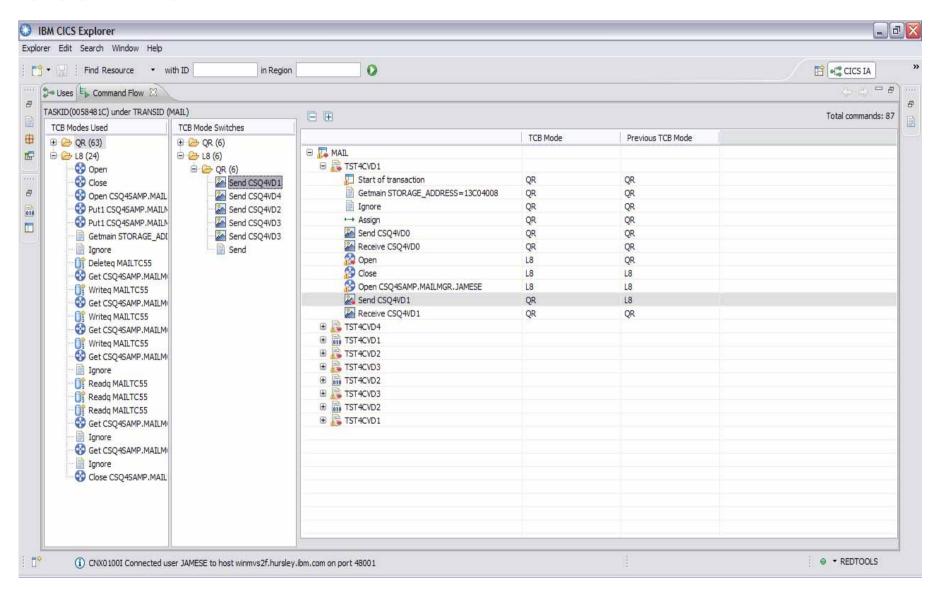

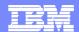

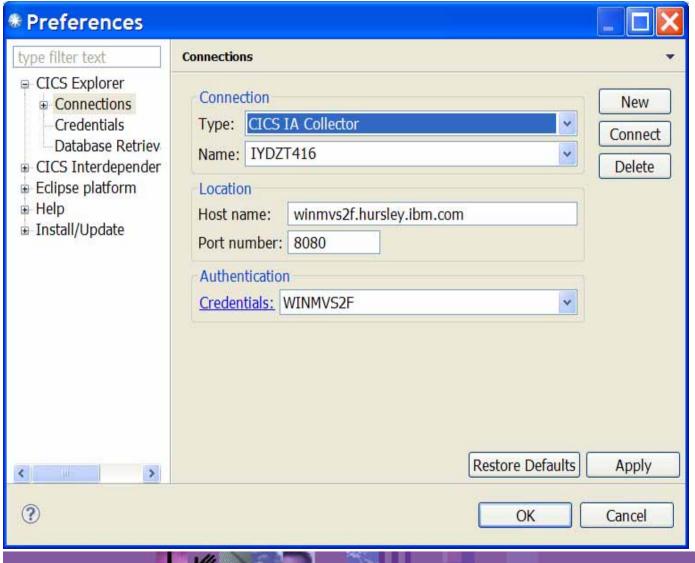

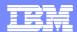

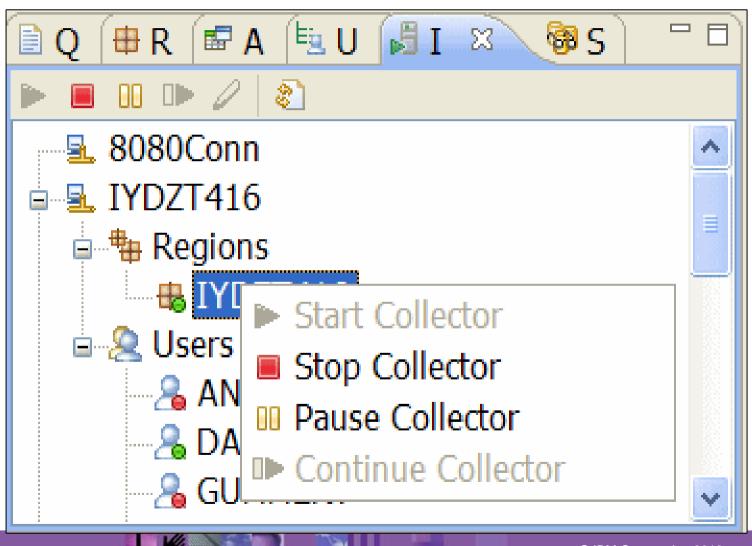

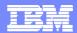

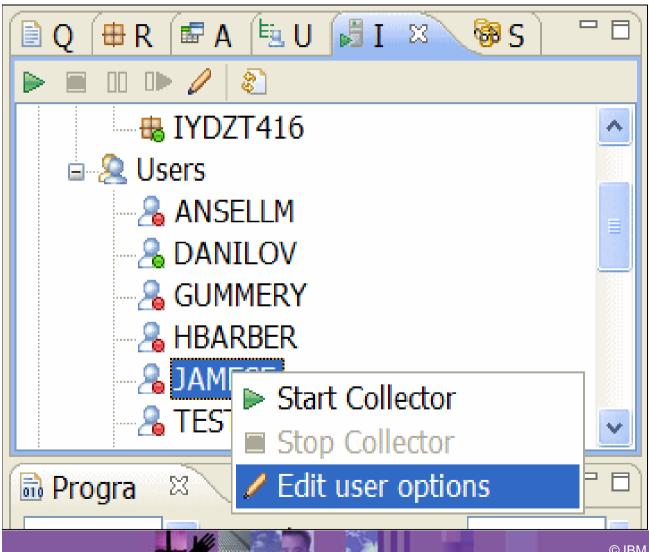

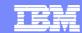

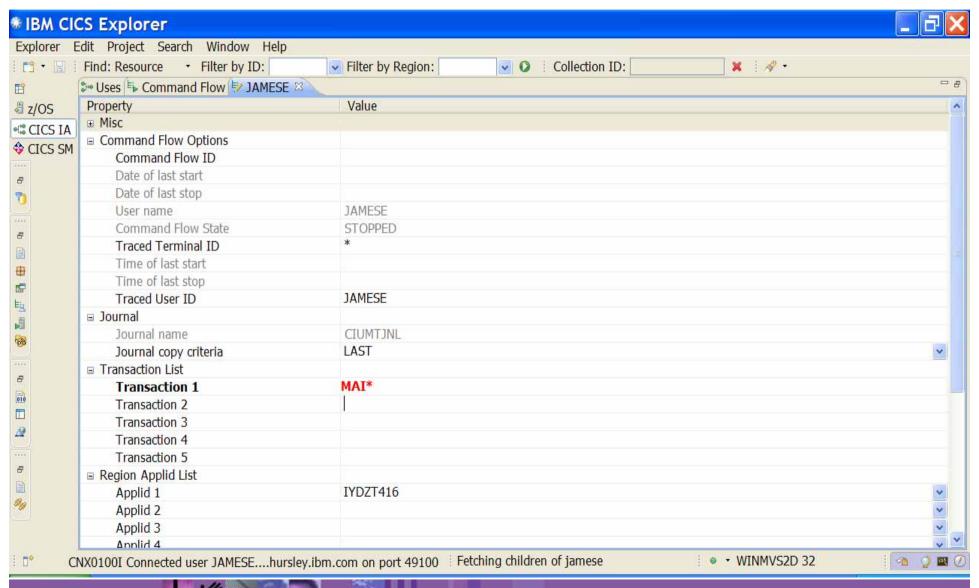

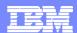

# **CICS Business Events Support**

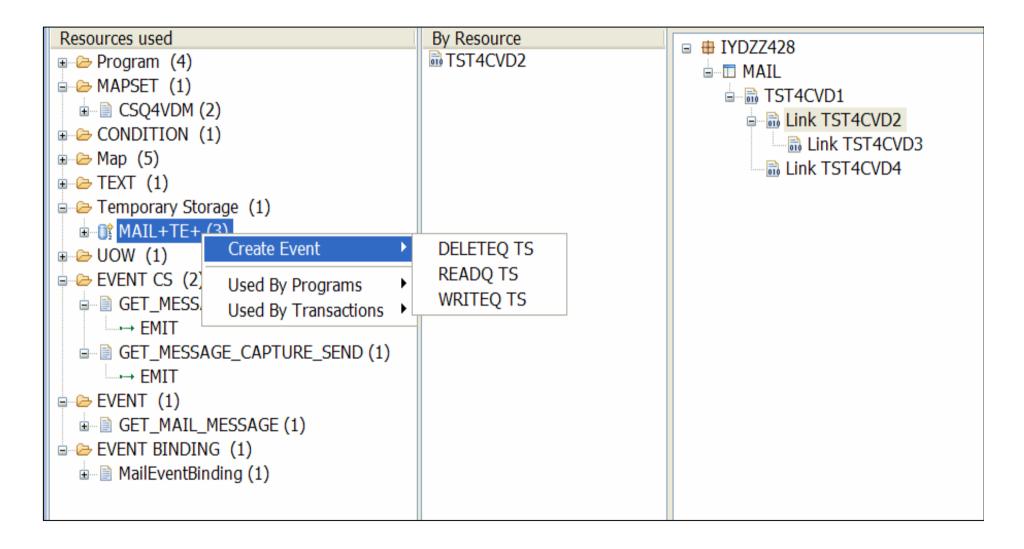

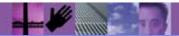

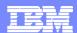

# **CICS Business Events Support**

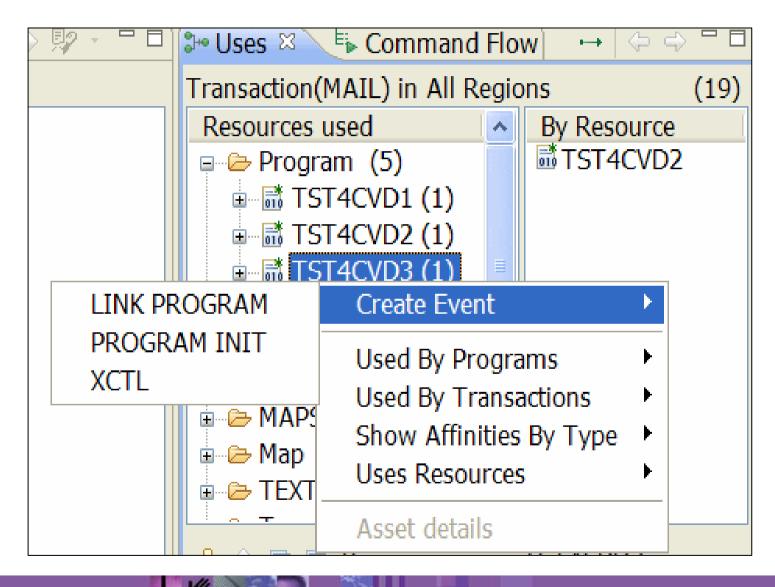

86

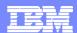

# **Enhanced Business Application Analysis**

#### New DB2 Stored Procedure CIUSPAPP enables more Application analysis

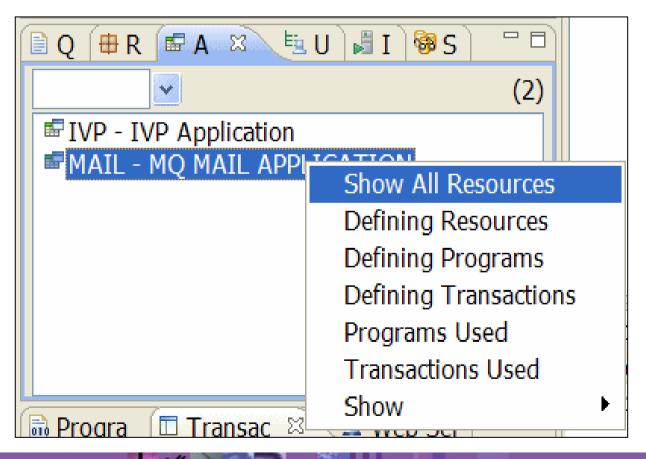

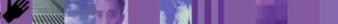

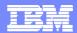

#### **Enhanced Affinity Analysis**

# New Affinity Analysis – driven against a region or transaction

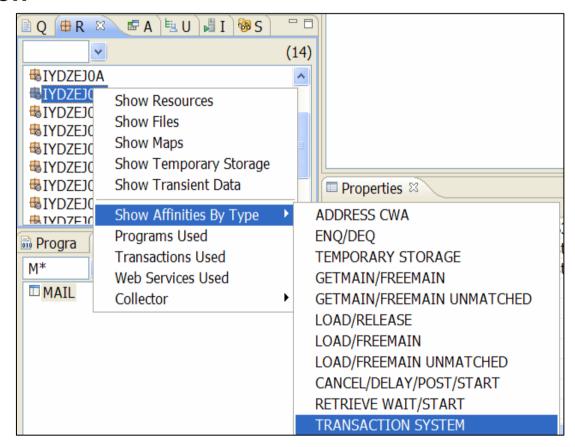

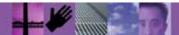

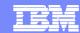

# **Enhanced Affinity Analysis**

#### **Populates a new Affinity View**

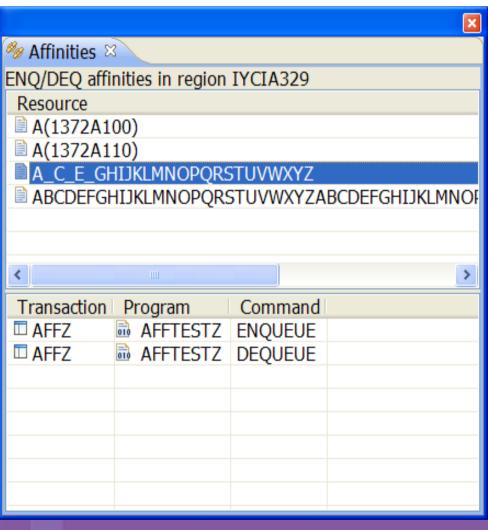

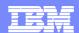

#### Load Module Scanner data in the plug-in

New View added for the scanner data

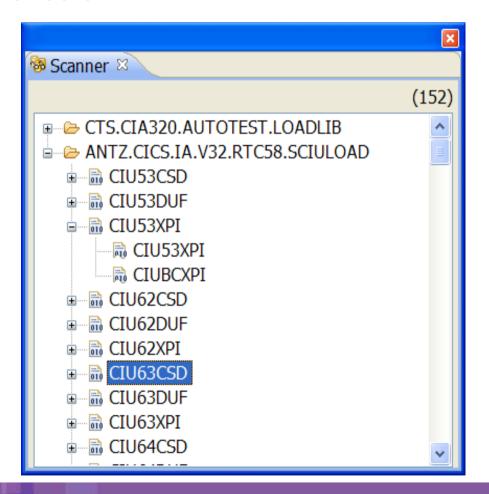

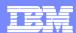

# Load Module Scanner data in the plug-in

#### Right mouse click features

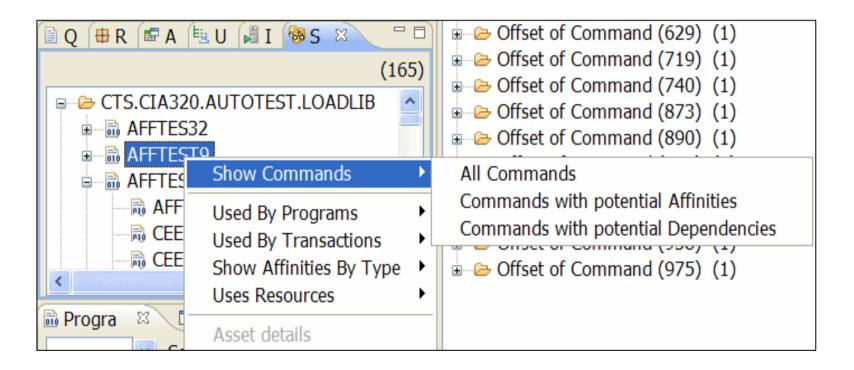

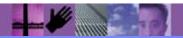

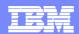

#### Load Module Scanner data in the plug-in

Properties View populated with CSECT or Program information

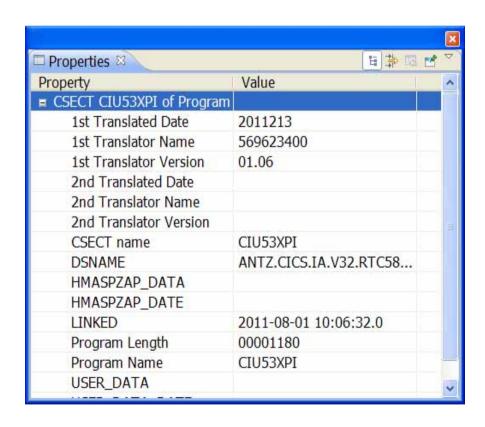

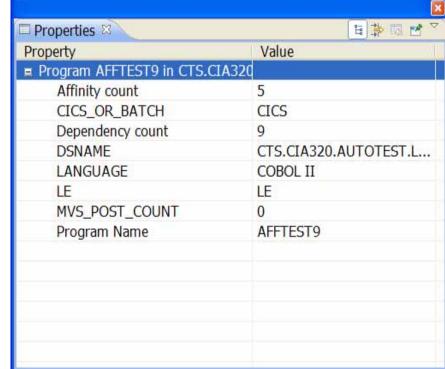

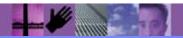

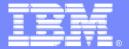

#### **IBM Software Group**

# **CICS Performance Analyzer**

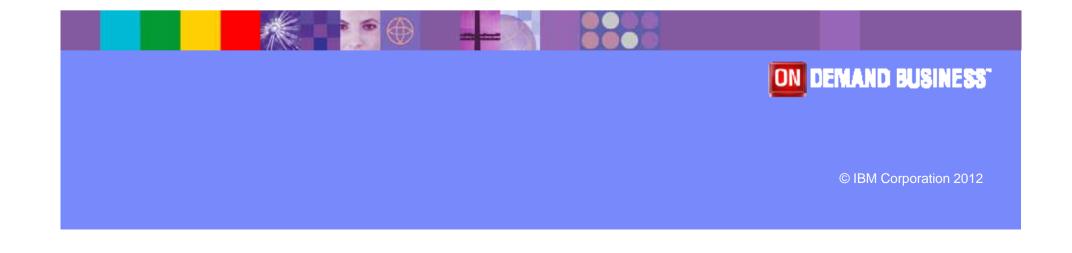

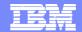

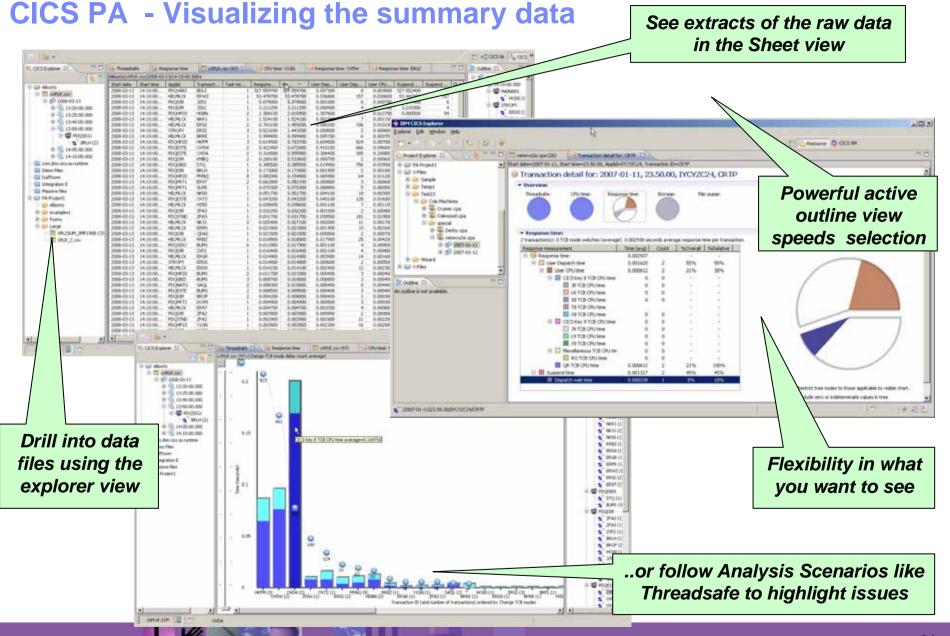

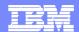

#### **CICS PA - Comparison views**

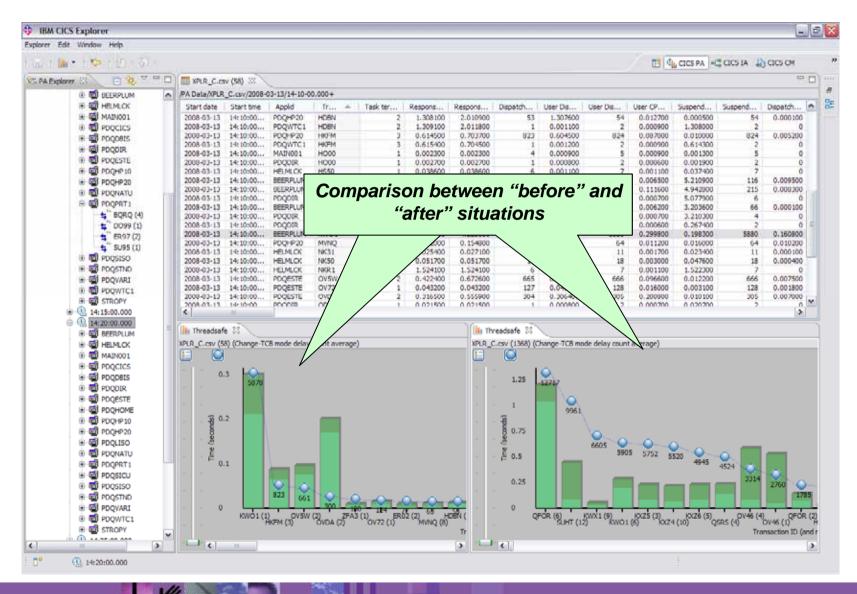

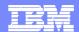

# **CICS PA - Integration with CICS IA**

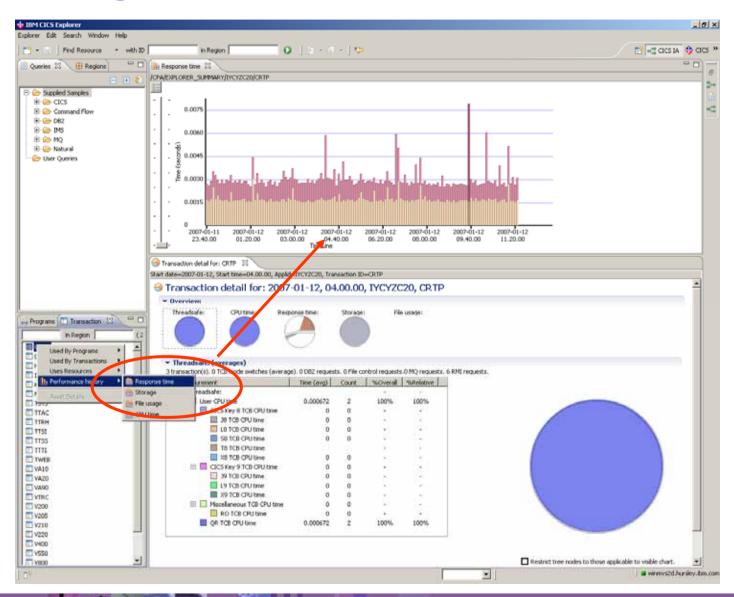

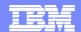

#### **CICS PA - Integration with SM perspective**

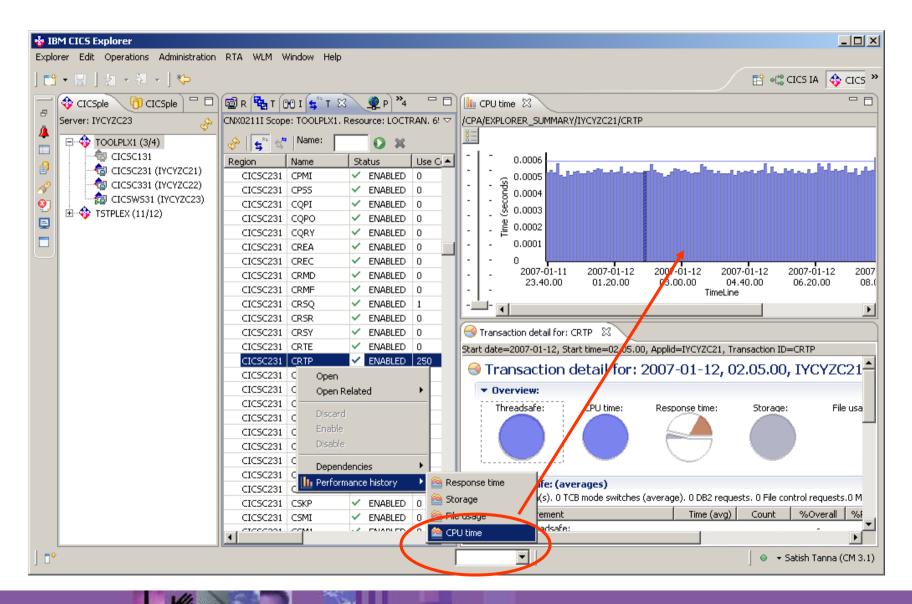

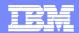

# **CICS PA - Eclipse Project Integration**

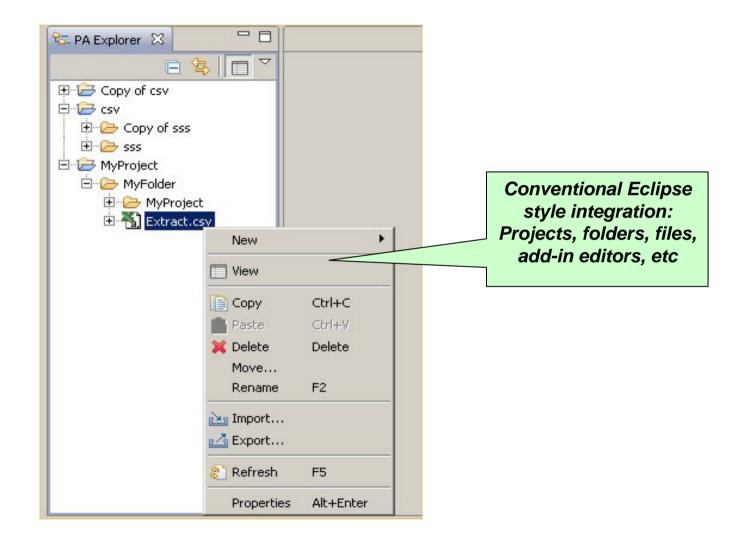

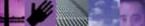

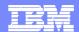

#### **Customisation options on Sheet view - columns**

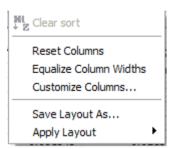

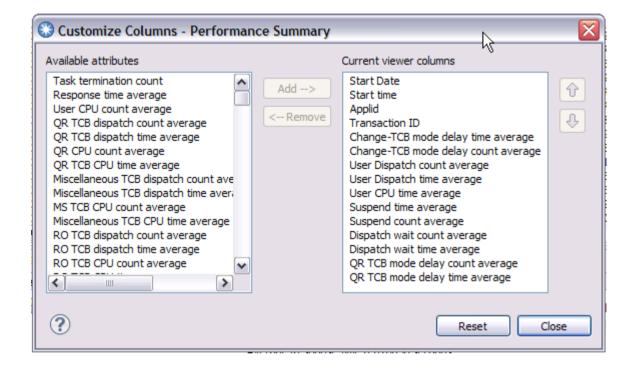

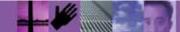

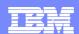

# **Customisation options on Sheet view - layouts**

#### Save Layout

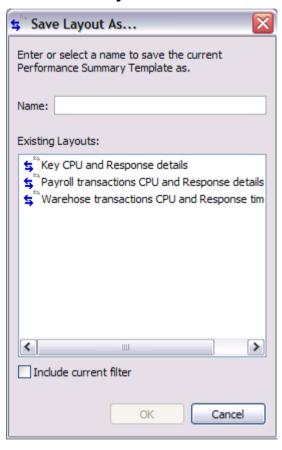

#### Apply saved or supplied layout

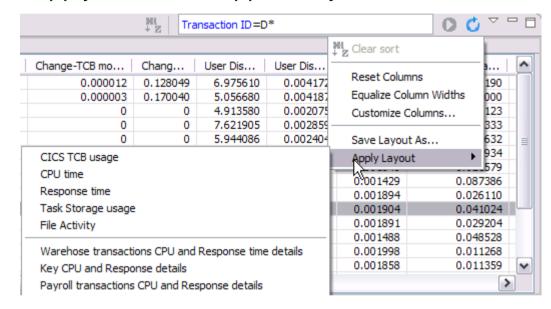

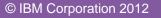

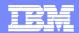

#### Customisation options on Sheet view – data filters

#### Data filters with content assist - CTRL + SPACE to invoke list of columns

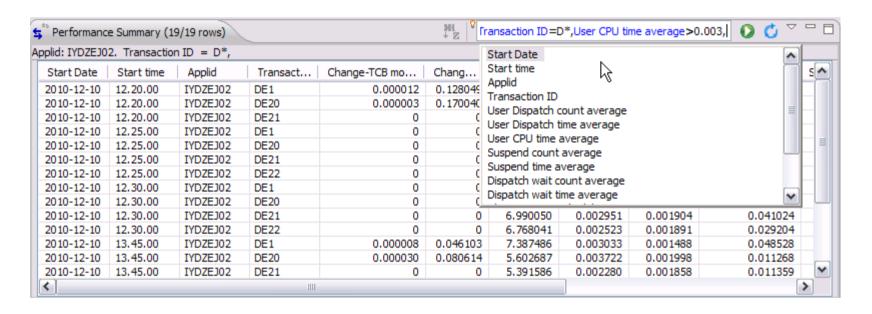

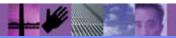

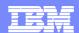

#### CICS PA - Supplied and customizable view

#### Standard - 160 columns

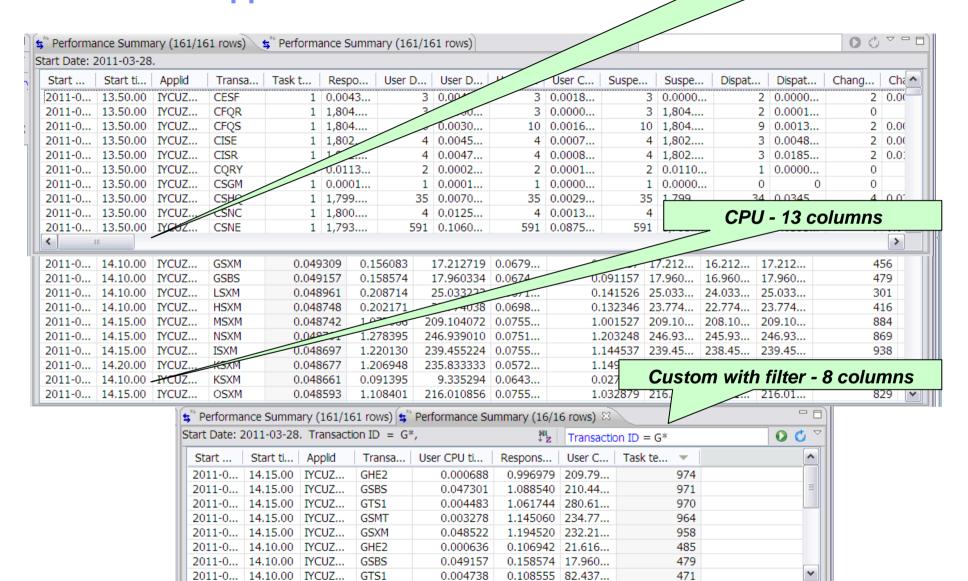

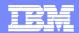

#### Improved navigation to key reports and alerts

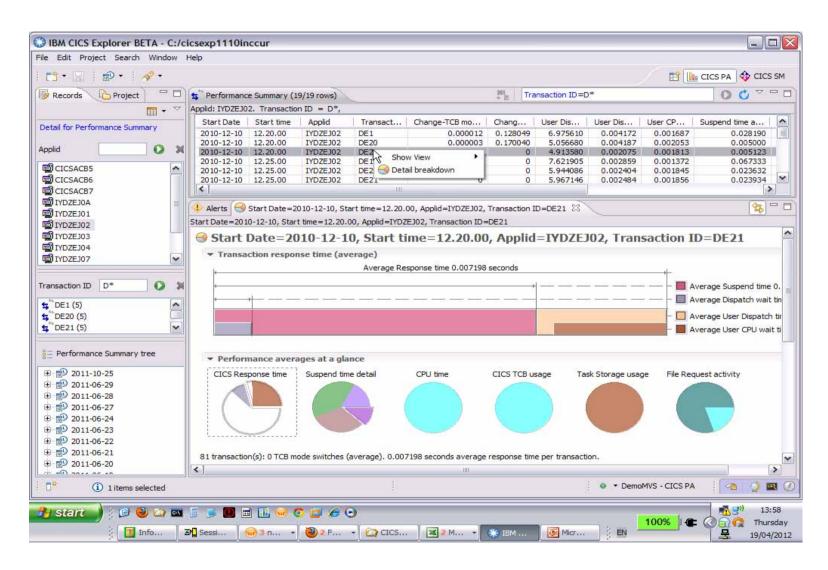

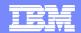

#### Improved navigation to key reports and alerts

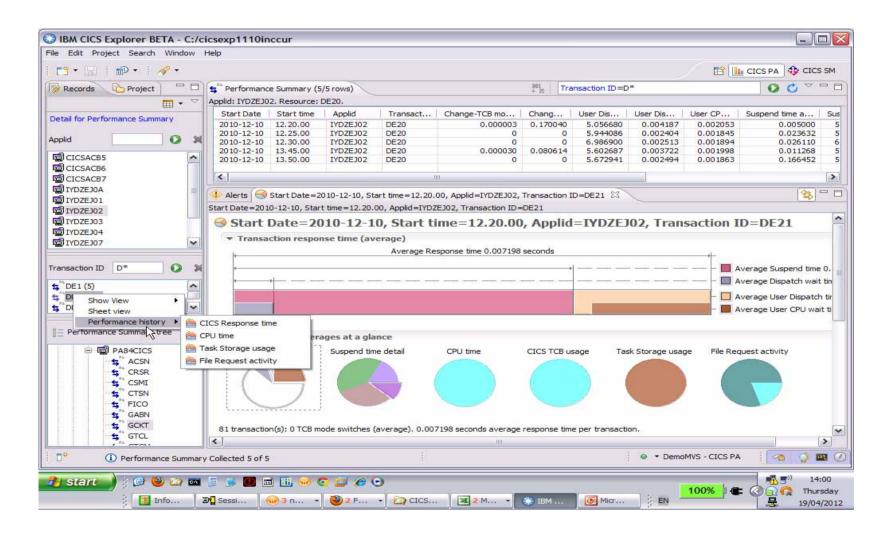

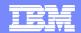

#### Improved navigation to key reports and alerts

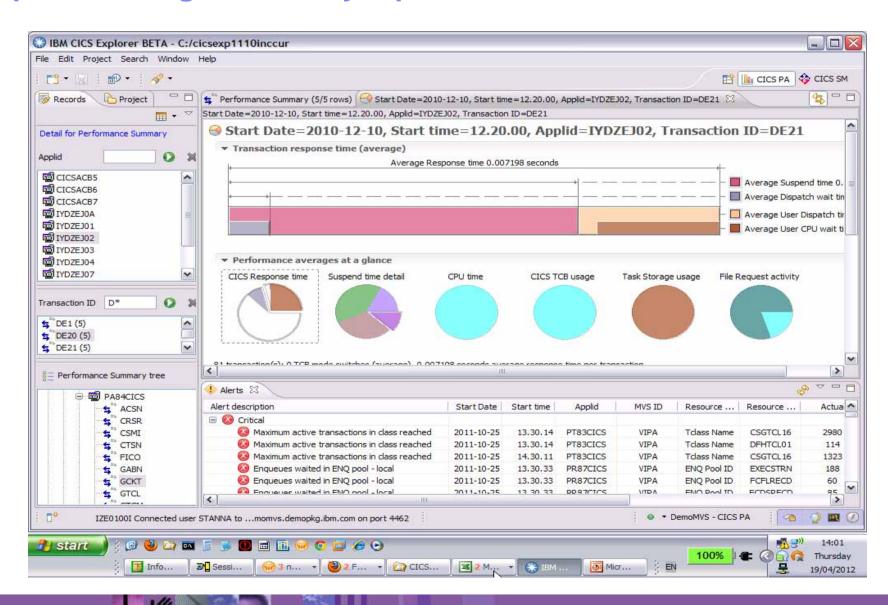

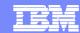

#### Suspend time details

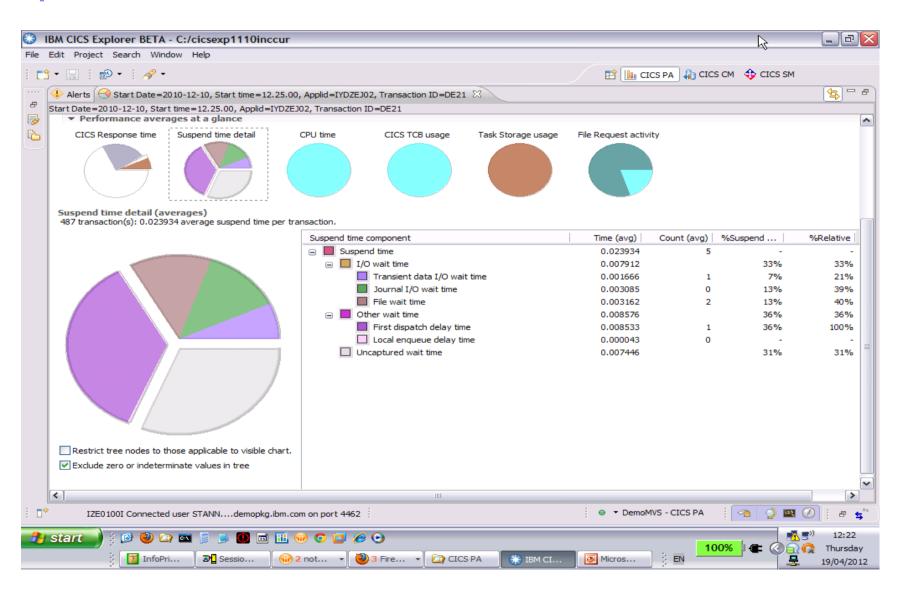

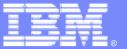

#### **IBM Software Group**

# **CICS Configuration Manager**

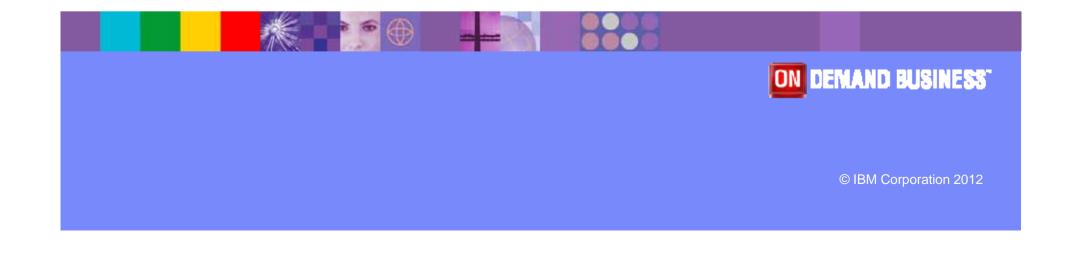

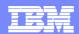

#### Installation

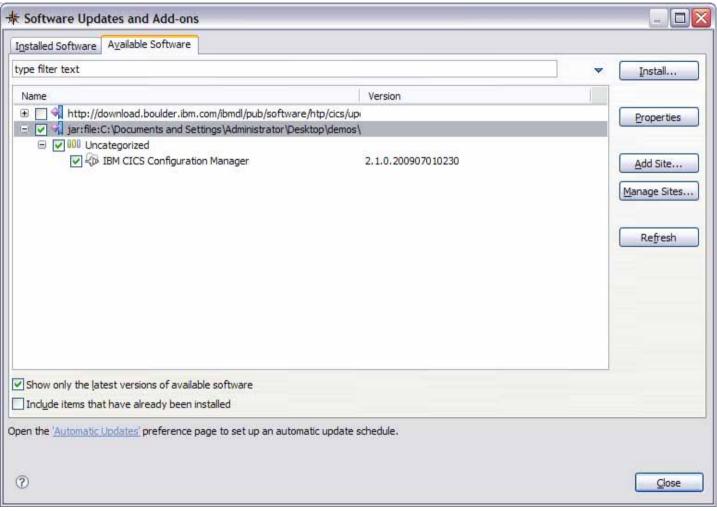

CICS CM Explorer plug-in installs through the update site mechanism in the CICS Explorer

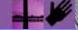

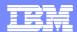

#### **Welcome Page**

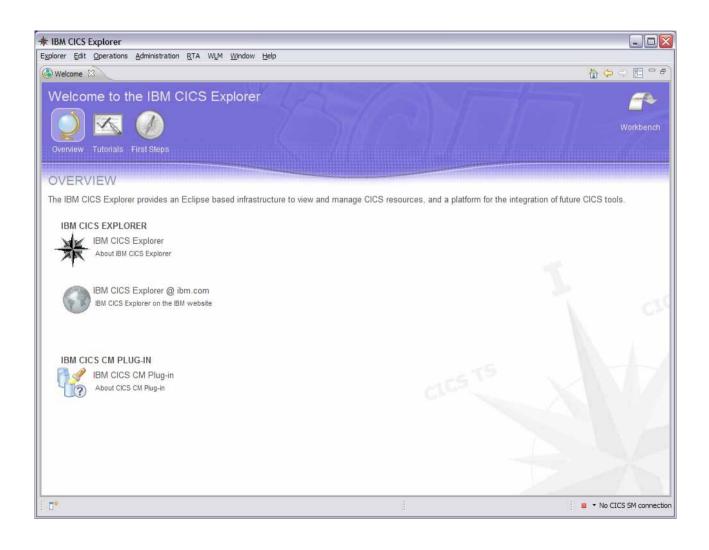

CICS CM
Contributes to
the CICS
Explorer
Welcome Page

Links to CM tutorials in the embedded help

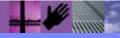

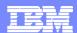

## **Defining a Connection**

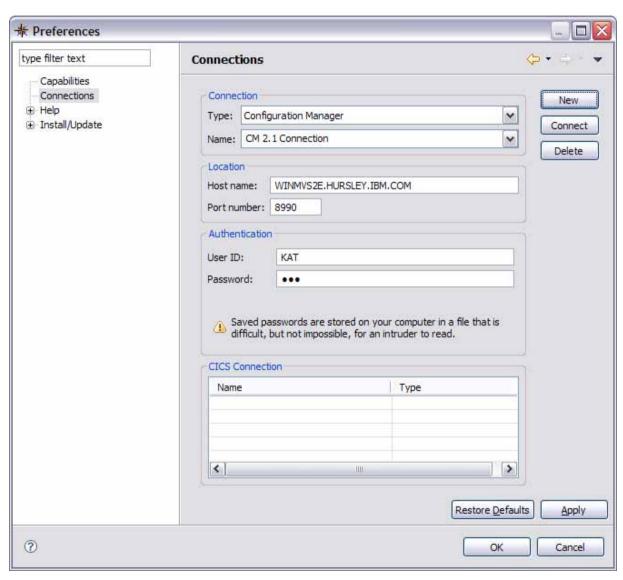

Use the Connections
Preference page to define a connection of type
"Configuration Manager"

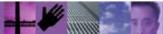

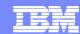

### **CICS CM Perspective**

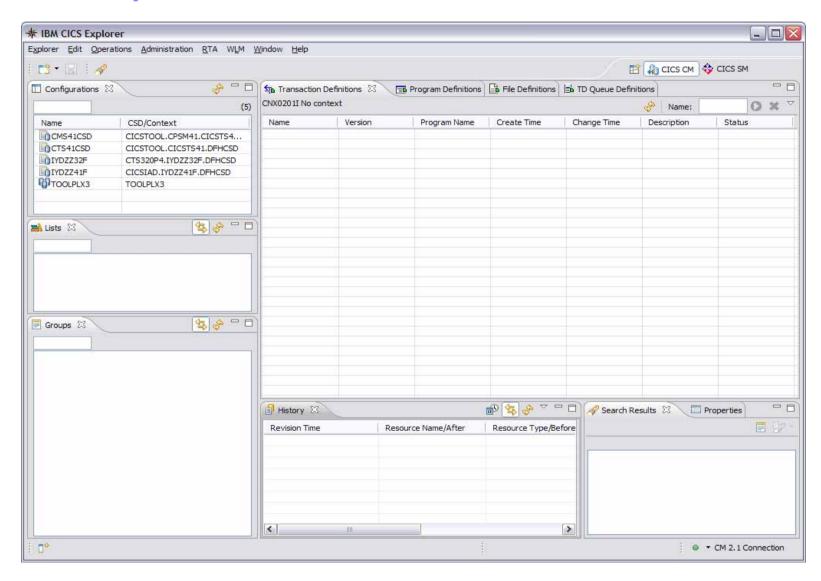

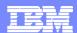

#### **CM - Configurations, Lists, Groups**

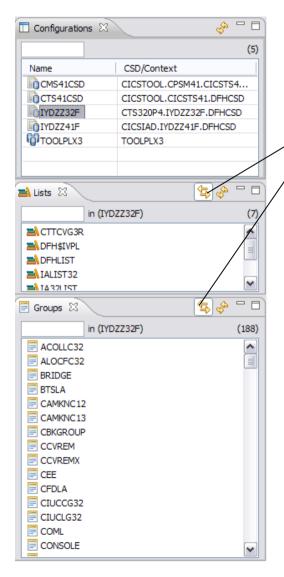

Views display configurations, lists and groups

Linked to selection – the lists and groups are displayed for the currently selected configuration. Can be toggled on and off.

Groups can also be displayed for the currently selected list

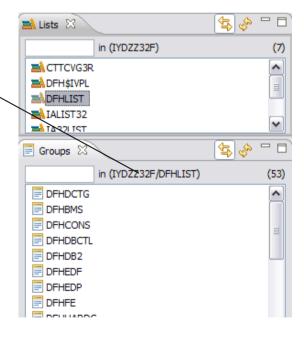

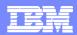

#### **CM - Definitional Views**

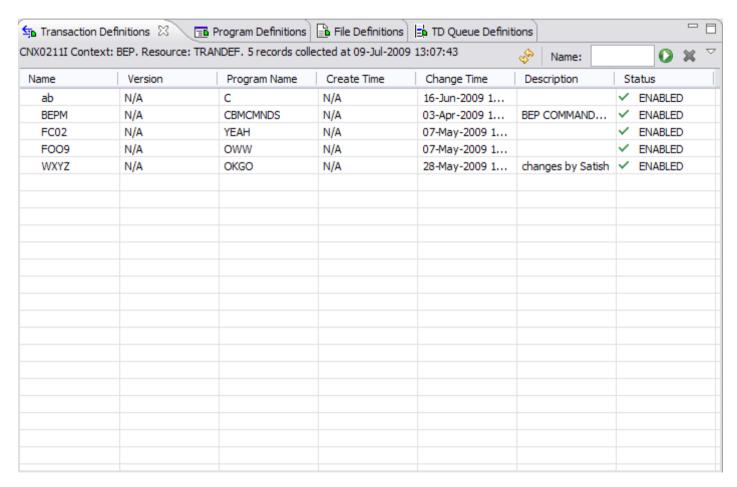

Populated when a group is selected. Four are open in the CM Perspective by default. Fully customisable – can close these and open others.

All definitional views are available through the Administration menu

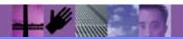

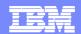

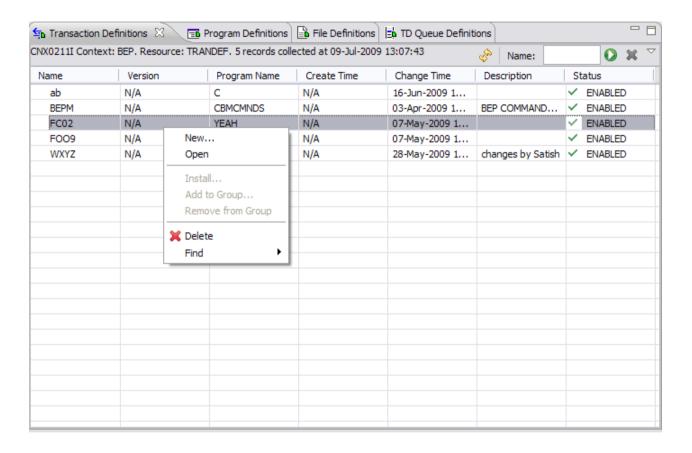

Can open a creation wizard from different paths.

Within a definitional view select the "New..." menu.

Select a group and select an option from the "New..." menu.

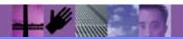

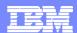

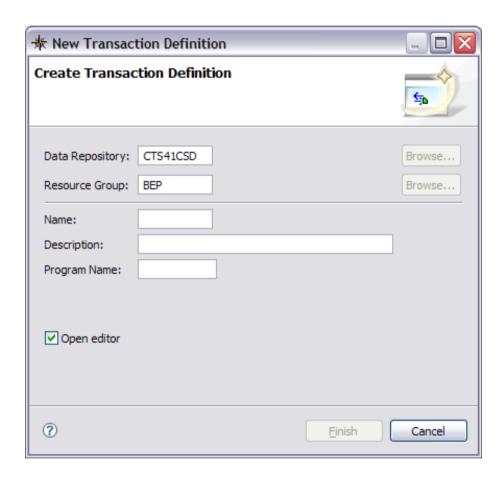

Different resource types have slightly different creation wizards.

Only the basic attributes need to be entered at this point. Others are defaulted.

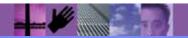

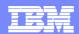

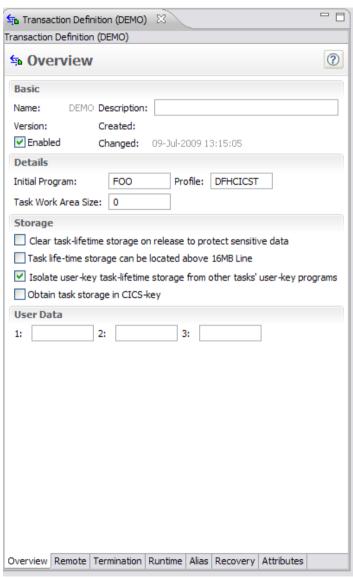

Once create completes the resource is opened in an editor, where further changes can be made.

The resource has been created at this point.

These editors are the same as those used for the CICS Explorer, they inherit the validation and embedded help framework.

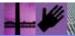

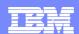

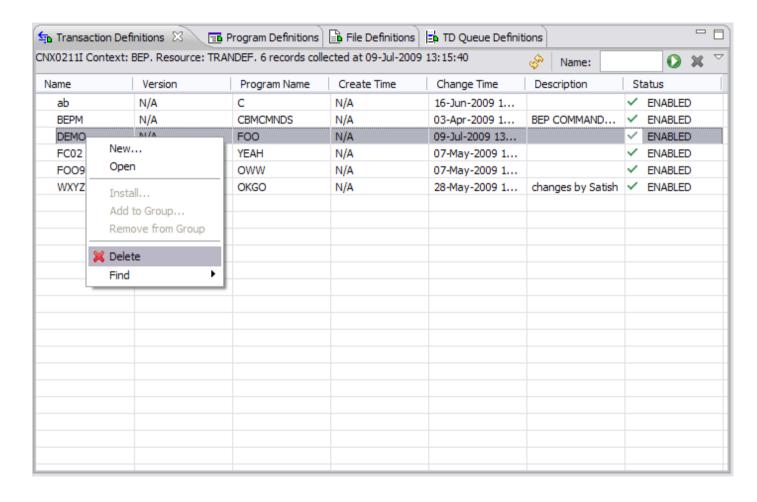

To delete a resource select "Delete" from the context menu.

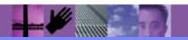

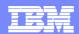

Displays change history for a Configuration, Group or Definition, by selection.

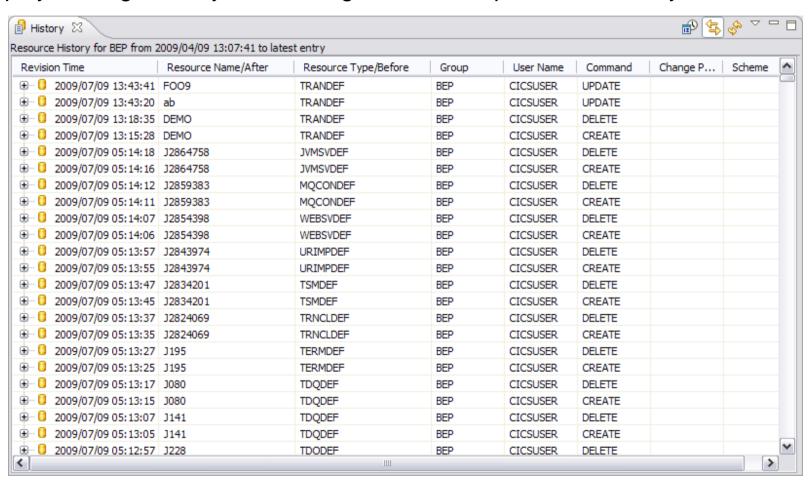

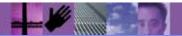

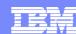

#### Display by date groupings

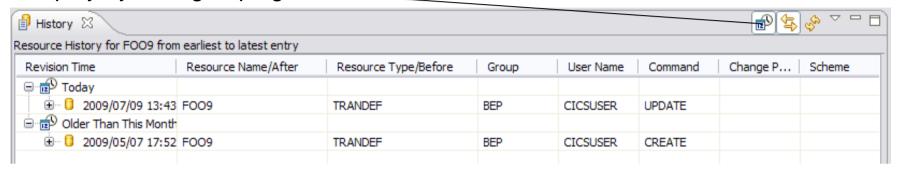

#### Sort by columns by clicking on column header

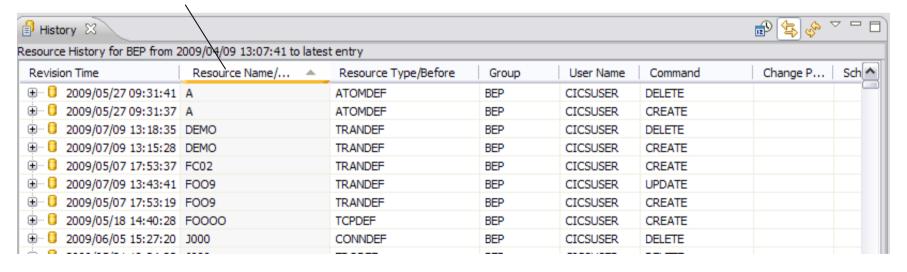

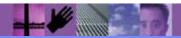

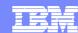

#### Maximise entries for changed attributes

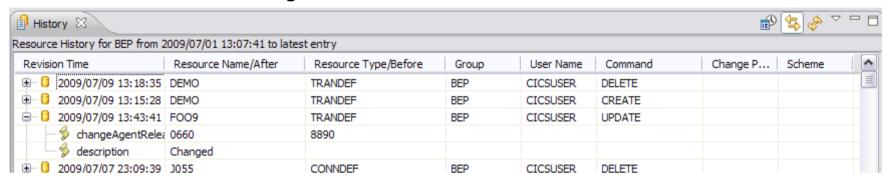

#### Other options available:

Open in an editor (in read only mode)

Restore – can restore certain entries. Changes the value in the current version. Recreates this resource if it has been deleted.

Find current version

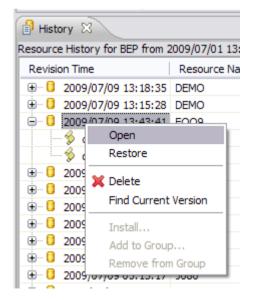

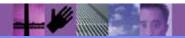

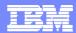

#### Select Filters to apply to history entries

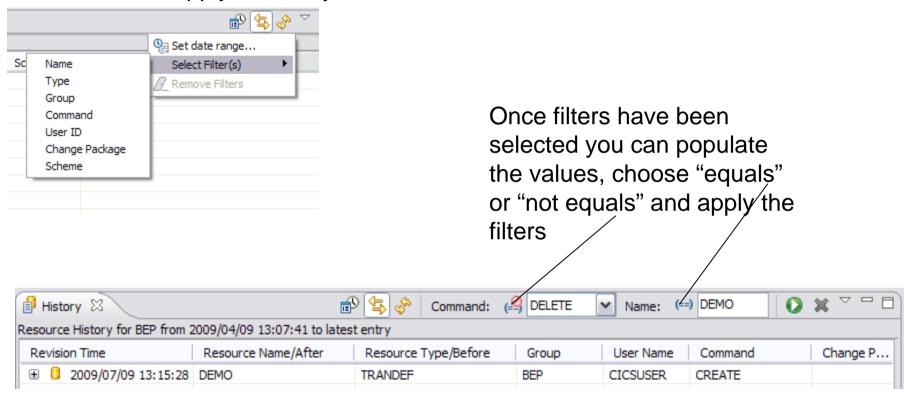

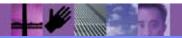

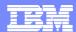

Set Date range to apply to history entries

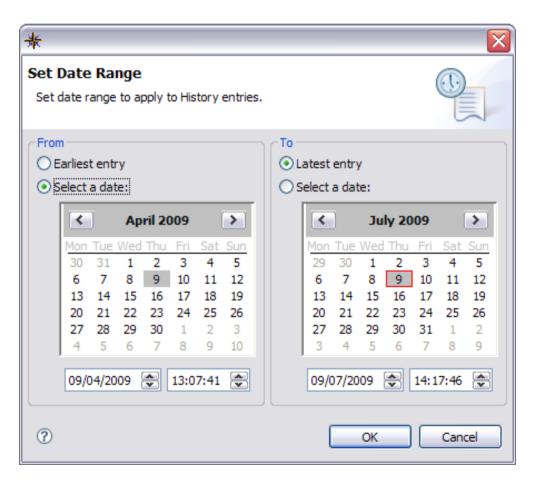

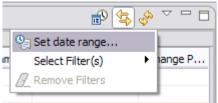

Select the range using the dialog box

This range will then be used to limit the results displayed to changes within these times

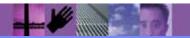

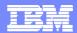

You can drive the search dialog from the toolbar

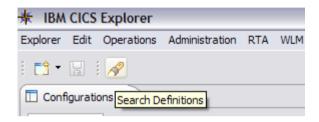

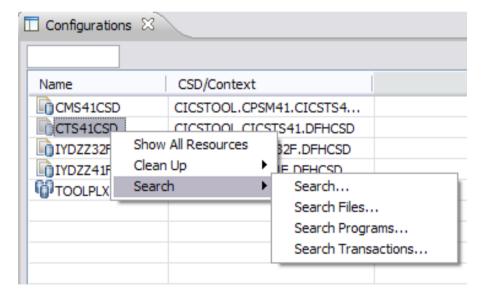

Or from one of the search options on a configuration or group

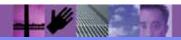

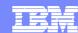

From the search dialog you can specify name, type, configurations(s) and groups within a particular configuration

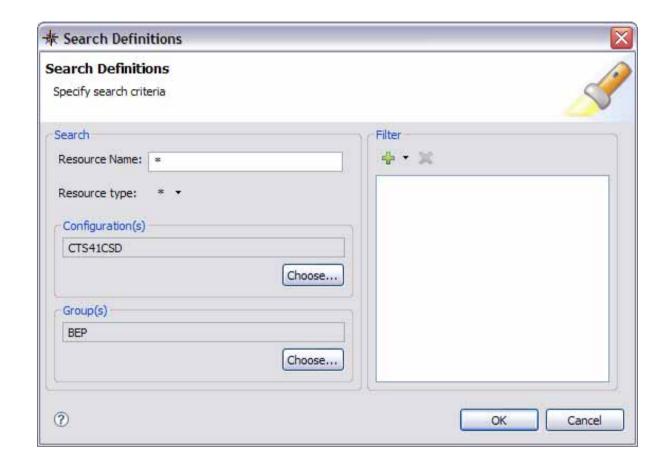

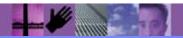

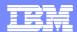

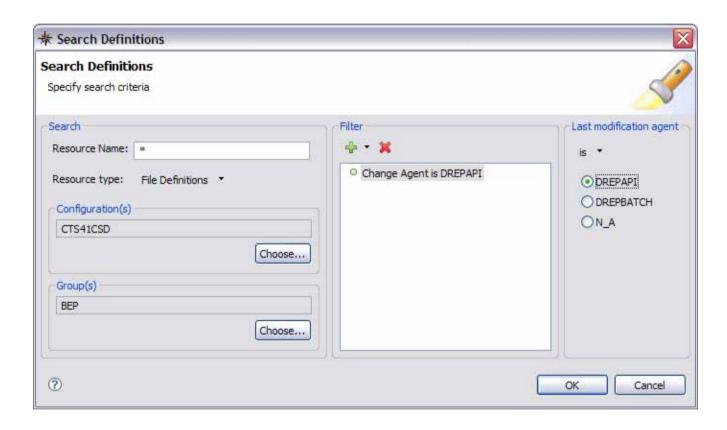

If a resource type is specified further filtering can be done on attribute values

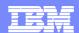

Results are displayed in the Search results view

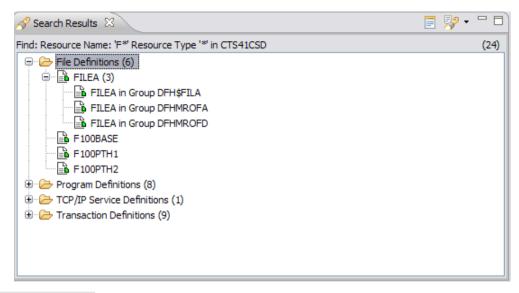

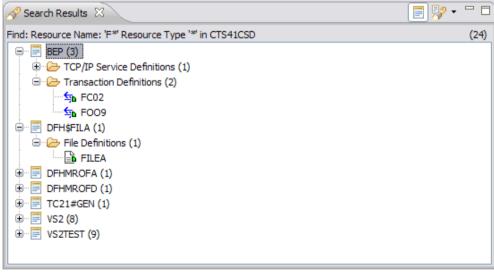

Results can be arranged by group

Result history

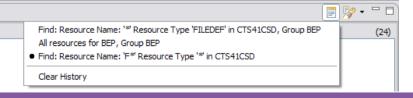

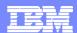

#### **CM - Clean Up - Specific Searches**

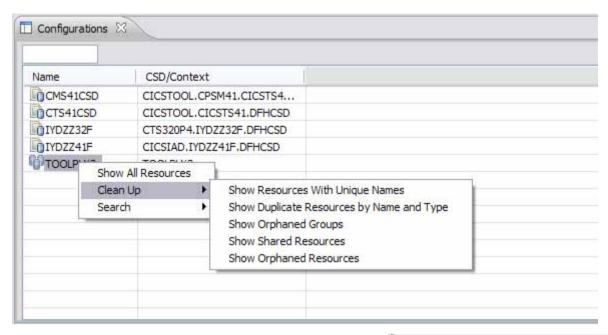

Some searches to aid in resource and CSD clean up have been provided

Some specific searches on certain resource types:
LSRPool
Program

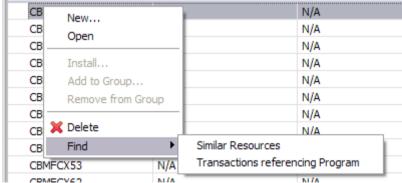

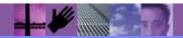

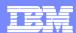

### **CM - Operational Definitions**

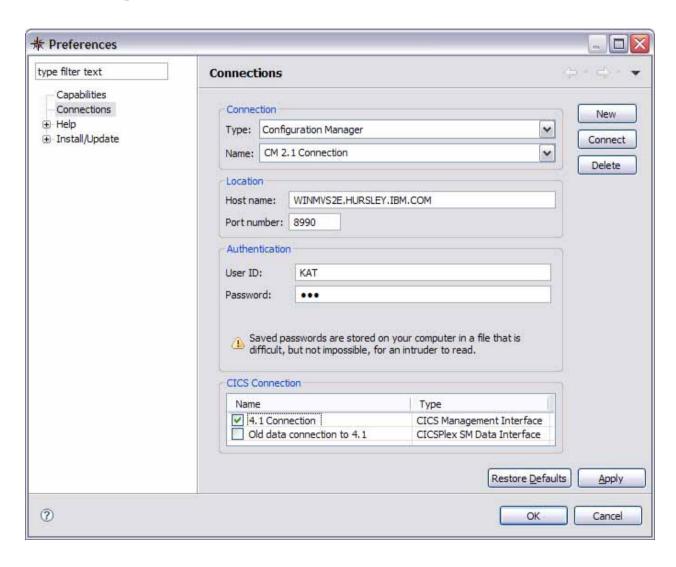

You can associate a CMCI or a CPSM Data connection with your CM connection, to allow management of operational resources alongside use of CM

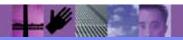

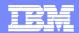

#### **CM - Operational Definitions**

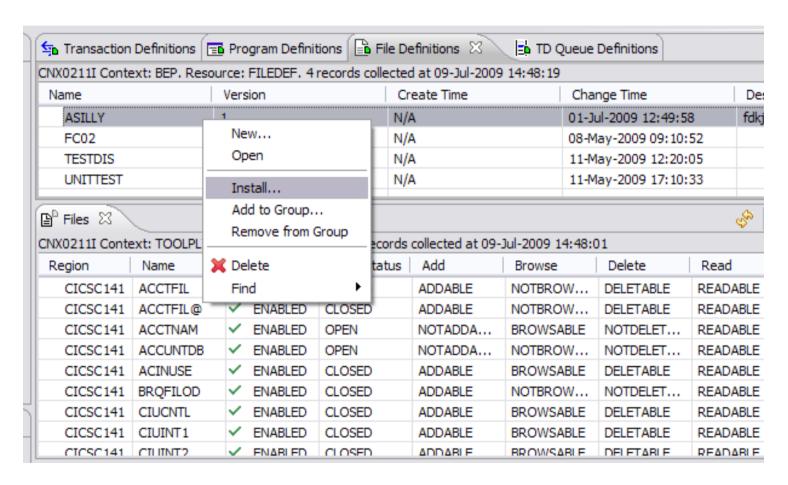

This enables you to manage any regions connected to the WUI server and install CICSPlex SM definitions into those regions

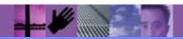

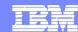

#### **Deployment Analysis preferences**

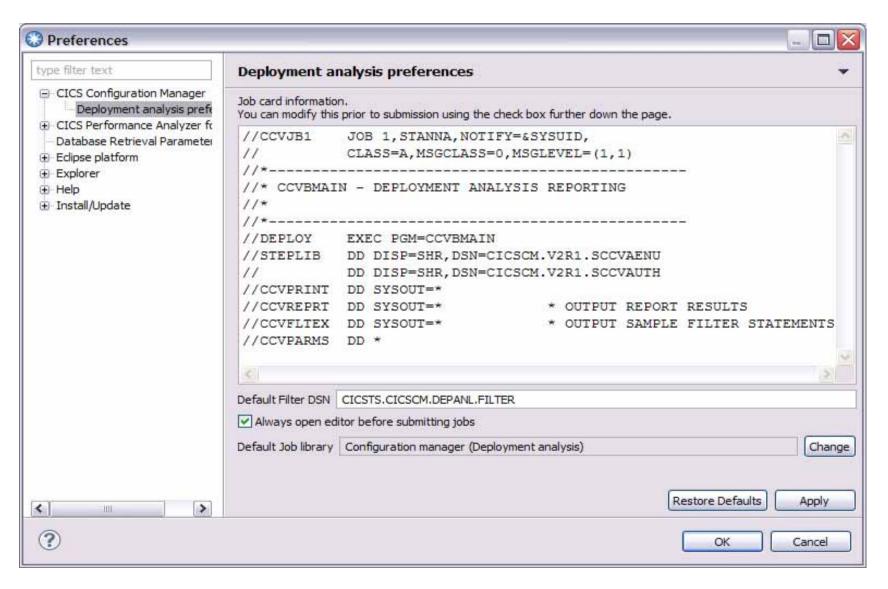

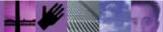

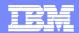

### **Deployment Analysis - supplied job templates**

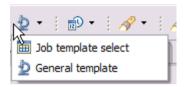

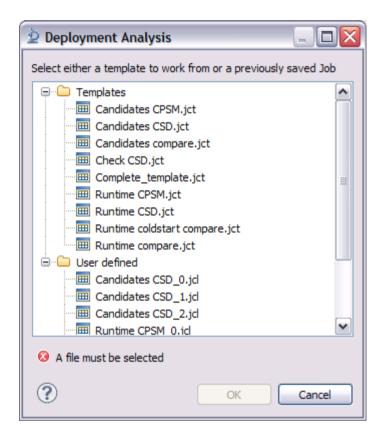

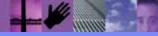

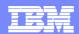

### **Deployment Analysis – template options based on context**

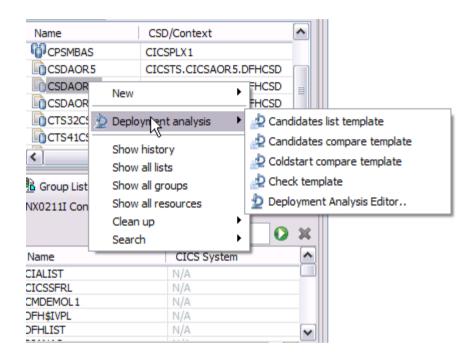

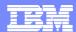

#### Deployment Analysis – JCL template for Cold Start Analysis

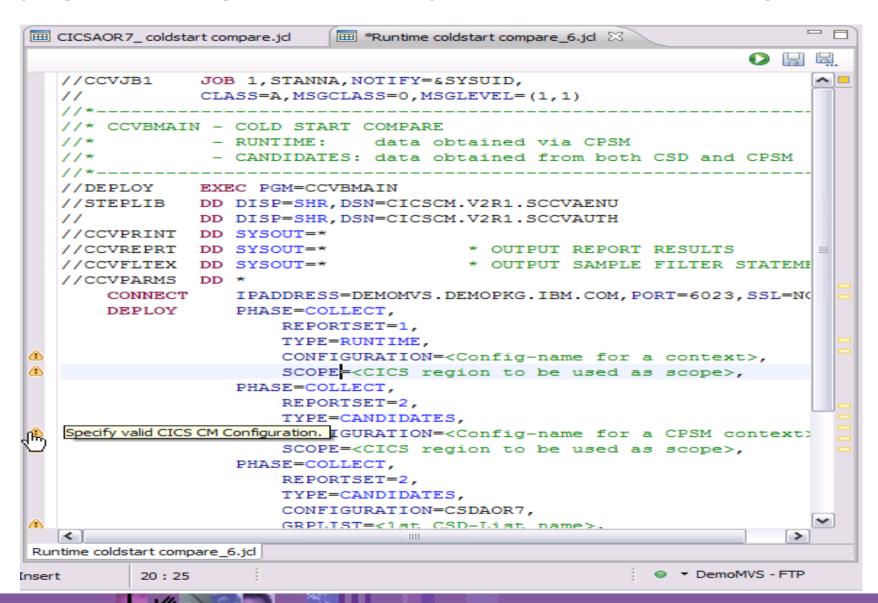

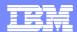

## Deployment Analysis – specify required details and submit - FTP connection required

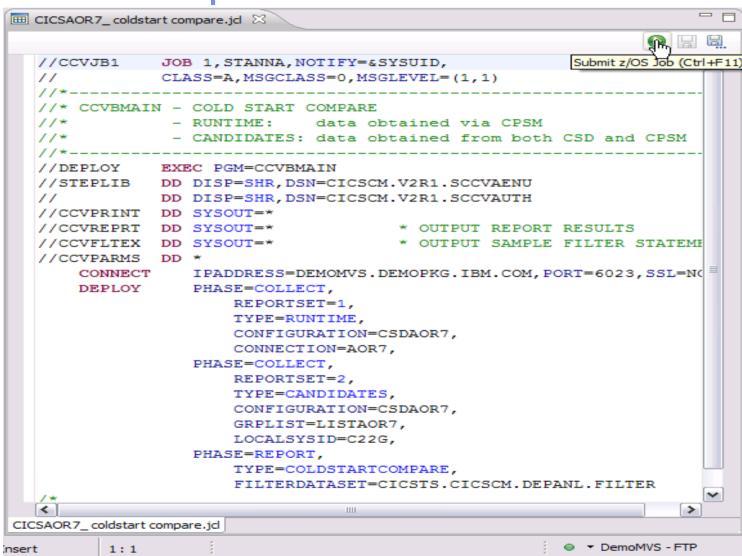

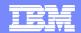

Deployment Analysis – review job output in z/OS Job view

- FTP connection required

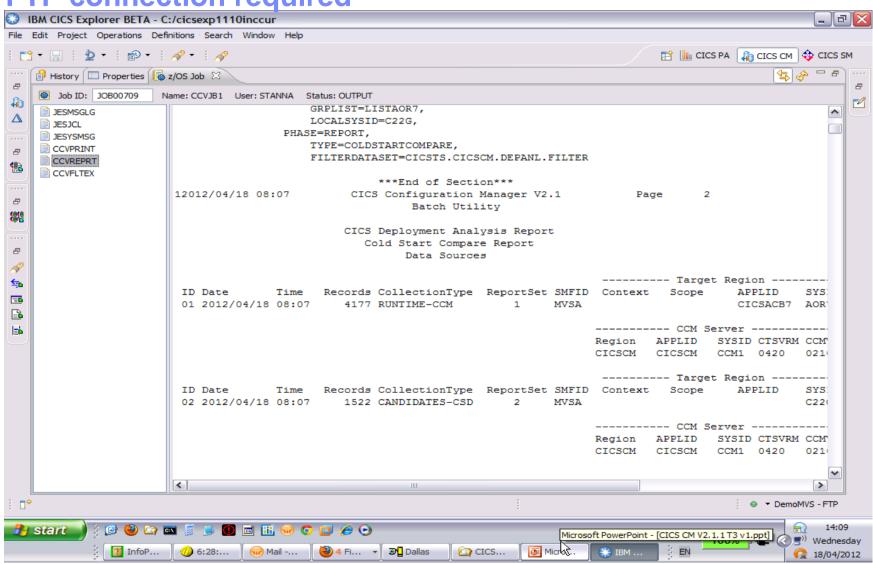

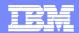

#### Deployment Analysis - search available in output view

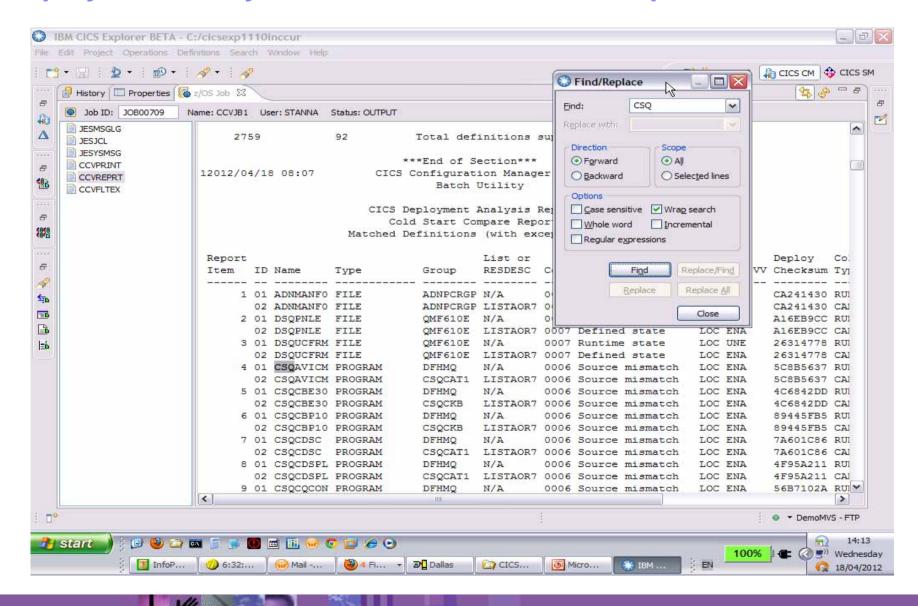

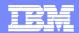

Change Package Lifecycle management – new Change Packages

view

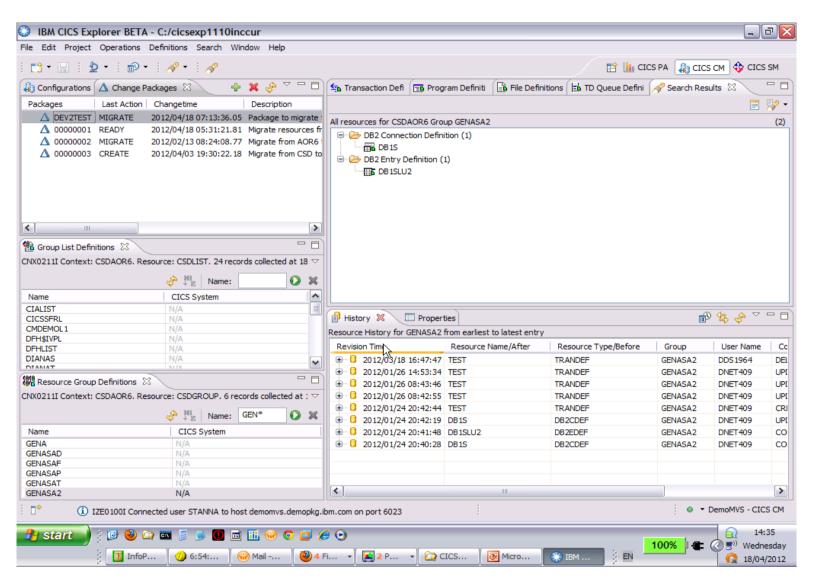

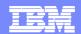

## Change Package Lifecycle management – Add resources to Package

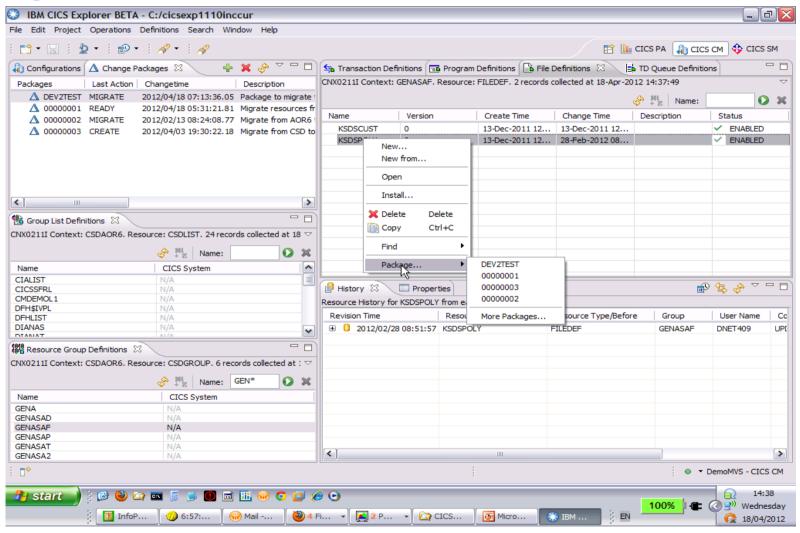

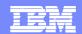

# Change Package Lifecycle management – double click on Package to open

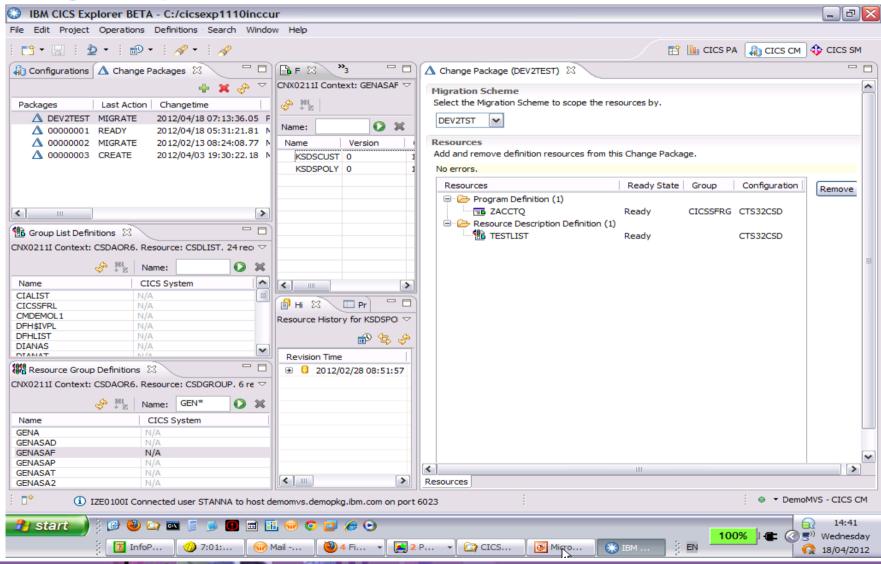

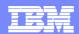

## Change Package Lifecycle management – actions available on Package

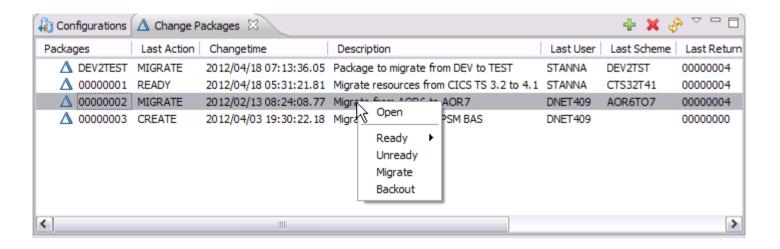

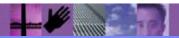

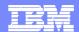

#### Change Package Lifecycle management – History view

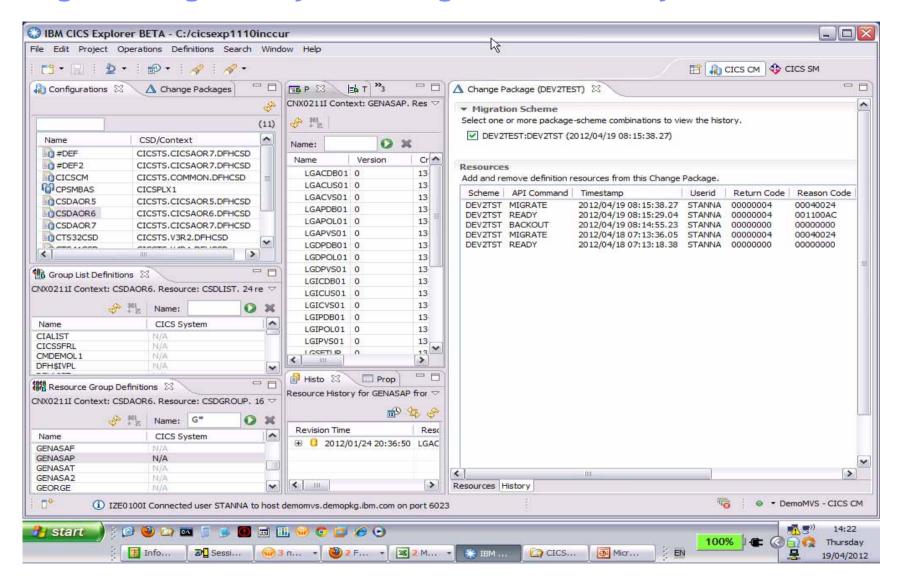

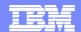

### Improved Install function for CSD resources including Groups

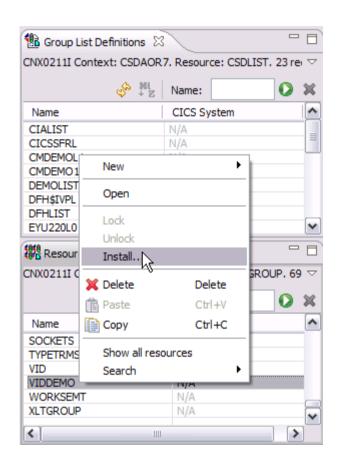

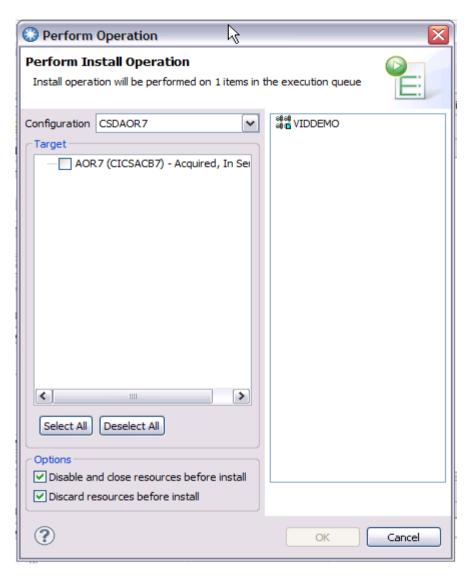

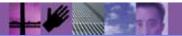

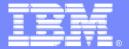

#### **IBM Software Group**

## **CICS Transaction Gateway**

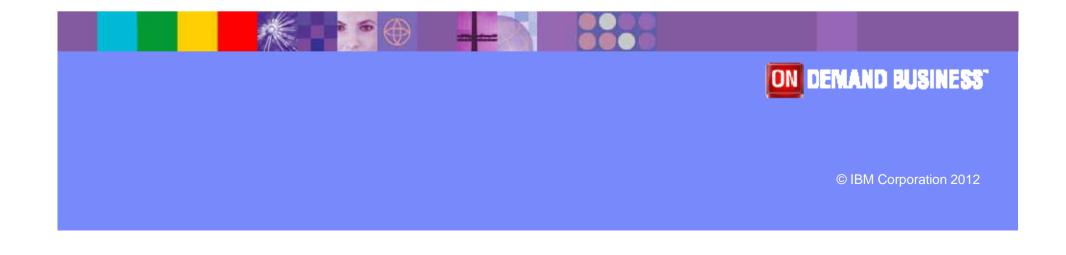

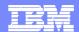

### **CICS TG in CICS Explorer**

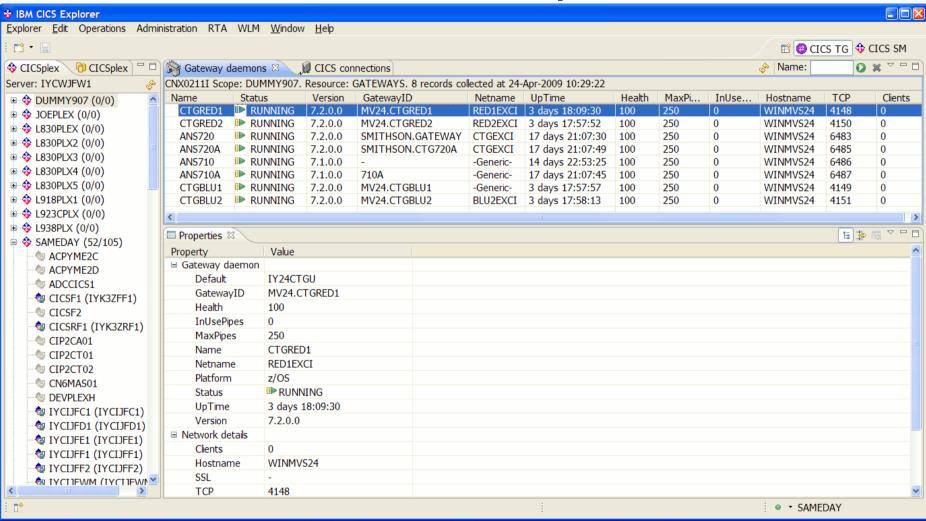

CICS Explorer SupportPac: http://www-01.ibm.com/support/docview.wss?rs=9&context=SSGMJ2&dc=D400&uid=swg24022354

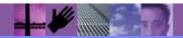

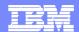

#### **CICS TG - Built-in Gateway and Connection testing**

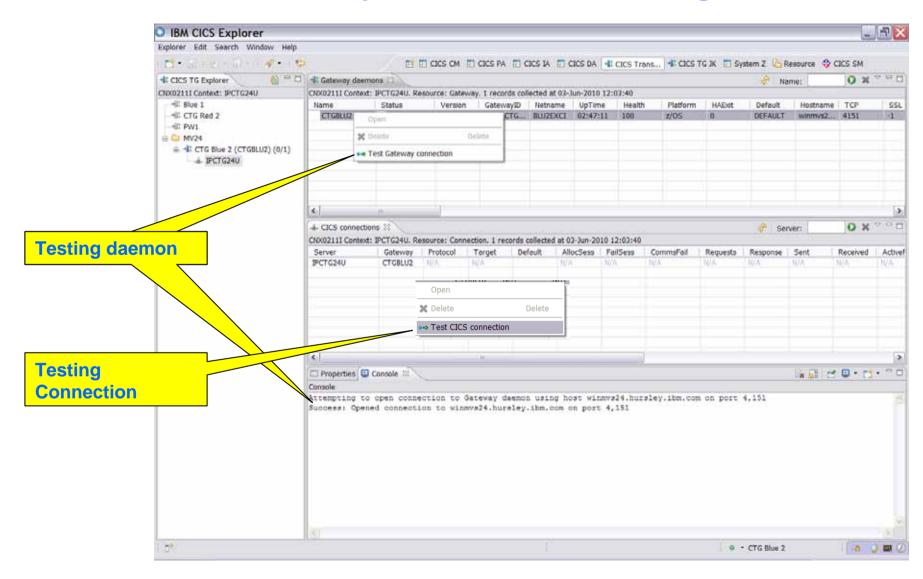

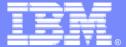

### **RDz**

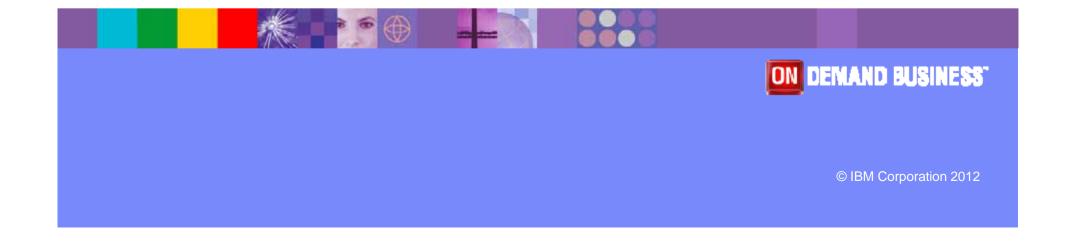

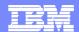

#### **Rational Developer for System z**

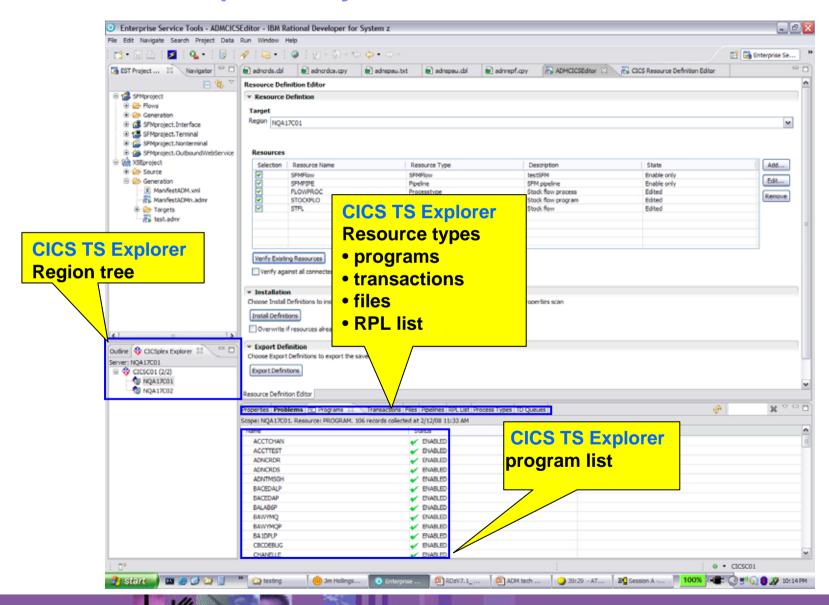

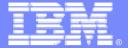

### **PD Tools**

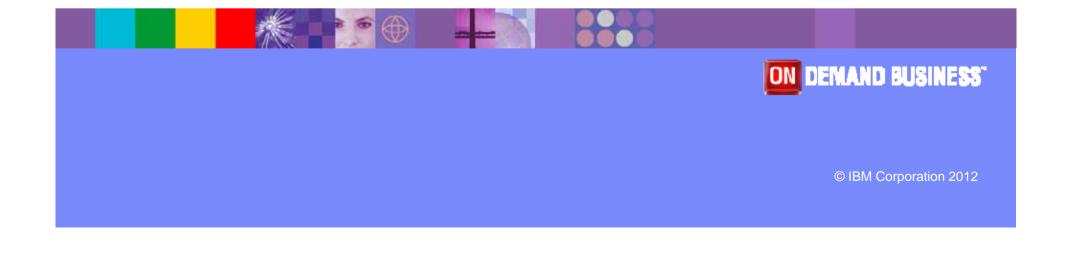

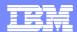

#### **Debug Tool**

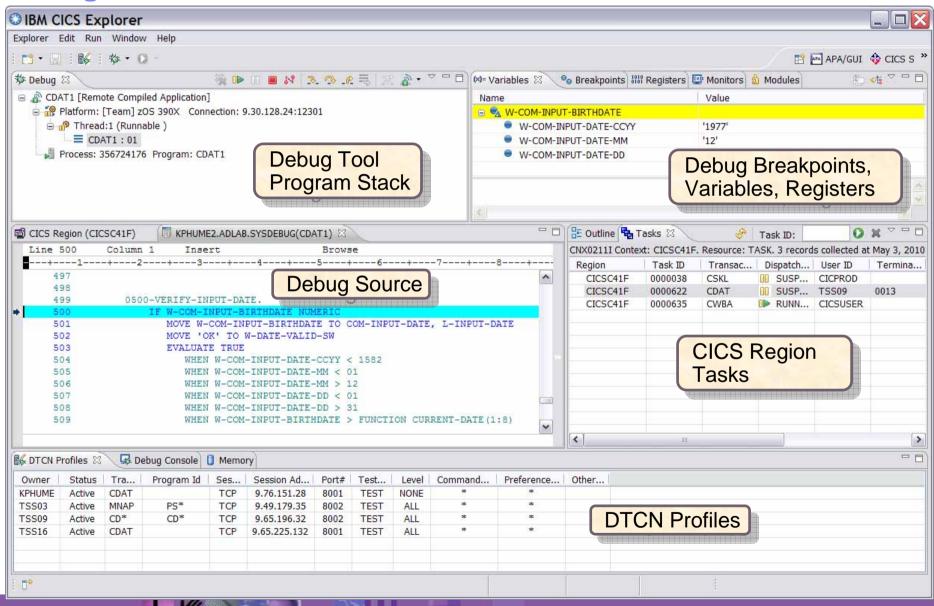

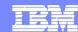

#### **Fault Analyzer**

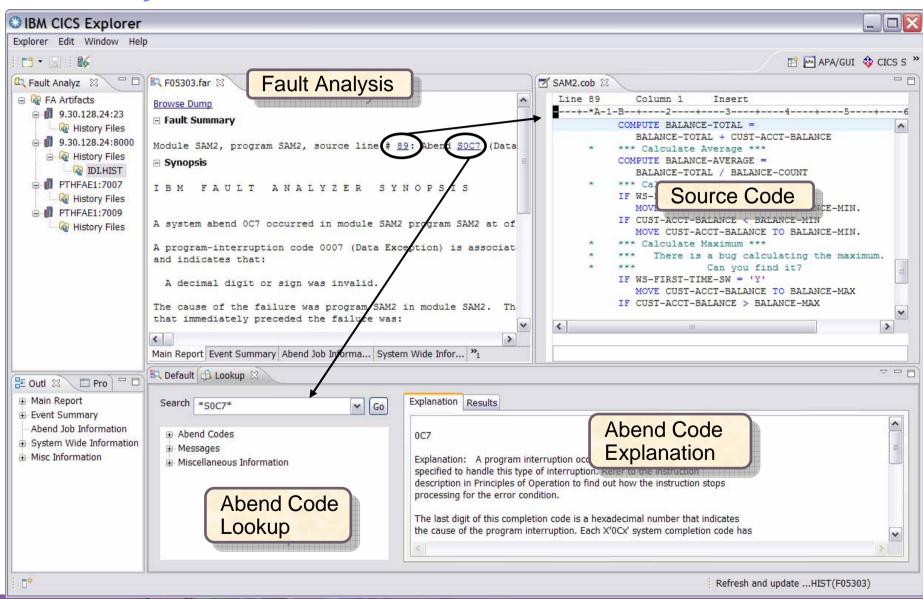

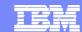

#### **Application Performance Analyzer**

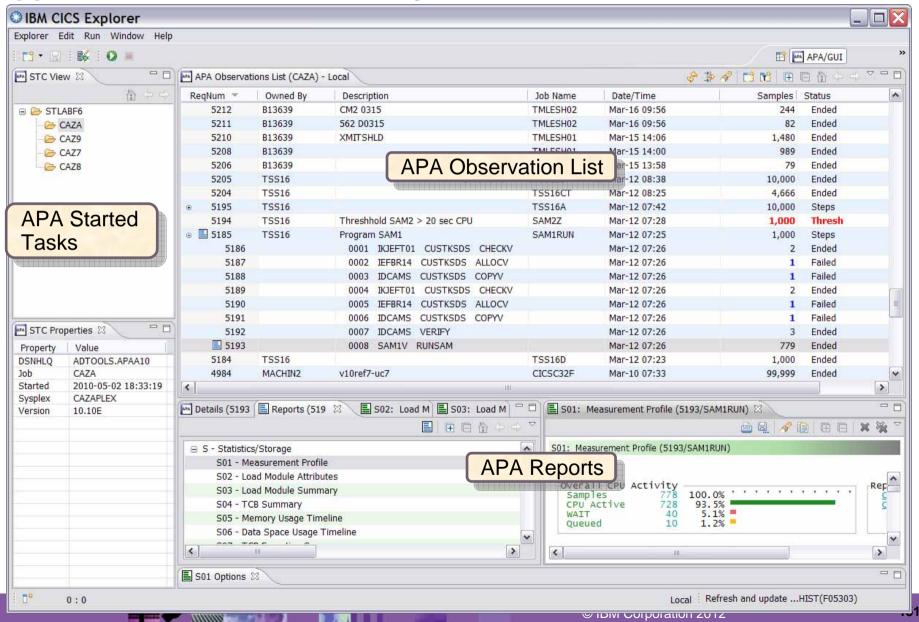

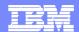

#### **File Manager**

#### File Manager editor in Table mode

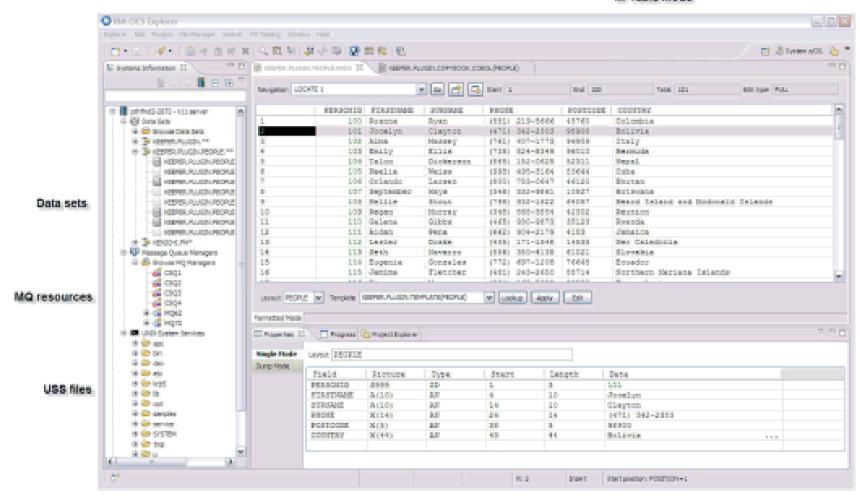

File Manager editor Single mode

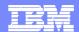

#### **Workload Simulator**

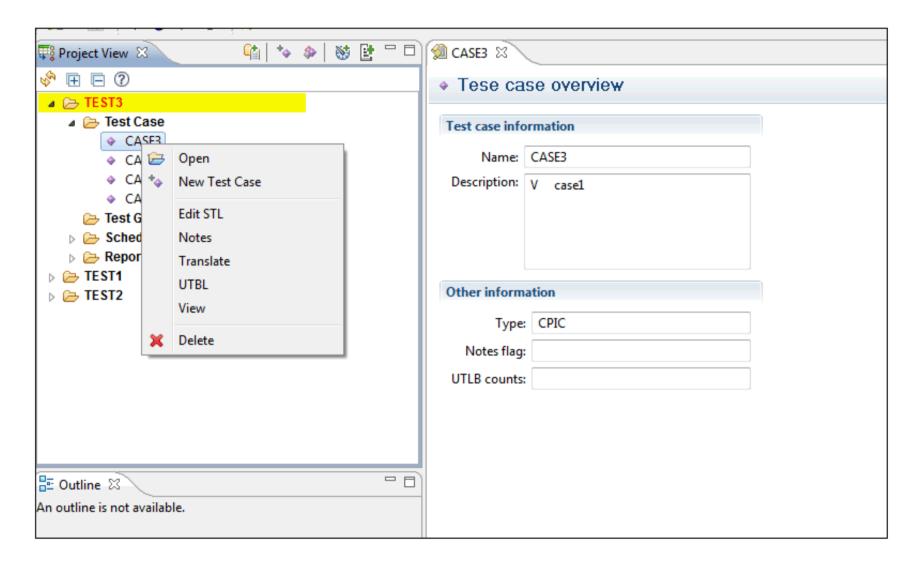

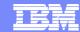

**Example of DT, FA, and APA in CICS Explorer** 

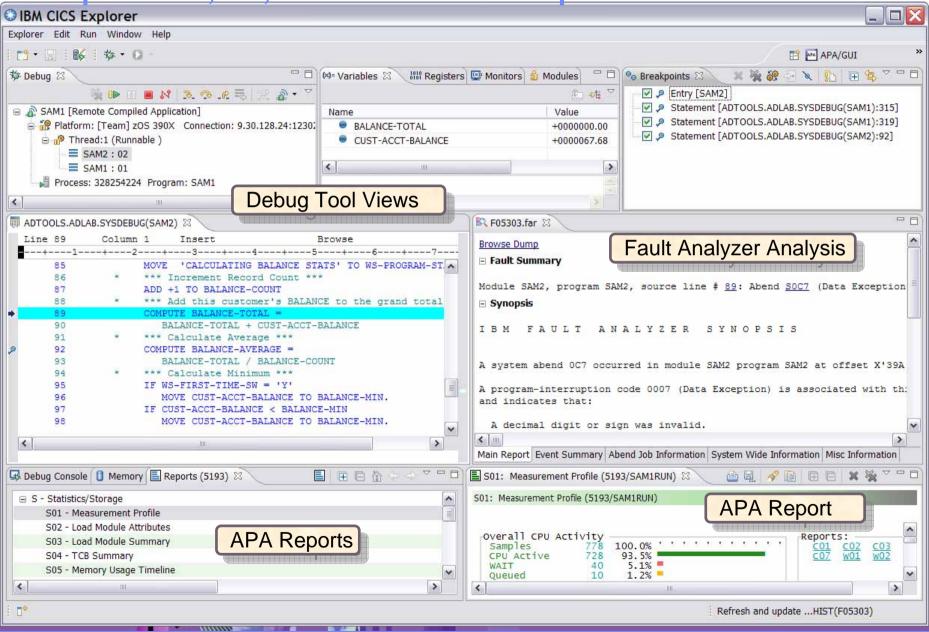

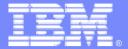

### **OMEGAMON XE for CICS**

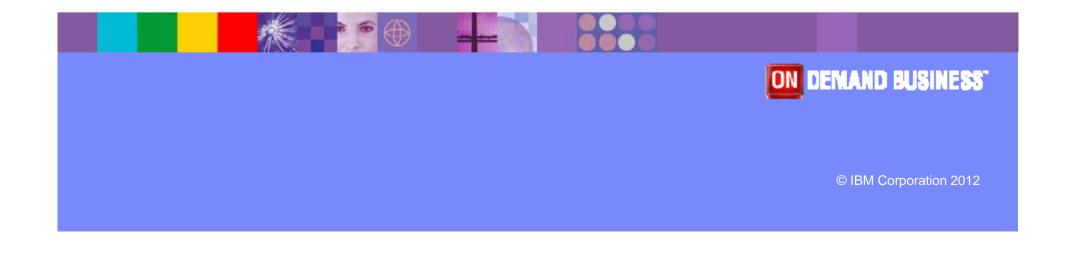

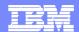

#### **OMEGAMON Preferences**

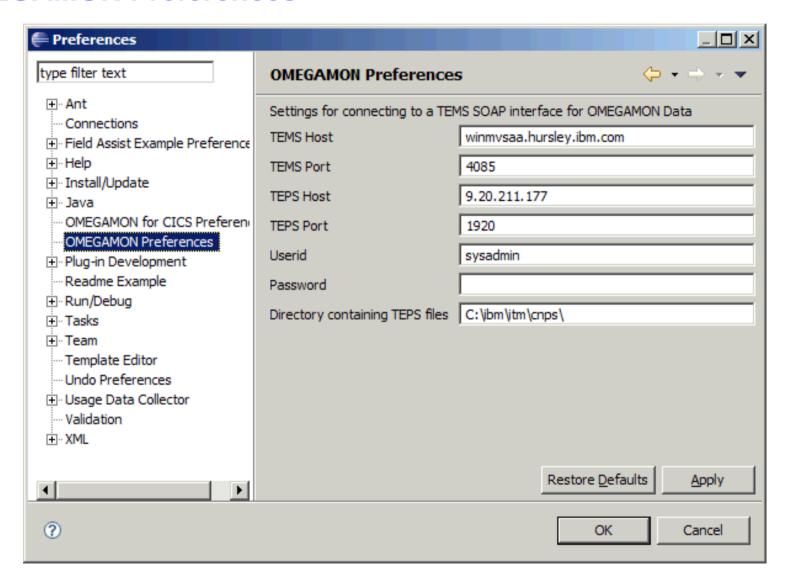

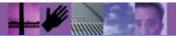

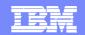

## **OMEGAMON - Tree expanded with Transaction analysis and situations**

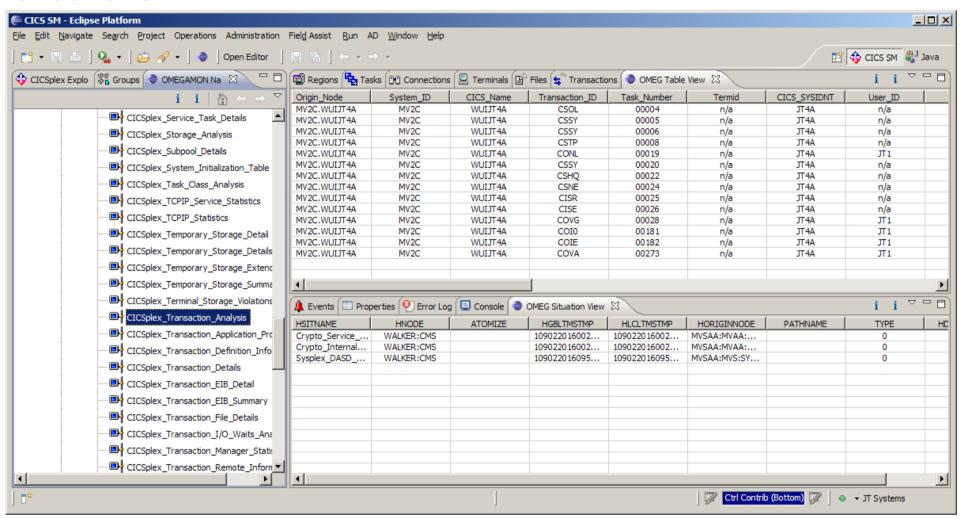

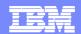

# OMEGAMON Tree collapsed with Transaction analysis and situations

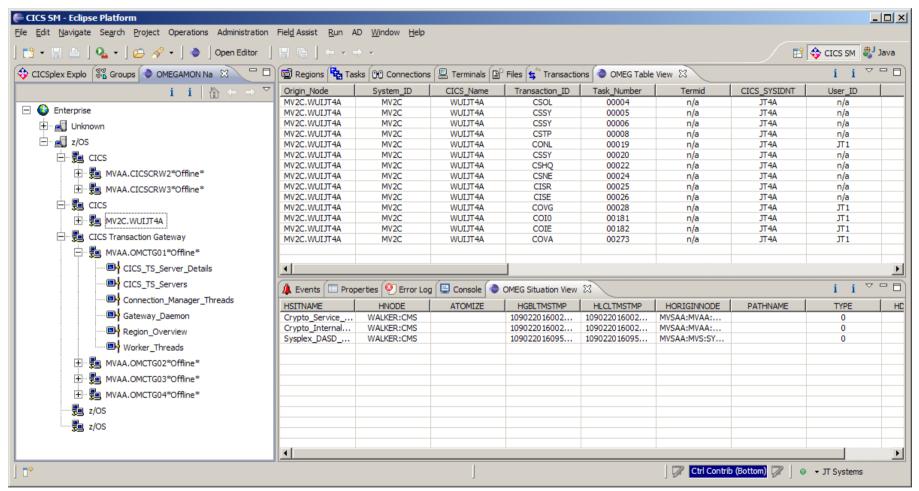

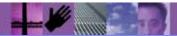

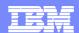

#### **OMEGAMON - Explorer and OMEGAMON transactions with region**

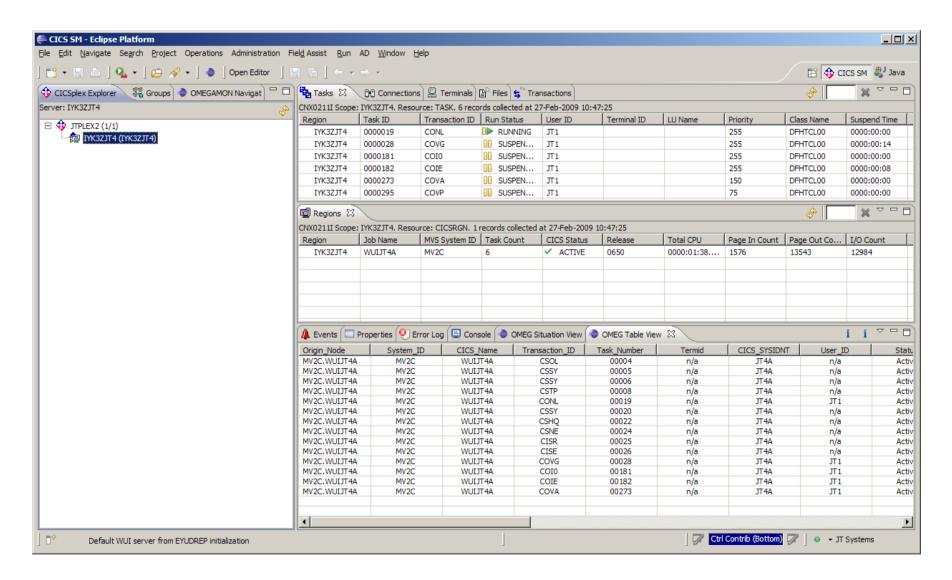

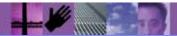

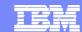

#### **OMEGAMON - Explorer and OMEGAMON transactions**

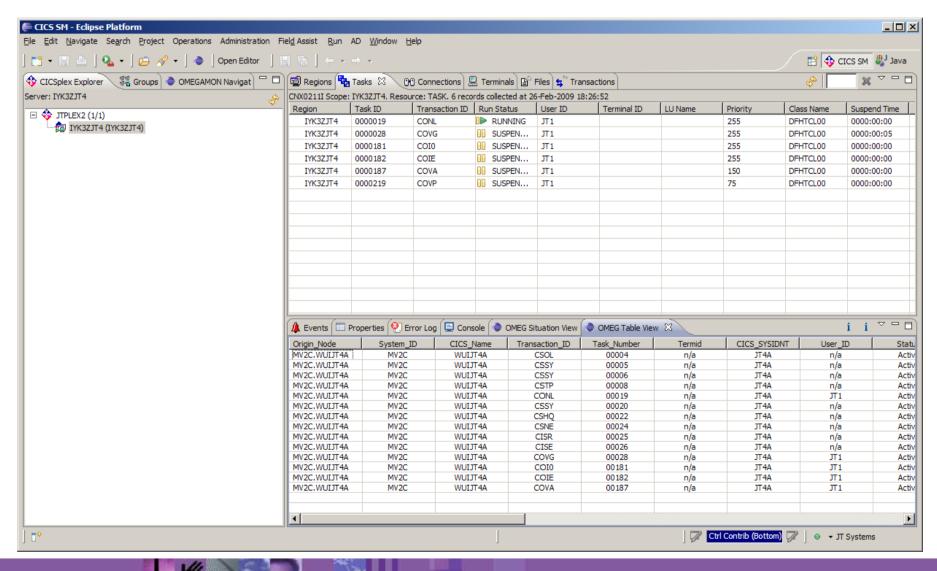

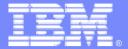

### **WebSphere MQ**

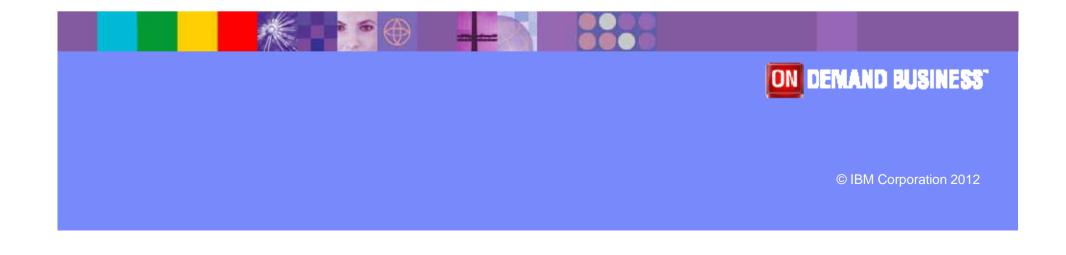

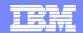

#### **MQ** Explorer within CICS Explorer

**Custom**perspective

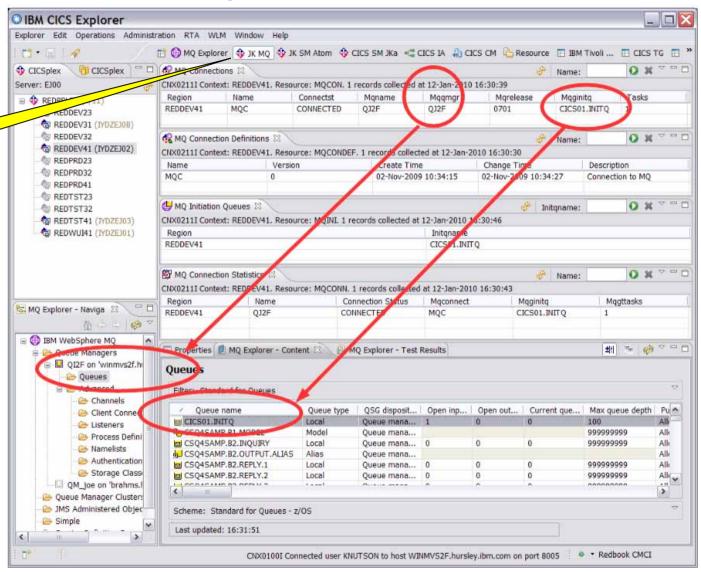

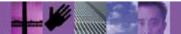

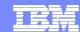

#### **MQ** Explorer within CICS Explorer

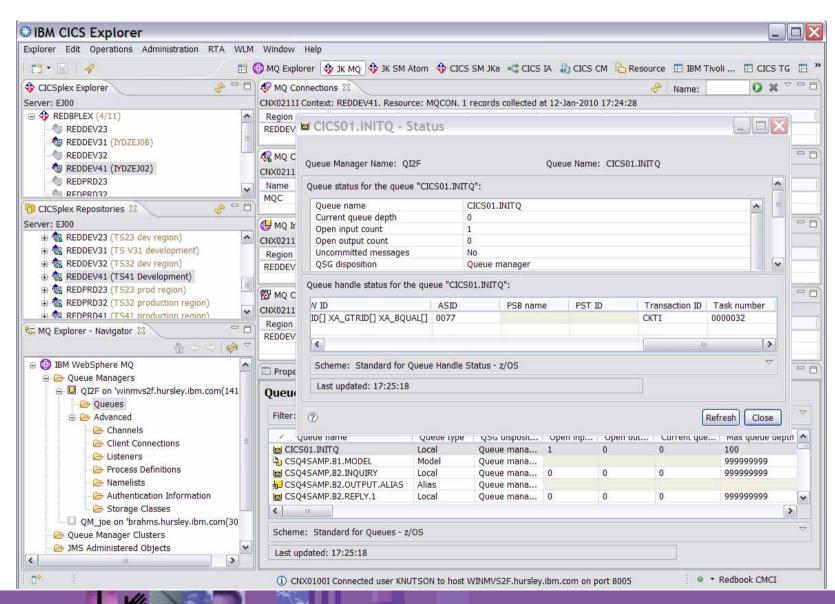